# User's guide EM58 PT HS58, HM58 PT PICE VIEW

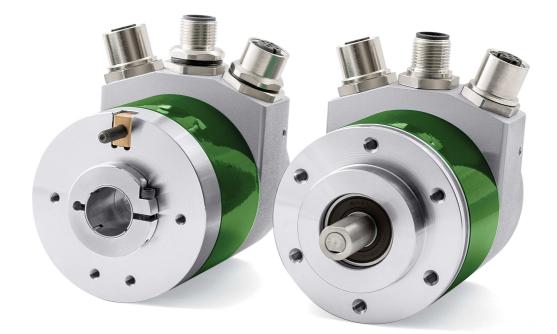

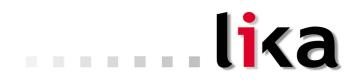

#### Smart encoders & actuators

This publication was produced by Lika Electronic s.r.l. 2014. All rights reserved. Tutti i diritti riservati. Alle Rechte vorbehalten. Todos los derechos reservados. Tous droits réservés.

This document and information contained herein are the property of Lika Electronic s.r.l. and shall not be reproduced in whole or in part without prior written approval of Lika Electronic s.r.l. Translation, reproduction and total or partial modification (photostat copies, film and microfilm included and any other means) are forbidden without written authorisation of Lika Electronic s.r.l.

The information herein is subject to change without notice and should not be construed as a commitment by Lika Electronic s.r.l. Lika Electronic s.r.l. reserves the right to make all modifications at any moments and without forewarning.

This manual is periodically reviewed and revised. As required we suggest checking if a new or updated edition of this document is available at Lika Electronic s.r.l.'s website. Lika Electronic s.r.l. assumes no responsibility for any errors or omissions in this document. Critical evaluation of this manual by the user is welcomed. Your comments assist us in preparation of future documentation, in order to make it as clear and complete as possible. Please send an e-mail to the following address info@lika.it for submitting your comments, suggestions and criticisms.

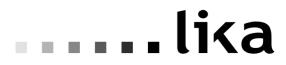

### Table of contents

|   | Table of contents                                                                                    | 3  |
|---|----------------------------------------------------------------------------------------------------|----|
|   | Subject Index                                                                                        | 7  |
|   | Table of figures                                                                                     |    |
|   | Typographic and iconographic conventions                                                             |    |
|   | Preliminary information                                                                              |    |
|   | Profinet certificates                                                                                |    |
|   | Glossary of Profinet terms                                                                           |    |
|   | List of abbreviations                                                                                |    |
|   | References                                                                                           | 20 |
| 1 | Safety summary                                                                                       | 21 |
|   | 1.1 Safety                                                                                           | 21 |
|   | 1.2 Electrical safety                                                                                |    |
|   | 1.3 Mechanical safety                                                                                |    |
| 2 | Identification                                                                                       |    |
| 3 | Mechanical installation                                                                              | 24 |
|   | 3.1 Solid shaft encoders                                                                             | 24 |
|   | 3.1.1 Customary installation                                                                         |    |
|   | 3.1.2 Installation using fixing clamps (code LKM-386)                                                |    |
|   | 3.1.3 Installation using a mounting bell (code PF4256)                                               |    |
|   | 3.2 Hollow shaft encoders                                                                            |    |
|   | 3.2.1 EMC58, HxC58                                                                                   |    |
|   | 3.2.2 EMC59, HxC59                                                                                   |    |
|   | 3.2.3 EMC60, HxC60                                                                                   |    |
| 4 | Electrical connections                                                                               |    |
|   | 4.1 PWR Power supply connector (Figure 1)                                                            |    |
|   | 4.2 P1 Port 1 and P2 Port 2 connectors (Figure 1)                                                    |    |
|   | 4.3 Ground connection (Figure 1)                                                                     |    |
|   | 4.4 MAC address and IP address                                                                       |    |
| _ | 4.5 Diagnostic LEDs (Figure 1)                                                                       |    |
| 5 | 5                                                                                                    |    |
|   | 5.1 Configuring the encoder with Siemens SIMATIC STEP 7                                              |    |
|   | 5.2 Mac address                                                                                      |    |
|   | 5.3 Encoder installation under STEP 7 environment                                                    |    |
|   | 5.3.1 Description of the GSDML file                                                                  |    |
|   | 5.3.2 Installing the GSDML file                                                                      |    |
|   | 5.3.3 Inserting the module in the Profinet-IO system<br>5.3.4 Device name and IP address at delivery |    |
|   | •                                                                                                    |    |
|   | 5.3.5 Setting the device name<br>5.3.6 Checking the device name                                      |    |
|   | 5.3.7 Setting the IP address                                                                         |    |
|   | 5.4 Setting the parameters: Parameter Access Point                                                   |    |
|   | 5.5 Resetting the parameters to default factory values                                               |    |
| 6 | Profinet interface                                                                                   |    |
| 0 | 6.1 A brief introduction to Profinet                                                                 |    |
|   | 6.2 Profinet encoders from Lika Electronic                                                           |    |
|   | 0.2 Frommet encoders from End Electrome                                                              |    |

|   | 6.2.1 Overview of the encoder profiles                         | 64 |
|---|----------------------------------------------------------------|----|
|   | 6.3 Application Class definition                               | 64 |
|   | 6.3.1 Application Class 3                                      | 64 |
|   | 6.3.2 Application Class 4                                      | 64 |
|   | 6.4 Encoder Object model                                       | 65 |
|   | 6.5 Encoder object architecture                                | 66 |
| 7 | PROFINET IO data description                                   | 67 |
|   | 7.1 Telegrams                                                  | 67 |
|   | 7.1.1 Standard Telegram 81                                     | 67 |
|   | 7.1.2 Standard Telegram 82                                     | 67 |
|   | 7.1.3 Standard Telegram 83                                     | 68 |
|   | 7.1.4 Standard Telegram 84                                     | 68 |
| 8 | Cyclic Data Exchange – Standard signals                        |    |
|   | 8.1 List of the available standard signals                     | 71 |
|   | G1_XIST1                                                       | 71 |
|   | G1_XIST2                                                       | 72 |
|   | G1_XIST3                                                       | 72 |
|   | STW2_ENC                                                       | 73 |
|   | Control by PLC                                                 | 73 |
|   | Controller Sign-Of-Life                                        |    |
|   | ZSW2_ENC                                                       | 74 |
|   | Control requested                                              | 74 |
|   | Encoder Sign-Of-Life                                           | 74 |
|   | G1_STW                                                         | 74 |
|   | Home position mode                                             | 75 |
|   | Request set/shift of home position                             | 75 |
|   | Request absolute value cyclically                              | 77 |
|   | Activate parking sensor                                        | 77 |
|   | Acknowledging a sensor error                                   | 77 |
|   | G1_ZSW                                                         |    |
|   | Requirements of error acknowledge detected                     |    |
|   | Set/shift of home position executed                            |    |
|   | Transmit absolute value cyclically                             |    |
|   | Parking sensor active                                          |    |
|   | Sensor error                                                   | 78 |
|   | NIST_A                                                         |    |
|   | NIST_B                                                         |    |
| 9 | Acyclic Data Exchange                                          |    |
|   | 9.1 Index 0xAFF0: Identification & Maintenance (I&M) functions |    |
|   | BLOCKHEADER                                                    |    |
|   | MANUFACTURER ID (VENDOR ID)                                    |    |
|   | ORDER ID                                                       |    |
|   | SERIAL NUMBER                                                  |    |
|   | HARDWARE REVISION                                              |    |
|   | SOFTWARE REVISION                                              |    |
|   | REVISION COUNTER                                               |    |
|   | PROFILE ID (API)                                               |    |
|   | PROFILE SPECIFIC TYPE                                          |    |
|   | IM VERSION                                                     |    |
|   | IM SUPPORTED                                                   |    |
|   | 9.2 Index 0xB02E : supported PROFIdrive specific parameters    | 80 |

|    | P922 – Telegram Selection                                  | 80 |
|----|------------------------------------------------------------|----|
|    | P964 – Profidrive Parameter : Device identification        |    |
|    | P965 – Encoder profile number                              |    |
|    |                                                            |    |
|    | P975 – Encoder object identification                       |    |
|    | P979 – Sensor format                                       |    |
|    | P980 – Number list of defined parameter                    |    |
|    | P61001 – IP of station                                     |    |
|    | 9.3 Index 0xB02E : supported encoder specific parameters   |    |
|    | P65000 – Preset value                                      |    |
|    | P65001 – Operating status                                  |    |
|    | Header                                                     |    |
|    | Operating status                                           |    |
|    | Faults                                                     |    |
|    | Supported faults                                           |    |
|    | Warnings                                                   |    |
|    | Supported warnings                                         |    |
|    | Encoder profile version                                    |    |
|    | Operating time                                             |    |
|    | Offset value                                               |    |
|    | Measuring units per revolution                             |    |
|    | Total measuring range in measuring units                   |    |
|    | Velocity measuring unit                                    |    |
|    | Operating status table values                              |    |
|    | Faults table                                               |    |
|    | Supported faults table                                     |    |
|    | 9.4 Index 0xBF00 : user parameter data                     |    |
|    | Code sequence                                              |    |
|    | Class 4 functionality                                      |    |
|    | G1_XIST1 preset control                                    |    |
|    | Scaling function control                                   |    |
|    | Alarm channel control                                      |    |
|    | Compatibility mode                                         |    |
|    | Scaling function parameters                                |    |
|    | Measuring units / Revolution                               |    |
|    | Total measuring range                                      |    |
|    | Maximum Master Sign-Of-Life failures                       |    |
|    | Velocity measuring units                                   |    |
|    | 9.5 "Red Zone"                                             |    |
| 10 | Diagnostics and Alarms                                     |    |
| 10 | 10.1 Acyclic diagnosis parameter P65001 – Operating status |    |
|    | 10.2 Error messages via the Alarm Channel                  |    |
|    | 10.2.1 Use of the ChannelErrorType                         |    |
|    | Memory error                                               |    |
|    | Commissioning diagnostic                                   |    |
|    | 10.3 Error codes in G1_XIST2                               |    |
|    | Master's sign of life fault                                |    |
|    |                                                            |    |
|    | Synchronization fault                                      |    |
|    | Memory error                                               |    |
|    | Parametrization error<br>10.4 LED indication               |    |
|    | וט.ל בבט וועוכמנוטוו                                       |    |

| 11 | Real time class communication                                |  |
|----|--------------------------------------------------------------|--|
|    | 11.1 Real-time classes in PROFINET IO                        |  |
|    | 11.2 Real-Time class 2 (RT2) – Not synchronized              |  |
|    | 11.2.1 Setting an anisochronous communication                |  |
|    | 11.3 Real-Time class 3 (IRT_TOP) (RT3)                       |  |
|    | 11.3.1 Setting an isochronous communication                  |  |
|    | 11.4 OB61                                                    |  |
|    | 11.5 PIP (Process Image Partition)                           |  |
|    | 11.5.1 Consistency                                           |  |
|    | 11.5.1 SFC126 "SYNC_PI"                                      |  |
|    | 11.5.2 SFC127 "SYNC_PO"                                      |  |
|    | 11.6 Domain Management                                       |  |
|    | 11.7 Topology Editor                                         |  |
|    | 11.8 Message monitoring                                      |  |
| 12 | Encoder replacement using LLDP                               |  |
| 13 | Read & write in acyclic communication                        |  |
|    | 13.1 Example: reading and writing a parameter (Preset Value) |  |
|    | 13.1.1 System Function Block 52 (SFB52)                      |  |
|    | 13.1.2 System Function Block 53 (SFB53)                      |  |
|    | 13.1.3 Data Block 1 (DB1)                                    |  |
|    | 13.1.4 Data Block 2 (DB2)                                    |  |
|    | 13.1.5 Data Block 3 (DB3)                                    |  |
|    | 13.1.6 Data Block 4 (DB4)                                    |  |
|    | 13.1.7 Organization Block 1 (OB1)                            |  |
|    | 13.1.8 Function 1 (FC1)                                      |  |
|    | 13.1.9 Function 2 (FC2)                                      |  |
|    | 13.1.10 Acyclic request of Preset                            |  |
|    | 13.2 Monitoring a variable                                   |  |
| 14 | Encoder state machine                                        |  |
|    | 14.1 Normal operation diagram                                |  |
|    | 14.2 Preset diagram                                          |  |
|    | 14.3 Parking sensor diagram                                  |  |
|    | 14.4 Error diagram                                           |  |
|    | 14.4.1 Acknowledgment of acknowledgeable sensor error        |  |
|    | 14.4.2 Acknowledgment of not acknowledgeable sensor error    |  |
| 15 | Integrated web server                                        |  |
|    | 15.1 Firmware upgrade                                        |  |
|    | 15.2 Setting the preset value                                |  |
| 16 | Default parameters list                                      |  |

## Subject Index

| A                                            |
|----------------------------------------------|
| Acknowledging a sensor error77               |
| Activate parking sensor77                    |
| Alarm channel control87                      |
| В                                            |
| BLOCKHEADER                                  |
| С                                            |
| Class 4 functionality86                      |
| Code sequence                                |
| Commissioning diagnostic96                   |
| Compatibility mode                           |
| Control by PLC73                             |
| Control requested74                          |
| Controller Sign-Of-Life73                    |
| E                                            |
| Encoder Sign-Of-Life                         |
| G                                            |
| G1_STW74                                     |
| G1_XIST171                                   |
| G1_XIST1 preset control86                    |
| G1_XIST2                                     |
| G1_XIST372                                   |
| G1_ZSW                                       |
| Н                                            |
| HARDWARE REVISION80                          |
| Home position mode75                         |
| I .                                          |
| IM SUPPORTED80                               |
| IM VERSION80                                 |
| Index 0xAFF080                               |
| Index 0xB02E : supported encoder specific    |
| parameters83                                 |
| Index 0xB02E : supported PROFIdrive specific |
| parameters80                                 |
| Index 0xBF0085                               |
| M                                            |
| MANUFACTURER ID80                            |
| Master's sign of life fault96                |
| Maximum Master Sign-Of-Life failures90       |
| Measuring units / Revolution                 |
| Memory error                                 |
| N                                            |
| NIST_A                                       |

| NIST_B                                     | .78        |
|--------------------------------------------|------------|
| 0                                          |            |
| ORDER ID                                   | .80        |
| Р                                          |            |
| P61001 – IP of station                     | .82        |
| P65000 – Preset value                      | .83        |
| P65001 - Operating status                  | .83        |
| P922 - Telegram Selection                  | .80        |
| P964 – Profidrive Parameter : Device       |            |
| identification                             | .80        |
| P965 – Encoder profile number              | .81        |
| P971 – Transfer to non volatile memory     | .81        |
| P975 – Encoder object identification       | .81        |
| P979 – Sensor format                       |            |
| P980 - Number list of defined parameter    | .82        |
| Parametrization error                      |            |
| Parking sensor active                      |            |
| PROFILE ID                                 |            |
| PROFILE SPECIFIC TYPE                      | .80        |
| R                                          |            |
| Request absolute value cyclically          | .77        |
| Request set/shift of home position         |            |
| Requirements of error acknowledge detected |            |
| REVISION COUNTER                           | .80        |
| S                                          |            |
| Scaling function control                   |            |
| Sensor error                               |            |
| SERIAL NUMBER                              |            |
| Set/shift of home position executed        |            |
| SOFTWARE REVISION                          |            |
| Standard Telegram 81                       |            |
| Standard Telegram 82                       |            |
| Standard Telegram 83                       |            |
| Standard Telegram 84                       |            |
| STW2_ENC                                   |            |
| Synchronization fault                      | .96        |
| T                                          |            |
| Total measuring range                      | ~ ~        |
| Transmit absolute value cyclically         |            |
|                                            |            |
| V                                          | .78        |
| Velocity measuring units                   | .78        |
|                                            | .78<br>.91 |

## Table of figures

| Figure 1 - Connectors and diagnostic LEDs                          | 29 |
|--------------------------------------------------------------------|----|
| Figure 2 - Installing the GSDML file                               |    |
| Figure 3 - Selecting the GSDML file                                | 35 |
| Figure 4 – GSDML file installation                                 | 35 |
| Figure 5 - Scrolling through Profinet families and categories      | 36 |
| Figure 6 - Inserting a module in the Profinet-IO system            | 37 |
| Figure 7 - Inserted module                                         |    |
| Figure 8 - Adding the Standard Telegram                            | 39 |
| Figure 9 - Assigning the device name                               |    |
| Figure 10 - Assigning the IP address                               |    |
| Figure 11 - Downloading data to the PLC                            |    |
| Figure 12 - Assigning the device name                              | 45 |
| Figure 13 - Confirming the device name                             |    |
| Figure 14 - Edit Ethernet Node dialog box                          |    |
| Figure 15 - Edit Ethernet Node confirmation                        |    |
| Figure 16 - Browsing the network                                   |    |
| Figure 17 - Verifying device name                                  |    |
| Figure 18 - Verifying device name                                  |    |
| Figure 19 - Setting the IP address                                 |    |
| Figure 20 - Browsing the network                                   |    |
| Figure 21 – Assigning IP configuration                             |    |
| Figure 22 - Edit Ethernet Node confirmation                        |    |
| Figure 23 - Browsing the network                                   |    |
| Figure 24 - Entering the Parameter Access Point dialog box         |    |
| Figure 25 - Parameter Access Point properties                      |    |
| Figure 26 - Downloading data to the PLC                            |    |
| Figure 27 - Parameter Access Point help messages                   |    |
| Figure 28 - Restoring default values                               |    |
| Figure 29 - Reset to factory settings                              |    |
| Figure 30 - Reset first confirmation message                       |    |
| Figure 31 - Reset second confirmation message                      |    |
| Figure 32 - Reset executed message                                 |    |
| Figure 33 - Checking data after reset                              |    |
| Figure 34 - Setting the Not synchronized role of the IO controller |    |
| Figure 35 - Setting the Not synchronized role of the IO device     |    |
| Figure 36 - Setting the sync master role of the IO controller      |    |
| Figure 37 - Setting the sync slave role of the IO device           |    |
| Figure 38 - CPU property sheet                                     |    |
| Figure 39 - PIP of OB61                                            |    |
| Figure 40 - OB61: assigning IO device in isochronous mode          |    |
| Figure 41 - Standard Telegram as isochronous submodule             |    |
| Figure 42 - Setting PIP for Standard Telegram IOs                  |    |
| Figure 43- Configuring the IO controller topology                  |    |

| Figure 44 - Configuring the IO device topology                 |       |
|----------------------------------------------------------------|-------|
| Figure 45 - Checking the Profinet IO isochronous mode          | .109  |
| Figure 46 - Isochronous Mode dialog box                        | .110  |
| Figure 47 - OB61                                               |       |
| Figure 48 - Process Image Partition                            | .112  |
| Figure 49 - Assigning the IO device to a sync domain           | .115  |
| Figure 50 - Domain management dialog box                       | .116  |
| Figure 51 - Sync domain details dialog box                     |       |
| Figure 52 - Entering the Topology Editor                       |       |
| Figure 53 - Topology Editor: Table view                        |       |
| Figure 54 - Topology Editor: Offline/Online comparison         |       |
| Figure 55 - Topology Editor: Graphic view                      |       |
| Figure 56 - Message monitoring                                 |       |
| Figure 57 - Link Layer Discovery Protocol (LLDP)               |       |
| Figure 58 - Base mode parameter request and response           |       |
| Figure 59 - SFB52                                              |       |
| Figure 60 - SFB53                                              |       |
| Figure 61 - DB1                                                |       |
| Figure 62 - DB2                                                |       |
| Figure 63 - DB3                                                |       |
| Figure 64 – DB4                                                |       |
| Figure 65 - OB1                                                |       |
| Figure 66 - FC1                                                |       |
| Figure 67 - FC1                                                |       |
| Figure 68 - FC2                                                |       |
| Figure 69 – Acyclic request of Preset value                    |       |
| Figure 70 - Monitoring a variable                              |       |
| Figure 71 - Encoder state machine                              |       |
| Figure 72 - Opening the web server                             |       |
| Figure 73 - Web server Home page                               |       |
| Figure 74 – Encoder Information page                           |       |
| Figure 75 - Encoder position page                              |       |
| Figure 76 - Change the preset value page                       |       |
| Figure 77 - Firmware upgrade page                              |       |
| Figure 78 - Opening the web server                             |       |
| Figure 79 - Web server Home page                               |       |
| Figure 80 - Confirming the access to the Firmware upgrade page |       |
| Figure 81 - Firmware upgrade page                              |       |
| Figure 82 - Web server stopped                                 |       |
| Figure 83 - Web server stopped                                 |       |
| Figure 84 - Firmware upgrade executable file                   |       |
| Figure 85 - Starting the firmware upgrade operation            |       |
| Figure 86 - Firmware upgrade operation process                 |       |
| Figure 87 - Opening the web server                             |       |
| Figure 88 - Web server Home page                               |       |
| Figure 89 - Confirming the access to the Preset page           |       |
| Figure 90 - Changing the Preset value                          |       |
| Figure 91 - Preset value stored properly                       |       |
| Figure 92 - Preset value already stored                        | . 154 |

## Typographic and iconographic conventions

In this guide, to make it easier to understand and read the text the following typographic and iconographic conventions are used:

- parameters and objects of both Lika device and interface are coloured in ORANGE;
- alarms are coloured in **RED**;
- states are coloured in FUCSIA.

When scrolling through the text some icons can be found on the side of the page: they are expressly designed to highlight the parts of the text which are of great interest and significance for the user. Sometimes they are used to warn against dangers or potential sources of danger arising from the use of the device. You are advised to follow strictly the instructions given in this guide in order to guarantee the safety of the user and ensure the performance of the device. In this guide the following symbols are used:

|   | This icon, followed by the word <b>WARNING</b> , is meant to highlight the parts of the text where information of great significance for the user can be found: user must pay the greatest attention to them! Instructions must be followed strictly in order to guarantee the safety of the user and a correct use of the device. Failure to heed a warning or comply with instructions could lead to personal injury and/or damage to the unit or other equipment. |
|---|----------------------------------------------------------------------------------------------------|
| i | This icon, followed by the word <b>NOTE</b> , is meant to highlight the parts of the text where important notes needful for a correct and reliable use of the device can be found. User must pay attention to them! Failure to comply with instructions could cause the equipment to be set wrongly: hence a faulty and improper working of the device could be the consequence.                                                                                     |
| i | This icon is meant to highlight the parts of the text where suggestions useful for making it easier to set the device and optimize performance and reliability can be found. Sometimes this symbol is followed by the word <b>EXAMPLE</b> when instructions for setting parameters are accompanied by examples to clarify the explanation.                                                                                                    |

### **Preliminary information**

This guide is designed to provide the most complete information the operator needs to correctly and safely install and operate the following encoders **fitted with Profinet interface**:

| EMxxx13/16384PT-xx | (DAP 1 : multiturn encoder 13 +14 bits) |
|--------------------|-----------------------------------------|
| HSxxx18/PT-xx      | (DAP 2 : singleturn encoder 18 bits)    |
| HMxxx16/16384PT-xx | (DAP 3 : multiturn encoder 16 +14 bits) |

To make it easier to read the text, this guide can be divided into some main sections.

In the first section (from chapter 1 to chapter 4) general information concerning the safety, the mechanical installation and the electrical connection.

In the second section (chapter 5) information on how to install and configure the encoder in the STEP 7 development environment as well as tips for setting up and running properly and efficiently the unit are provided.

In the third section (from chapter 6 to chapter 12) both general and specific information is given on the Profinet interface. In this section the interface features and the parameters implemented in the unit are fully described.

In the last section (from chapter 13 to chapter 15) some examples of programming and advanced maintenance information are explained.

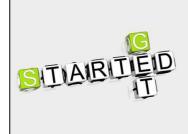

Lika Electronic Profinet encoder documentation is complete with an **example project** provided free of charge. This program is designed to make your own project planning, programming, communication and diagnostics with the STEP 7 V5.5 + SP1 development environment user-friendly and reliable. You can find it in the Lika Step 7 Profinet example project.zip compressed file contained in the SW Hx58x PT.zip file.

### **Profinet certificates**

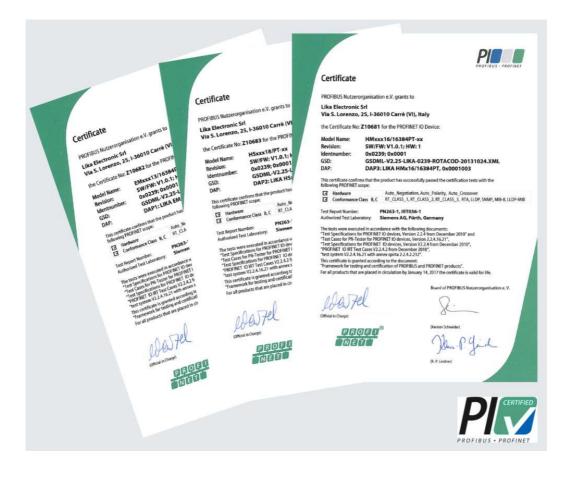

### **Glossary of Profinet terms**

PROFINET IO, like many other networking systems, has a set of unique terminology. Table below contains a few of the technical terms used in this guide to describe the PROFINET IO interface. Sometimes they also refer more specifically to the S7 programming environment. They are listed in alphabetical order.

| Acyclic Communications | Unscheduled, on demand communications. Diagnostic messages from an IO Supervisor to an IO Device are Acyclic. Refer to page 79.                                                                                                    |
|------------------------|----------------------------------------------------------------------------------------------------|
| AP                     | Application Process - The application process running in the device. PROFINET supports a default Application Processes and additional profile specific application processes.                                                                                                    |
| API                    | The value of the API (Application Process Identifier) parameter<br>specifies the application that is processing the IO data.<br>PROFINET standard IEC 61158 assigns profiles to certain APIs<br>(PROFIdrive, PROFIslave) which are defined by the PROFINET<br>User Organization. The standard API is 0. |
| Application class      | An application class specifies a number of mandatory functions and addition optional functions to be supported by an IO device. The Profinet encoders can be configured as CLASS 3 and CLASS 4 PROFINET IO devices according to the encoder profile. Refer to page 64.                                  |
| AR                     | Application Relation - The relationship between a PROFINET IO<br>Controller and an IO device. A PROFINET IO device can support<br>more than one Application Relationship.                                                                                                    |
| Bus                    | A bus is a communication medium connecting several nodes.<br>Data can be transferred via serial or parallel circuits, that is,<br>via electrical conductors or fiber optic.                                                                                                    |
| Channel                | A single IO point. A Channel can be discrete or analog.                                                                                                    |
| Consumer Status        | The Status an IO device provides to an IO Controller for the data it consumes from IO Controller.                                                                                                    |
| CR                     | Communication Relationship - A virtual communication channel within an AR.                                                                                                    |
| Cyclic Communications  | Scheduled, repetitive communications. IO data and alarm transfers are cyclic.                                                                                                    |
| Data block             | In contrast to code blocks, data blocks (DB) do not contain<br>Step 7 statements. They are used to save data, i.e. variable<br>data which are processed by the user program. Global data<br>blocks serve to accommodate user data which can be used by<br>all other blocks.                             |
| DCP                    | Discovery Control Protocol - A communications protocol with<br>PROFINET IO that allows an IO Controller or Supervisor to find<br>every PROFINET IO device on a subnet.                                                                                                    |

| Determinism         | Determinism means that a system responds in a predictable (deterministic) manner.                                                                                                    |
|---------------------|----------------------------------------------------------------------------------------------------|
| Device name         | Before an IO device can be addressed by an IO controller, it<br>must have a device name. In PROFINET, this method was<br>selected because it is simpler to work with names than with<br>complex IP addresses. Refer to page 40.                                                                                                    |
| Encoder Profile     | The PROFINET profile for Encoders is intended to define a standard application interface for encoders. The profile is a supplement to the PROFIdrive profile, so it is mandatory to read the PROFIdrive profile before implementing the encoder profile. Profinet encoders from Lika Electronic comply with the Encoder Profile Specifications V4.1 version 3.162. See also "Profile".                                                                        |
| Function            | Functions (FC) are code blocks which can be programmed by<br>the user. A FC does not have a "memory". Temporary variables<br>as well as parameters transferred to the function when the<br>latter is called are saved in a L stack. They are lost following<br>processing of the FC.                                                                                                    |
| Function block      | Function blocks (FB) are code blocks with a "memory" which<br>are programmed by the user. They have an assigned instance<br>data block (instance DB) as memory. Parameters transferred to<br>a FB as well as the static variables are saved in this data block.<br>An FB contains a program which is always executed when the<br>FB is called by another code block. Function blocks facilitate<br>the programming of frequently repeated, complex functions. |
| Frame ID            | The two-byte field in the Ethernet frame which defines the type of PROFINET IO message.                                                                                                    |
| GSD                 | The properties of a PROFINET device are described in a GSD file<br>(General Station Description) that contains all the information<br>required for configuration. In PROFINET IO, the GSD file is in<br>XML format. The structure of the GSD file conforms to ISO<br>15734, which is the world-wide standard for device<br>descriptions. Refer to page 33.                                                                                                    |
| GSDML               | General Station Description Markup Language – The file containing the XML description of the PROFINET IO device. Refer to page 33.                                                                                                    |
| IO Controller       | Device used to address the connected IO devices. This means<br>that the IO controller exchanges input and output signals with<br>assigned field devices. The IO controller is often the controller<br>on which the automation program runs. Refer to page 62.                                                                                                    |
| IO Device           | A decentralized field device that is assigned to one of the IO controllers (e.g. remote IO, encoders, valve terminals, frequency converters, switches, etc.). Refer to page 62.                                                                                                    |
| IO Parameter Server | An IO Parameter Server is a server station, usually a PC, for loading and saving the configuration data (records) of IO Devices.                                                                                                    |
| 10 Supervisor       | Programming device, PC or HMI device used for                                                                                                    |

|                    | commissioning and diagnostics of IO Controllers and IO Devices. Refer to page 62.                                                                                                    |  |  |  |  |
|--------------------|----------------------------------------------------------------------------------------------------|--|--|--|--|
| IP address         | The IP address is the name of the unit in a network using the Internet protocol. Refer to page 30.                                                                                                    |  |  |  |  |
| IRT                | Synchronized transmission procedure for the cyclic exchange<br>of IRT data between PROFINET devices. A reserved bandwidth<br>within the send clock is available for the IRT IO data. The<br>reserved bandwidth ensures that the IRT data can be<br>transmitted at reserved, synchronized intervals whilst<br>remaining uninfluenced even by other greater network loads<br>(e.g. TCP/IP communication or additional real time<br>communication). The "high flexibility" enables simple planning<br>and expansion of the system. A topological configuration is<br>not required. Refer to page 97.                                                                                                    |  |  |  |  |
| MAC address        | The MAC address is an identifier unique wordlwide consisting<br>of two parts: the first 3 bytes are the manufacturer ID and are<br>provided by IEE standard autority; the last three bytes<br>represent a consecutive number of the manufacturer. Refer to<br>page 30.                                                                                                    |  |  |  |  |
| Module             | Modules are user defined components that plug into slots.<br>Modules can be real or virtual.                                                                                                    |  |  |  |  |
| NRT                | Non Real Time - The non Real Time PROFINET IO Channel.<br>Configuration and diagnostic messages are transferred over<br>the NRT Channel.                                                                                                    |  |  |  |  |
| Organization block | A range of organization blocks (OB) are designed to execute<br>the user program. OBs are the interface interface between the<br>user program and the operating system of a CPU. They permit<br>event-controlled processing of special program components<br>within the user program. The order in which the user program<br>is executed is defined in the organization blocks.                                                                                                    |  |  |  |  |
| Profile            | Profiles define application-specific functionality to ensure the<br>openness of PROFIBUS and PROFINET is utilized consistently.<br>PI Profiles can cover simple devices such as encoders by<br>defining how signals are used and how they are physically<br>connected. However, profiles are increasingly covered more<br>complex systems or requirements. Profiles such as PROFIdrive<br>and PROFIsafe deliver active functionality as well. An<br>advanced profile covering active power management for end<br>devices like lasers and robots is now under development with<br>the aim of bringing significant reductions in energy<br>consumption for the automotive industry. Profiles guarantee<br>quicker system design and they support faster device<br>interchange, promoting competition amongst vendors,<br>increased choice for users and full interoperability. |  |  |  |  |
| Provider Status    | The Status an IO device provides to an IO Controller with the data transferred to the Controller.                                                                                                    |  |  |  |  |
| Proxy              | A device which maps non PROFINET IO data to PROFInet.                                                                                                    |  |  |  |  |

| Real-time             | Real-time means that a system processes external events<br>within a defined time. If the reaction of a system is<br>predictable, one speaks of a deterministic system. The general<br>requirements for real-time are therefore: deterministic<br>response and defined response time. Refer to page 97.                                                                                                    |  |  |
|-----------------------|----------------------------------------------------------------------------------------------------|--|--|
| RT                    | Real Time - The Real Time PROFINET IO Channel. I/O and Alarm Data are transferred over the RT Channel. Refer to page 97.                                                                                                    |  |  |
| Slot                  | A group of one or more Subslots. Slots can be real or virtual.                                                                                                    |  |  |
| Standard signal       | The encoder profile defines a series of standard signals which are used to configure the IO data. Refer to page 69.                                                                                                    |  |  |
| Submodule             | A component of a module that is plugged into a subslot. A submodule is real or virtual.                                                                                                    |  |  |
| Subslot               | A group of one or more channels. Subslots can be real or virtual.                                                                                                    |  |  |
| Sync domain           | All PROFINET devices that are to be synchronized via PROFINET<br>IO with IRT must belong to a sync domain. The sync domain<br>consists of precisely one sync master and at least one sync<br>slave. IO controllers and switches can hold the role of a sync<br>master or sync slave. Other IO devices support only the role as<br>sync slave. Refer to page 114.                                                                                                    |  |  |
| System function       | System functions (SFC) are integral functions in the operating<br>system of a S7 CPU. In addition, SFCs are frequently called<br>implicitly by SFBs. SFCs can be called by the user program like<br>normal functions. SFCs are used to implement a number of<br>important system functions for Profinet IO.                                                                                                    |  |  |
| System function block | System function blocks (SFB) are integral functions in the operating system of a S7 CPU. SFBs can be called by the user program like normal function blocks. SFBs are used to implement a number of important system functions for Profinet IO.                                                                                                    |  |  |
| TCP/IP                | <ul> <li>The Ethernet system is designed solely to carry data. It is comparable to a highway as a system for transporting goods and passengers. The data is actually transported by protocols. This is comparable to cars and commercial vehicles transporting passengers and goods on the highway.</li> <li>Tasks handled by the basic Transmission Control Protocol (TCP) and Internet Protocol (IP) (abbreviated to TCP/IP): <ol> <li>The sender splits the data into a sequence of packets.</li> <li>The packets are transported over the Ethernet to the correct recipient.</li> </ol> </li> <li>The recipient reassembles the data packets in the correct order.</li> <li>Faulty packets are sent again until the recipient acknowledges that they have been transferred successfully.</li> </ul> |  |  |
| Telegram              | A telegram is a rigidly defined bit stream carrying data. A telegram specifies the data length and the type of data which                                                                                                    |  |  |

|                   | is sent to and from the IO controller. The encoder profile<br>supports Standard Telegrams 81, 82, 83 and 84. Refer to page<br>67.                                                                                                    |  |  |
|-------------------|----------------------------------------------------------------------------------------------------|--|--|
| Topology          | <ul> <li>Network structure. Commonly used structures:</li> <li>Line topology;</li> <li>Ring topology;</li> <li>Star topology;</li> <li>Tree topology.</li> <li>Refer to page 118.</li> </ul>                                                          |  |  |
| Transmission rate | Data transfer rate (in bps).                                                                                                    |  |  |
| User program      | The user program contains all instructions, declarations and<br>data for signal processing required to control a plant or a<br>process. It is assigned to a programmable module (for example<br>CPU) and can be structured in smaller units (blocks). |  |  |

### List of abbreviations

Table below contains a list of abbreviations (in alphabetical order) which may be used in this guide to describe the PROFINET IO interface. Sometimes they also refer more specifically to the S7 programming environment.

| AR       | Application Relation                        |  |  |
|----------|---------------------------------------------|--|--|
| API      | Application Process Identifier              |  |  |
| C-LS     | Controller's Sign-Of-Life                   |  |  |
| CR       | Communication Relation                      |  |  |
| DB       | Data block                                  |  |  |
| DO       | Drive Object                                |  |  |
| DO-LS    | Driver Object Sign-Of-Life                  |  |  |
| DU       | Drive Unit                                  |  |  |
| EO       | Encoder Object                              |  |  |
| EU       | Encoder Unit                                |  |  |
| FB       | Function block                              |  |  |
| FC       | Function                                    |  |  |
| I&M      | Identification & Maintenance                |  |  |
| IRT      | Isochronous Real Time Ethernet              |  |  |
| IRT Flex | IRT "High Flexibility"                      |  |  |
| IRT Top  | IRT "High Performance"                      |  |  |
| GSDML    | General Station Description Markup Language |  |  |
| 10       | Input/Output                                |  |  |
| IP       | Internet Protocol                           |  |  |
| LLDP     | Link Layer Discovery Protocol               |  |  |
| LS       | Sign-Of-Life                                |  |  |
| MAC      | Media Access Control                        |  |  |
| МАР      | Module Access Point                         |  |  |
| MLS      | Master Sign-Of-Life                         |  |  |
| ОВ       | Organization block                          |  |  |
| РАР      | Parameter Access Point                      |  |  |
| РІ       | PROFIBUS and PROFINET International         |  |  |
| RT       | Real Time Ethernet                          |  |  |

| SFB               | System function block         |  |
|-------------------|-------------------------------|--|
| SFC               | System function               |  |
| ТСР               | Transmission Control Protocol |  |
| Т <sub>МАРС</sub> | Master Application Cycle Time |  |

### References

1– <u>Profile encoder. Technical Specification for PROFIBUS and PROFINET related to PROFIdrive</u> Version 4.1 December 2008 Order No: 3.162

2- <u>Profile Drive Technology PROFIdrive. Technical Specification for PROFIBUS and PROFINET</u> Version 4.1 May 2006 Order No: 3.172

3- <u>Profile Guidelines Part 1: Identification & Maintenance Functions. Guideline for PROFIBUS and</u> <u>PROFINET</u> Version 1.2 October 2009 Order No: 3.502

4- Profibus Guidelines: Profibus Interconnection Technology Version V1.4 Order No: 2.142

5- Profinet Guidelines: Profinet Cabling and Interconnection Version V1.8 Order No: 2.252

## 1 Safety summary

#### 1.1 Safety

- Always adhere to the professional safety and accident prevention regulations applicable to your country during device installation and operation;
- installation and maintenance operations have to be carried out by qualified personnel only, with power supply disconnected and stationary mechanical parts;
- device must be used only for the purpose appropriate to its design: use for purposes other than those for which it has been designed could result in serious personal and/or the environment damage;
- high current, voltage and moving mechanical parts can cause serious or fatal injury;
- warning ! Do not use in explosive or flammable areas;
- failure to comply with these precautions or with specific warnings elsewhere in this manual violates safety standards of design, manufacture, and intended use of the equipment;
- Lika Electronic s.r.l. assumes no liability for the customer's failure to comply with these requirements.

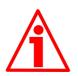

#### 1.2 Electrical safety

- Turn OFF power supply before connecting the device;
- connect according to explanation in section "Electrical connections" on page 29;
- in compliance with 2004/108/EC norm on electromagnetic compatibility, following precautions must be taken:

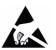

- before handling and installing the equipment, discharge electrical charge from your body and tools which may come in touch with the device;
- power supply must be stabilized without noise; install EMC filters on device power supply if needed;
- always use shielded cables (twisted pair cables whenever possible);
- avoid cables runs longer than necessary;
- avoid running the signal cable near high voltage power cables;
- mount the device as far as possible from any capacitive or inductive noise source; shield the device from noise source if needed;
- to guarantee a correct working of the device, avoid using strong magnets on or near by the unit;
- minimize noise by connecting the shield and/or the connector housing and/or the frame to ground. Make sure that ground is not affected by

noise. The connection point to ground can be situated both on the device side and on user's side. The best solution to minimize the interference must be carried out by the user. Provide the ground connection as close as possible to the encoder. We suggest using the ground point provided in the cap, use one TCEI M3 x 6 cylindrical head screw with two tooth lock washers.

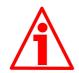

#### 1.3 Mechanical safety

- Install the device following strictly the information in the section "Mechanical installation" on page 24;
- mechanical installation has to be carried out with stationary mechanical parts;
- do not disassemble the unit;
- do not tool the unit or its shaft;
- delicate electronic equipment: handle with care; do not subject the device and the shaft to knocks or shocks;
- respect the environmental characteristics of the product;
- unit with solid shaft: in order to guarantee maximum reliability over time of mechanical parts, we recommend a flexible coupling to be installed to connect the encoder and user's shaft; make sure the misalignment tolerances of the flexible coupling are respected;
- unit with hollow shaft: the encoder can be mounted directly on a shaft whose diameter has to respect the technical characteristics specified in the purchase order and clamped by means of the collar and, when requested, the anti-rotation pin.

## 2 Identification

Device can be identified through the **ordering code**, the **serial number** and the **MAC address** printed on the label applied to its body. Information is listed in the delivery document too. Please always quote the ordering code, the serial number and the MAC address when reaching Lika Electronic s.r.l. for purchasing spare parts or needing assistance. For any information on the technical characteristics of the product <u>refer to the technical catalogue</u>.

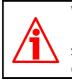

**Warning**: encoders having ordering code ending with "/Sxxx" may have mechanical and electrical characteristics different from standard and be supplied with additional documentation for special connections (Technical info).

## 3 Mechanical installation

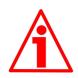

#### WARNING

Installation and maintenance operations have to be carried out by qualified personnel only, with power supply disconnected. Shaft and mechanical components must be in stop.

For any information on the mechanical data and the electrical characteristics of the encoder please <u>refer to the technical catalogue</u>.

#### 3.1 Solid shaft encoders

- Mount the flexible coupling 1 on the encoder shaft;
- fix the encoder to the flange **2** (or to the mounting bell) by means of the screws **3**;
- secure the flange 2 to the support (or the mounting bell to the motor);
- mount the flexible coupling 1 on the motor shaft;
- make sure the alignment tolerances of the flexible coupling **1** are respected.

#### 3.1.1 Customary installation

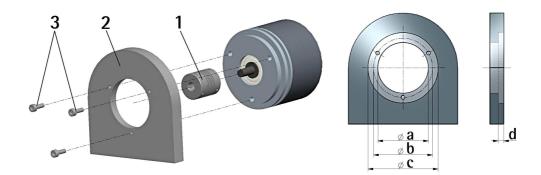

|              | a [mm] | b [mm] | c [mm] | d [mm] |
|--------------|--------|--------|--------|--------|
| EM58, Hx58   | -      | 42     | 50 F7  | 4      |
| EM58S, Hx58S | 36 H7  | 48     | -      | -      |

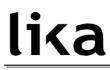

#### 3.1.2 Installation using fixing clamps (code LKM-386)

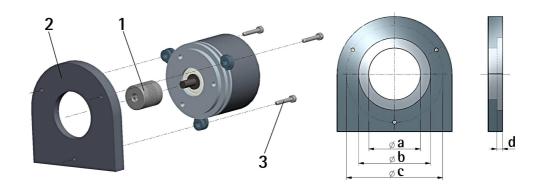

|              | a [mm] | b [mm] | c [mm] | d [mm] |
|--------------|--------|--------|--------|--------|
| EM58, Hx58   | -      | 50 F7  | 67     | 4      |
| EM58S, Hx58S | 36 H7  | -      | 67     | -      |

#### 3.1.3 Installation using a mounting bell (code PF4256)

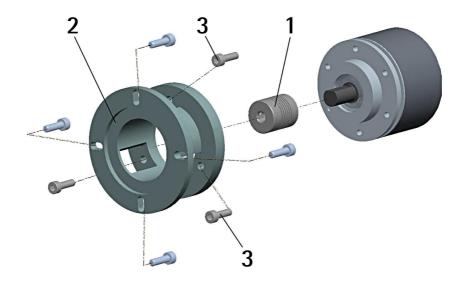

#### 3.2 Hollow shaft encoders

#### 3.2.1 EMC58, HxC58

- Fasten the anti-rotation pin 1 to the rear of the motor (secure it using a locknut);
- mount the encoder on the motor shaft using the reducing sleeve **8** (if supplied). Avoid forcing the encoder shaft;
- insert the anti-rotation pin 1 into the slot on the flange of the encoder; this secures it in place by grub screw 2, preset at Lika;
- fix the collar **3** to the encoder shaft (apply threadlocker to screw **3**).

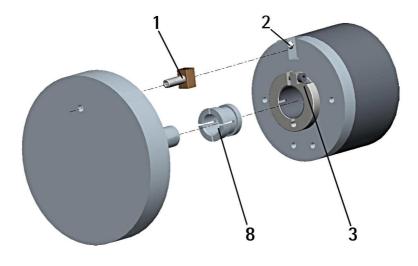

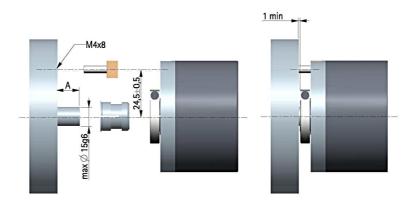

#### 3.2.2 EMC59, HxC59

- Mount the encoder on the motor shaft using the reducing sleeve **8** (if supplied). Avoid forcing the encoder shaft;
- fasten the fixing plate **4** to the rear of the motor using two M3 cylindrical head screws **5**;
- fix the collar **3** to the encoder shaft (apply threadlocker to screw **3**).

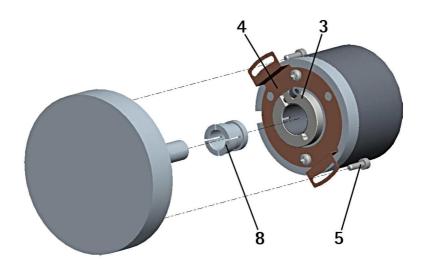

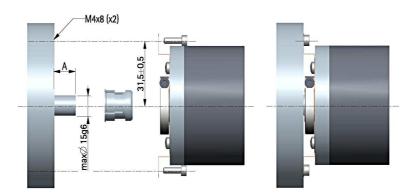

#### 3.2.3 EMC60, HxC60

- Fix the tempered pin **6** to the rear of the motor;
- mount the encoder on the motor shaft using the reducing sleeve **8** (if supplied). Avoid forcing the encoder shaft;
- make sure the anti-rotation pin 6 is inserted properly into the fixing plate 7;
- fix the collar **3** to the encoder shaft (apply threadlocker to screw **3**).

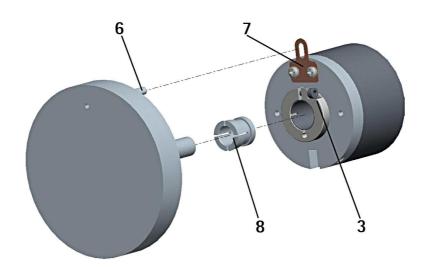

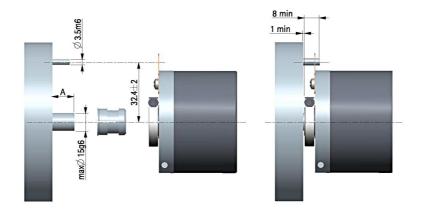

### **4** Electrical connections

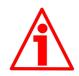

#### WARNING

Power supply must be turned off before performing any electrical connection! Never force manually the rotation of the shaft not to cause permanent damages!

For any information on the mechanical and electrical characteristics of the encoder please <u>refer to the technical catalogue</u>.

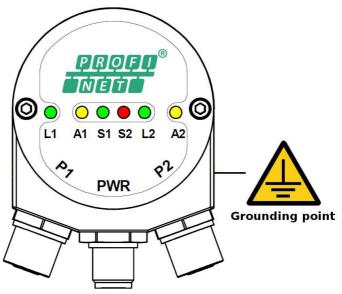

Figure 1 - Connectors and diagnostic LEDs

#### 4.1 PWR Power supply connector (Figure 1)

M12 4-pin male connector with A coding is used for power supply.

|              | Description   | Pin |
|--------------|---------------|-----|
| 3            | +10VDC +30VDC | 1   |
|              | n.c.          | 2   |
| <b>0 1 2</b> | 0VDC          | 3   |
|              | n.c.          | 4   |

40

#### 4.2 P1 Port 1 and P2 Port 2 connectors (Figure 1)

Two M12 4-pin female connectors with D coding are used for Ethernet connection through port 1 and port 2.

| ~~       | Description | Pin |
|----------|-------------|-----|
| $\sim 3$ | Tx Data +   | 1   |
| 3        | Rx Data +   | 2   |
| · •/     | Tx Data -   | 3   |
|          | Rx Data -   | 4   |

#### 4.3 Ground connection (Figure 1)

To minimize noise connect properly the shield and/or the connector housing and/or the frame to ground. Connect properly the cable shield to ground on user's side. Lika's EC- pre-assembled cables are fitted with shield connection to the connector ring nut in order to allow grounding through the body of the device. Lika's E- connectors have a plastic gland, thus grounding is not possible. If metal connectors are used, connect the cable shield properly as recommended by the manufacturer. Anyway make sure that ground is not affected by noise. It is recommended to provide the ground connection as close as possible to the device. We suggest using the ground point provided in the cap (see Figure 1, use 1 TCEI M3 x 6 cylindrical head screw with 2 tooth lock washers).

#### 4.4 MAC address and IP address

The unit can be identified in the network through the **MAC address** and the **IP address**. MAC address has to be intended as a permanent and globally unique identifier assigned to the unit for communication on the physical layer; while the IP address is the name of the unit in a network using the Internet protocol. MAC address is 6-byte long and cannot be modified. It consists of two parts, numbers are expressed in hexadecimal notation: the first three bytes are used to identify the manufacturer (OUI, namely Organizationally Unique Identifier), while the last three bytes are the specific identifier of the unit. The MAC address can be found on the label applied to the encoder. The IP address (and the subnet mask) must be assigned by the user to each interface of the unit to be connected in the network. For additional information on the MAC address refer to the section "5.2 Mac address" on page 32. For additional information on the IP address refer to the section "5.3.7 Setting the IP address" on page 50.

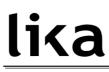

#### 4.5 Diagnostic LEDs (Figure 1)

Six LEDs located in the cap of the encoder (see Figure 1) are meant to show visually the operating or fault status of the encoder and the Profinet interface. The meaning of each LED is explained in the following tables.

| LED         | Description                                               |  |  |
|-------------|-----------------------------------------------------------|--|--|
| L1 (green)  | Link 1: link to another Ethernet component through port 1 |  |  |
| A1 (yellow) | Activity 1: incoming and outgoing traffic through port 1  |  |  |
| S1 (green)  | Status 1: see table below                                 |  |  |
| S2 (red)    | Status 2: see table below                                 |  |  |
| L2 (green)  | Link 2: link to another Ethernet component through port 2 |  |  |
| A2 (yellow) | Activity 2: incoming and outgoing traffic through port 2  |  |  |

| S1 Status 1<br>green | S2 Status 2<br>red                    | Meaning                                                                                                    | Cause                                                                                                    |
|----------------------|---------------------------------------|----------------------------------------------------------------------------------------------------|----------------------------------------------------------------------------------------------------|
| OFF                  | OFF                                   | No power                                                                                                    | Unit switched off     Cable disconnected                                                                                                    |
| ON                   | ON                                    | No connection to another<br>device<br>Criteria: no data exchange                                                                                    | <ul> <li>Bus disconnected</li> <li>Master not available or<br/>switched off</li> </ul>                                                                                                    |
| ON                   | Blinking<br>at 1 Hz                   | Parametrization fault, no data<br>exchange<br>Criteria: data exchange is<br>correct but the encoder does<br>not switch to the data<br>exchange mode | <ul> <li>Slave not configured yet or<br/>wrong configuration</li> <li>A wrong address has been<br/>assigned to the unit</li> <li>Actual configuration of the<br/>slave differs from the<br/>nominal configuration</li> </ul> |
| OFF                  | ON                                    | System failure                                                                                                    | Diagnostic data exists, slave in data exchange mode                                                                                                    |
| ON                   | OFF                                   | Data exchange, the encoder is working properly                                                                                                    | Correct operation                                                                                                    |
| Blinking<br>at 1 Hz  | OFF                                   | Flash memory upgrade process is active (see on page 144)                                                                                            | The user is upgrading the flash<br>memory                                                                                                    |
| OFF                  | Blinking Elash memory ungrade process |                                                                                                    | <ul> <li>Cable disconnected</li> <li>Power switched off</li> <li>Internal error</li> <li>Flash memory damaged</li> <li>Upgrade process aborted<br/>before completion</li> </ul>                                              |

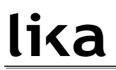

### 5 Getting started

#### 5.1 Configuring the encoder with Siemens SIMATIC STEP 7

In this manual some screenshots are shown to explain how to install and configure the encoder in a supervisor. In the specific example the development environment is STEP 7 V5.5 + SP1 with SIEMENS PLC CPU 315-2 PN / DP. Therefore, the installation of the GSDML file, the assignement of the IP address and the device name, the configuration of the encoder in the network, topology, diagnostics, etc. will always refer to the aforementioned development tools. If you need to install the encoder using a different configuration tool, please read and follow carefully the instructions given in the documentation provided by the manufacturer.

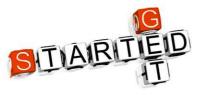

Lika Electronic Profinet encoder documentation is complete with an **example project** provided free of charge. This program is designed to make your own project planning, programming, communication and diagnostics with the STEP 7 V5.5 + SP1 development

environment user-friendly and reliable. You can find it in the Lika Step 7 Profinet example project.zip compressed file contained in the SW Hx58x PT.zip file.

#### 5.2 Mac address

The MAC address is an identifier unique wordlwide.

The MAC-ID consists of two parts: the first 3 bytes are the manufacturer ID and are provided by IEE standard autority; the last three bytes represent a consecutive number of the manufacturer.

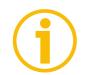

#### NOTE

The MAC address is always printed on the encoder label for commissioning purposes.

The MAC address has the following structure:

| Bit value 47 24    |    | Bi | t value 23 | 0            |      |
|--------------------|----|----|------------|--------------|------|
| 10                 | B9 | FE | Х          | Х            | Х    |
| Company code (OUI) |    |    | Con        | secutive nun | nber |

#### 5.3 Encoder installation under STEP 7 environment

#### 5.3.1 Description of the GSDML file

The functionality of a PROFINET IO device is always described in a GSDML file. This file contains all data that are relevant for engineering as well as for data exchange with the IO device.

PROFINET IO devices can be described using XML-based GSD. The description language of the GSD file, i.e. GSDML (General Station Description Markup Language) is based on international standards. As the name suggests, the GSD file is a language-independent XML file (Extensible Markup Language).

Profinet encoders from Lika Electronic are supplied with their own GSDML file GSDML-V2.25-LIKA-0239-ROTACOD-XXXXXXXXXML where XXXXXXX is the release date of the file in a 8-digit format encompassing information about year (4 digits), month (2 digits) and day (2 digits): 20131024 is the first GSDML file released by Lika Electronic for Profinet encoders. See the enclosed documentation or click www.lika.biz > ROTARY ENCODERS > ABSOLUTE ENCODERS > PROFINET to get the GSDML file.

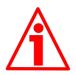

#### WARNING

Please always comply with the specifications indicated in the following table:

| GSDML file               | Encoder HW | Encoder SW                       | User's guide                  |
|--------------------------|------------|----------------------------------|-------------------------------|
| version                  | version    | version                          | version                       |
| From release 20131024 to | 1          | 1.0.1<br>1.0.2<br>1.0.3<br>1.0.4 | 1.0, 1.1<br>1.2<br>1.3<br>1.4 |

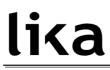

#### 5.3.2 Installing the GSDML file

In the menu bar of the **HW Config** window, press **Options** and then **Install GSD File** ... command.

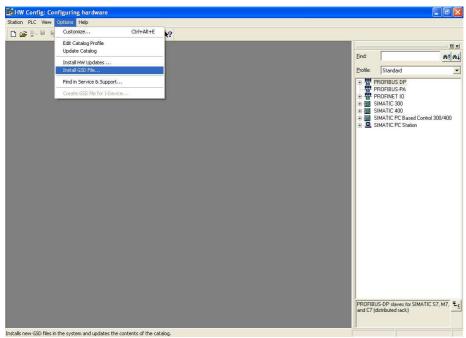

Figure 2 - Installing the GSDML file

The **Install GSD Files** dialog box will appear. Press the **Browse** ... button to choose the folder where the GSDML file is located. Please make sure that the bitmap file representing the encoder is located in the same folder as the GSDML file. Select the file and press the **Install** button to install it.

| stall GSD Files:                | from the c          |                                   |                    |                      |
|---------------------------------|---------------------|-----------------------------------|--------------------|----------------------|
| \TEMP                           |                     |                                   |                    | Browse               |
| ile<br>ISDML-V2:25-LIKA-0239-RI | 0TACOD-20131024.xml | Release<br>10/24/2013 12:00:00 AM | Version<br>1 V2.25 | Languages<br>English |
|                                 |                     |                                   |                    |                      |
|                                 |                     |                                   |                    |                      |
|                                 |                     |                                   |                    |                      |
|                                 |                     |                                   |                    |                      |
|                                 |                     |                                   |                    |                      |
|                                 |                     |                                   |                    |                      |
| Install                         | how Log Se          | elect All Deselec                 |                    |                      |

Figure 3 - Selecting the GSDML file

As soon as the operation is carried out, a confirmation dialog box will appear on the screen.

|                        | from the                                                                                                    | e directory               |         |           |
|------------------------|----------------------------------------------------------------------------------------------------|---------------------------|---------|-----------|
| TEMP                   |                                                                                                    |                           |         | Browse    |
| ile                    |                                                                                                    | Release                   | Version | Languages |
| SDML-V2.25-LIKA-0239-R | OTACOD-20131024.xr                                                                                                    | nl 10/24/2013 12:00:00 AM | V2.25   | English   |
| Insta                  | II GSD File (13:49                                                                                                    | 86)                       |         | 1         |
|                        |                                                                                                    |                           |         |           |
| i                      | Installation was                                                                                                    | completed successfully,   |         |           |
| 4                      | ·                                                                                                    |                           |         |           |
|                        |                                                                                                    |                           |         | -         |
|                        | OK                                                                                                    |                           |         |           |
|                        |                                                                                                    |                           |         |           |
|                        |                                                                                                    |                           |         |           |
|                        |                                                                                                    |                           |         |           |
|                        |                                                                                                    |                           |         |           |
|                        | and the second second sec | Select All Deselect A     | sa l    |           |
| Install 9              | ihow Log                                                                                                    | Select All Deselect A     | - U     |           |

Figure 4 - GSDML file installation

Now scroll through the directory tree in the left pane of the **HW Config** window and select the path **Catalog \ PROFINET IO \ Additional Field Devices \ Encoders**: the **LIKA ROTACOD** family can be found inside the folder. The installation modules are contained in the directories MULTITURN (for multiturn version encoders) and SINGLETURN (for singleturn version encoders).

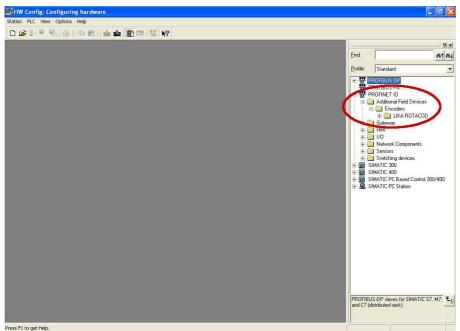

Figure 5 – Scrolling through Profinet families and categories

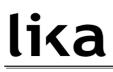

### 5.3.3 Inserting the module in the Profinet-IO system

Now we need to install the module of the desired model. For instance, we want to configure the HMx16/16384PT model.

In the right pane open the LIKA ROTACOD directory and then choose the MULTITURN directory. Drag the required module LIKA HMx16/16384PT to the window on the left and drop it on the PROFINET-IO system.

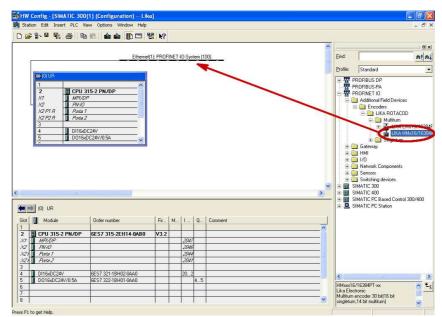

Figure 6 - Inserting a module in the Profinet-IO system

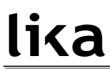

The inserted module will appear as shown in the following screenshot:

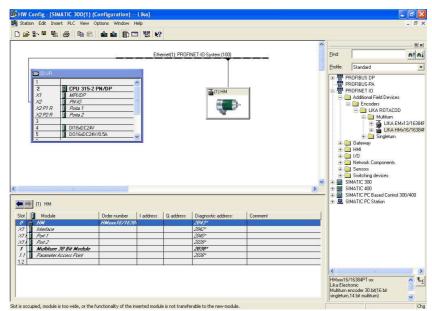

Figure 7 - Inserted module

## <u>lika</u>

Now we need to choose the data length and the type of data that should be sent to and from the IO controller, thus we need to install a Standard Telegram. Four types of telegrams with different characteristics are available: Standard Telegram 81, Standard Telegram 82, Standard Telegram 83 and Standard Telegram 84. For detailed information on the Standard Telegrams refer to the section "7.1 Telegrams" on page 67.

For instance we need to install the Standard Telegram 83. To do this select the desired Telegram available for the LIKA HMx16/16384PT module (it can be found under LIKA HMx16/16384PT\MULTITURN 30 bit MODULE) and drag and drop it onto the variables table in the bottom left, as shown in the Figure.

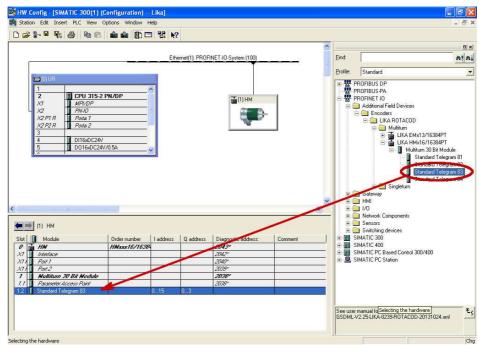

Figure 8 - Adding the Standard Telegram

## 5.3.4 Device name and IP address at delivery

In a Profinet network it is mandatory that each IO device is provided with its own Device name and IP address. By default, before delivery the device name of the encoder is set to a **blank string** and its IP address is set to **0.0.0.0**. When the system boots up, the IO controller assigns the IP address to the IO device. Please make sure that the **Assign IP address via IO controller** check box in the **Properties** dialog box is selected if the IP address has to be assigned to the encoder via the IO controller. Anyway the assignment of the IP Address can be disabled by deselecting the **Assign IP address via IO controller** check box. In this case the IP address set in the IO device is used (the IP address is uploaded from the internal memory). You are required to enter the Device name first and then the IP address.

## 5.3.5 Setting the device name

Before the PROFINET IO controller can address a PROFINET IO device, a name has to be assigned to the PROFINET IO device. PROFINET uses this method because names are easier to use and recall than complex IP addresses. Devices on an Ethernet subnet must have unique names.

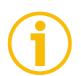

## NOTE

An IO Device does not have a device name when delivered. By default, the device name of Lika's Profinet encoders is set to a **blank string**.

The device names must satisfy DNS (Domain Name System) conventions:

- Names are limited to a total of 127 characters (letters, numbers, dashes or dots).
- Any component part (that is, a character string between two dots) of the device name may only be up to 63 characters long.
- Names cannot contain any special character such as umlauts, parentheses, underscores, forward or backward slashes, empty spaces, etc. The dash is the only special character allowed.
- Names must neither start nor end with the minus "-" sign.

There are a couple of ways to assign the device name to the encoder. The steps are described in the following tables.

## Steps for system startup

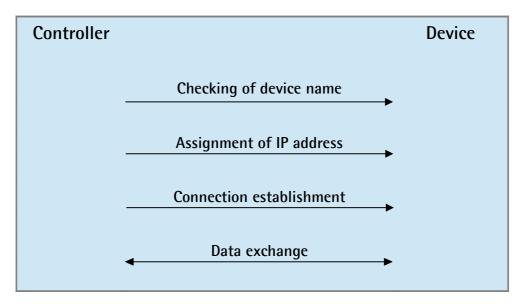

## Startup response

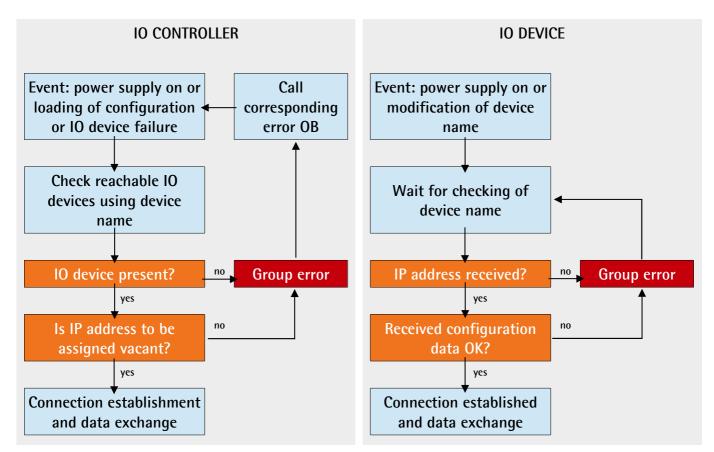

### Mode 1

Enter the **Properties** dialog box by double clicking the encoder icon in the **HW Config** window and set the device name in the **Device name** field. Check that the **Assign IP address via IO controller** check box is selected if you want the IP address being assigned by the IO controller; otherwise deselect it if you want it to be uploaded from the internal memory of the IO device.

| HW Config - [SIMATIC 300(1) (Con<br>Station Edit Insert PLC View Oph                                                                                                    |                                                                                                    |                                                                                                |                      |              |                 | - 8 ×                                                                                                    |
|----------------------------------------------------------------------------------------------------|----------------------------------------------------------------------------------------------------|------------------------------------------------------------------------------------------------|----------------------|--------------|-----------------|----------------------------------------------------------------------------------------------------|
|                                                                                                    | â â 🗈 🗆 🐮                                                                                                    | k?                                                                                             |                      |              |                 |                                                                                                    |
|                                                                                                    | Properties - HM<br>General                                                                                                    |                                                                                                |                      |              | X               | at ni                                                                                                    |
| CPU 315-2 PK           X1         MPK/DP           X2 P1 A         Pex0a 1           X2 P1 A         Pex0a 1           X2 P2 B         Pex0a 1           3         D16b0C24V           5         D016b0C24V           5         Module                            | Short description:<br>Dider No./ fimwere:<br>Family:<br>Device name:<br>GSD Ne:<br>Node in PROFINET<br>Device number:<br>IP address: | HMsset 6/16384PT-ss / V<br>LIKA ROTACOD<br>FT<br>GSDMLV2 25-LIKA-0239<br>Change Release Number | R0TAC0D-20131024.xml |              |                 | evices<br>ALCOD<br>Num<br>UKA MM 3/16384PT<br>UKA MM 3/16384PT<br>Mutum 30 Bi Module<br>Standard Telegane 81<br>Standard Telegane 82<br>Standard Telegane 83<br>Standard Telegane 84<br>etum<br>Vents<br>15 |
| 0         111         11         11           X1         110         12         12         12           X1         Part 1         12         12         12         12           X1         Part 1         Multitum 30 Bit Module         11         12         12 | Comment:                                                                                                    | s via 10 controller                                                                            |                      | Cancel       | Help            | Control 300,400                                                                                                    |
| ļ.                                                                                                    |                                                                                                    |                                                                                                |                      | Multiturn er | coder 30 bit(16 | bit singletum,14 bit multitum)<br>ROTACOD-20131024.xml                                                                                                    |
|                                                                                                    |                                                                                                    |                                                                                                |                      |              |                 | 1.00                                                                                                    |

Figure 9 - Assigning the device name

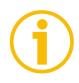

## NOTE

The device name default setting is the name from the GSD file. With integral Profinet interfaces, the device name is derived from the short description. If several devices of the same type are arranged in the same Profinet IO system, Step 7 automatically supplements the name from the GSD file with a serial number. The second device is assigned the extension "-1", the third device the extension "-2", etc.

Press the **Ethernet...** button in the **Node in PROFINET IO system** group if you want to assign an IP address different from the one suggested by the system.

| HW Config - [SIMATIC 300(1)                  |                                  |                                                                      | _ 2        |
|----------------------------------------------|----------------------------------|----------------------------------------------------------------------|------------|
| Station Edit Insert PLC View                 |                                  |                                                                      |            |
| D 🗃 🐎 🖉 🗞 🎒 🗞 🖻                              |                                  |                                                                      |            |
|                                              | Properties - HM                  |                                                                      | <u>_</u>   |
|                                              | General                          |                                                                      | m† 0       |
| == 101 UR                                    | Short description: HM            |                                                                      |            |
|                                              | Multiturn end                    | coder 30 bit(16 bit singleturn,14 bit multiturn)                     |            |
| 2 CPU 315-                                   | 2 PN                             | Properties - Ethernet interface HM                                   | ×          |
| X1 MPI/DP<br>X2 PN-IO                        | Order No. / firmware: HMxxx16/16 | 5384PT-xx / V General Parameters                                     |            |
| X2 P1 R Porta 1<br>X2 P2 R Porta 2           | Family: LIKA ROTAG               |                                                                      |            |
| 3                                            |                                  |                                                                      |            |
| 4 DI16xDC24<br>5 D016xDC2                    |                                  |                                                                      |            |
|                                              |                                  |                                                                      |            |
|                                              | GSD file: GSDML-V22              | 25-LIKA-0239- IP address: 192.169.20.197 Gateway                     |            |
|                                              |                                  | 25-LIKA-0239 Subnet mask: 255.255.256.0 C Use router                 |            |
|                                              | (cridige right                   | Address:                                                             |            |
| -10-                                         | Node in PROFINET ID System       | Subnet                                                               |            |
| 📕 🎻 (1) HM                                   | Device number: 1                 | <ul> <li>not networked</li> </ul>                                    | New        |
| lot Module                                   | 0 IP address: 192.168            | 3.20.187 Ethemet(1)                                                  | Properties |
| 0 HN<br>K1 Interface                         | Assign IP address via IO control | ler —                                                                |            |
| KT Fort 1                                    |                                  |                                                                      | Delete     |
| <li>Fort 2<br/>1 Multitum 30 Bit Module</li> | Comment:                         |                                                                      |            |
| 1.1 🚺 Parameter Access Point                 | <b>1</b>                         | OK Can                                                               | ncel Help  |
| 1.2                                          |                                  |                                                                      |            |
|                                              |                                  |                                                                      |            |
|                                              | OK                               | Cancel Help                                                          |            |
|                                              |                                  | Lika Electronic<br>Multitum encoder 30 bit(16 bit singletum,14 bit r | 2010 IN    |
|                                              |                                  | GSDML-V2.25-LIKA-0239-R0TACOD-2013102                                | 24. sml    |
| s E1 to get Help.                            |                                  |                                                                      |            |

Figure 10 - Assigning the IP address

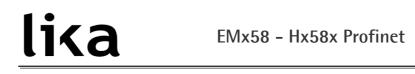

Download data to the PLC pressing the **Download** button in the Toolbar.

|                                                                                                    | HW Config - [SIMATIC 300(1) (            |                                                                                                    |            |               |                     |      |                                                              |
|----------------------------------------------------------------------------------------------------|------------------------------------------|----------------------------------------------------------------------------------------------------|------------|---------------|---------------------|------|--------------------------------------------------------------|
| Download to Module           Etheme(1): PROFINET 40-System (100)           Image: Standard Control (100)           Image: Standard Control (100)                                                                                                    |                                          | And the second second sec |            |               |                     |      | - 6                                                          |
| Ethemei(1) PROFINET-IO-System (100         Image: Standard Teldy and Teldy and                                                      | D 🗲 🏜 🦉 🦷 🖓 🗎 🖻 🛍                        | 🖍 🋍 🗊 🗖 👯                                                                                                    | N?         |               |                     |      |                                                              |
| Ethemat(1) PROFINET IO-System (100)         Image: Standard Constraints         Image: Standard Constraints         Image: Standard Constand Constand Constand Constraints                                                                                                    |                                          | Download to Module                                                                                                    |            |               |                     | ~    |                                                              |
| Image: Standard Sec: Standard Sec: Standa                           |                                          |                                                                                                    | HIT PROFIL | IET-IO-Suetem | (100)               |      |                                                              |
| 1       1       1       1       1       1       1       1       1       1       1       1       1       1       1       1       1       1       1       1       1       1       1       1       1       1       1       1       1       1       1       1       1       1       1       1       1       1       1       1       1       1       1       1       1       1       1       1       1       1       1       1       1       1       1       1       1       1       1       1       1       1       1       1       1       1       1       1       1       1       1       1       1       1       1       1       1       1       1       1       1       1       1       1       1       1       1       1       1       1       1       1       1       1       1       1       1       1       1       1       1       1       1       1       1       1       1       1       1       1       1       1       1       1       1       1       1       1       1                                                                                                          |                                          | Editin                                                                                                    | equi morn  | TET TO System | (100)               |      | The last                                                     |
| Image: State of the state of the s                   | -                                        |                                                                                                    |            |               |                     | -    | Profile: Standard                                            |
| 1       CPU 315-2 PM/DP         X7       MM/DP         X7       PM/DP         2013       Paula 7         X2 P7 R       Puola 7         3       0116/07/24 / 05A         011 HM       Sindad Telegan 81         Sindad Telegan 82       Sindad Telegan 82         Sindad Telegan 81       Sindad Telegan 82         Sindad Telegan 81       Sindad Telegan 82         Sindad Telegan 81       Sindad Telegan 82         Sindad Telegan 83       Sindad Telegan 82         Sindad Telegan 81       Sindad Telegan 82         Sindad Telegan 81       Sindad Telegan 82         Sindad Telegan 81       Sindad Telegan 82         Sindad Telegan 81       Sindad Telegan 82         Sindad Telegan 81       Sindad Telegan 82         Sindad Telegan 81       Sindad Telegan 82         Sindad Telegan 81       Sindad Telegan 82         Sindad Telegan 83       Sindad Telegan 84         Sindad Telegan 81       Sindad Telegan 82         Sindad Telegan 83       Sindad Telegan 84         Sindad Telegan 84       Sindad Telegan 83         Sindad Telegan 84       Sindad Telegan 84         Sindad Telegan 84       Sindad Telegan 84         Sindat Telegan 84                                                                                                    | 🚍 (0) UR                                 |                                                                                                    |            |               |                     |      |                                                              |
| Arr Dr B       Arr Dr B         Arr Dr B       Arr Dr B         3       D116ADC24V/USA         5       D016DC24V/USA         1       D016DC24V/USA         5       D016DC24V/USA         6       Codors         8       Makina         9       Makina         9       Makina                                                                                                    | 1                                        | ~                                                                                                    |            |               |                     |      | BOFIBUS-PA                                                   |
| Arr Dr B       Arr Dr B         Arr Dr B       Arr Dr B         3       D116ADC24V/USA         5       D016DC24V/USA         1       D016DC24V/USA         5       D016DC24V/USA         6       Codors         8       Makina         9       Makina         9       Makina                                                                                                    |                                          | 2 PN/DP                                                                                                    |            |               |                     |      | B ROFINET ID                                                 |
| Image: State of the state of the state                            |                                          |                                                                                                    |            |               |                     |      | 😑 🧰 Additional Field Devices                                 |
| X2 P2 find         Amount         Amount         Amo                                                                                                    |                                          |                                                                                                    |            | 🕌 (1) HM      |                     |      |                                                              |
| 3       DIFEMICIZAV         5       DDIFEMICIZAV/0.5A         0       DIFEMICIZAV/0.5A         0       DIFEMICIZAV/0.5A         0       DIFEMICIZAV/0.5A         0       DIFEMICIZAV/0.5A         0       DIFEMICIZAV/0.5A         0       Mail         0       DIFEMICIZAV/0.5A         0       Mail         0       DIFEMICIZAV/0.5A         0       Mail         0       Mail         0                                                                                                    |                                          |                                                                                                    |            | 19 A          | 2                   |      |                                                              |
| 4         DiffedUC24V           5         DiffedUC24V/054           5         DiffedUC24V/054           5         DiffedUC24V/054           5         DiffedUC24V/054           5         DiffedUC24V/054           5         DiffedUC24V/054           5         DiffedUC24V/054           5         DiffedUC24V/054           5         DiffedUC24V/054           6         Standard Telegram 82           5         Standard Telegram 83           5         Standard Telegram 84           6         Standard Telegram 83           5         Standard Telegram 84           6         Standard Telegram 83           5         Standard Telegram 84           6         Standard Telegram 84           7         Module           7         Module           7         Multitum 32 Bit Module           7         Multitum 32 Bit Module           7         Multitum 32 Bit Module           12         Standard Telegram 14           14         Bitting Calces           15         Standard Telegram 14           16         Standard Telegram 84           17         Farritic 20                                                                                                    |                                          |                                                                                                    |            |               |                     |      |                                                              |
| 5         D01640C24V/05A           5         D01640C24V/05A           6         D01640C24V/05A           6         D01640C24V/05A           6         D01640C24V/05A           7         D01640C24V/05A           8         Singletur           8         Singletur           9         MM           9         MM           10         HM           10         HM                                                                                                    |                                          |                                                                                                    |            |               |                     |      |                                                              |
| Image: Standard Telegram 81         Standard Telegram 81                                                                                                    | 5 D016xDC24                              | W/0.5A 🔪                                                                                                    |            |               |                     |      | - Multitum 30 Bit Module                                     |
| Image: Standard Telegram 83           Standard Telegram 83           Standard Telegram 83           Standard Telegram 83           Standard Telegram 83           Standard Telegram 83           Standard Telegram 83           Standard Telegram 83           Standard Telegram 83           Standard Telegram 83           Standard Telegram 84           Standard Telegram 84           Standard Telegram 83           Standard Telegram 84           Standard Telegram 84<                                                                                                    | Lo I                                     |                                                                                                    |            |               |                     |      |                                                              |
| Status       Singletum         Status       Order number       Laddress       Q address         Module       Order number       Laddress       Q address         Module       Order number       Laddress       Q address         Module       Order number       Laddress       Q address         Module       Order number       Laddress       Q address         Module       Anno       Anno       Switching devices         Status       2000°       Switching devices       Switching devices         Module       2020°       Switching devices       Switching devices         Module       2020°       Switching devices       Switching devices         Switching address       2020°       Switching devices       Switching devices         Switching address       2020°       Switching devices       Switching devices         Switching address       2020°       Switching address       Switching devices         Switching address       2020°       Switching address       Switching address         It       Annotext-Access Flaw       2020°       Switching address       Switching address         It       Annotext-Access Flaw       2020°       Switching address       Switching address                                                                                                    |                                          |                                                                                                    |            |               |                     |      |                                                              |
| Image: Singleting devices         Singleting           Image: Singleting devices         Singleting devices         Singleting devices           Image: Singleting devices         Singleting devices         Singleting devices           Image: Singleting devices         Singleting devices         Singleting devices           Image: Singleting devices         Singleting devices         Singleting devices           Image: Singleting devices         Singleting devices         Singleting devices           Image: Singleting devices         Singleting devices         Singleting devices           Image: Singleting devices         Singleting devices         Singleting devices           Image: Singleting devices         Singleting devices         Singleting devices           Image: Singleting devices         Singleting devices         Singleting devices           Image: Singleting devices         Singleting devices         Singleting devices           Image: Singleting devices         Singleting devices         Singleting devices           Image: Singleting devices         Singleting devices         Singleting devices           Image: Singleting devices         Singleting devices         Singleting devices           Image: Singleting devices         Singleting devices         Singleting devices           Image: Singleting devices         Singleting dev                                                                                                    |                                          |                                                                                                    |            |               |                     |      |                                                              |
| Image: State of the state of the s                   |                                          |                                                                                                    |            |               |                     |      |                                                              |
| I) HM         Sold       Order number       I address       Diagnostic address:       Diagnostic address:       Diagnostres                                                                                                    |                                          |                                                                                                    |            |               |                     | ~    |                                                              |
| In HM         Star       Module       Order number       I address       Diagnostic address:       C         V       HM       HMosar 16/16/364/P1-sac       20/4/9*       IIII HM         V       HMM       HMosar 16/16/364/P1-sac       20/4/9*       IIIIIIIIIIIIIIIIIIIIIIIIIIIIIIIIIIII                                                                                                    |                                          |                                                                                                    |            |               |                     | >    |                                                              |
| Image: Image:                           |                                          |                                                                                                    |            |               |                     |      |                                                              |
| Sixt         Module         Under number         Laddress         U acutess         Lignotic address         Lignotic addres                                                                                                    | 🛑 🐋 (1) НМ                               |                                                                                                    |            |               |                     |      |                                                              |
| Image: Marching devices         Image: Marching devices           Image: Marching devices         3240°           Image: Marching devices         3240°           Image: Marchi                                                                                                    | Slot Module                              | Order number                                                                                                    | Laddress   | 0 address     | Diagnostic address: | Lc L |                                                              |
| X7         Chrotecher         274/P*           X7         Part 7         .2040*           X7         Part 7         .2040*           X7         Part 7         .2040*           X1         Part 7         .2029*           X1         Multitum 30 Bit Module         .2029*           1         Parameter Access Paint         .2029*           1.2         .2029*                                                                                                    |                                          |                                                                                                    | T GGGIGGG  | de dadalesta  |                     | 0    |                                                              |
| Arh         Ever /         Image: Control 300/400           XP/I         Pare /         2203°           Y         Pare /         2203°           1         Parameter Access Plant         2203°           12         Parameter Access Plant         2203°           12         Image: Control 300/400           Image: Control 300/400         Image: Control 300/400           Image: Control 300/400         Image: Control 300/400           Image: Control 300/400         Image: Control 300/400           Image: Control 300/400         Image: Control 300/400           Image: Control 300/400         Image: Control 300/400           Image: Control 300/400         Image: Control 300/400           Image: Control 300/400         Image: Control 300/400           Image: Control 300/400         Image: Control 300/400           Image: Control 300/400         Image: Control 300/400           Image: Control 300/400         Image: Control 300/400           Image: Control 300/400         Image: Control 300/400           Image: Control 300/400         Image: Control 300/400           Image: Control 300/400         Image: Control 300/400           Image: Control 300/400         Image: Control 300/400           Image: Contret 300         Image: Contret 300/400                                                                                                    |                                          |                                                                                                    |            | -             |                     |      |                                                              |
| Al Constraints and the constraint of the constraint of the co |                                          |                                                                                                    |            |               |                     |      |                                                              |
| Image: Control of the image: Control of the image             | XIN Fort2                                |                                                                                                    |            |               | 2039*               | 1    |                                                              |
| 12 HMxx16/1634PT-xx<br>Like Electronic<br>Multure encoder 30 birl 5 bit sindeture 14 bit multiture)                                                                                                    |                                          |                                                                                                    | 1          |               |                     |      | E SIMATIC PC Station                                         |
| HMoxt16/16384PT-xx<br>Lika Electronic<br>Multium encoder 30 bit15 bit sindetum 14 bit multitum)                                                                                                    |                                          |                                                                                                    |            | i i           | 2036*               |      |                                                              |
| Lka Electronic<br>Multure encoder 30 bit16 bit sindeturn 14 bit multiturn)                                                                                                    | 1.2                                      |                                                                                                    | 1          |               |                     |      |                                                              |
| Lika Electronic<br>Multuru encoder 30 bit16 bit sindeturn 14 bit multiturn)                                                                                                    |                                          |                                                                                                    |            |               |                     |      |                                                              |
| Lika Electronic<br>Multurn encoder 30 bil16 bit sindeturn 14 bit multiturn)                                                                                                    |                                          |                                                                                                    |            |               |                     |      |                                                              |
| Lka Electronic<br>Multure encoder 30 bit16 bit sindeturn 14 bit multiturn)                                                                                                    |                                          |                                                                                                    |            |               |                     |      |                                                              |
| Multiturn encoder 30 bit/16 bit singleturn 14 bit multiturn)                                                                                                    |                                          |                                                                                                    |            |               |                     |      |                                                              |
| GSDML-V2.25-LIKA-0239-R0TACOD-20131024.xml                                                                                                    |                                          |                                                                                                    |            |               |                     |      | Multiturn encoder 30 bit/16 bit singleturn 14 bit multiturn) |
|                                                                                                    |                                          |                                                                                                    |            |               |                     |      | GSDML-V2.25-LIKA-0239-ROTACOD-20131024.xml                   |
| ds the current station into the load memory of the current module.                                                                                                    | de the current station into the load mer | mony of the current module.                                                                                                    |            |               |                     |      |                                                              |

Figure 11 - Downloading data to the PLC

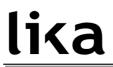

Now press **PLC**, **Ethernet** and then **Assign Device Name...** command in the menu bar of the **HW Config** window.

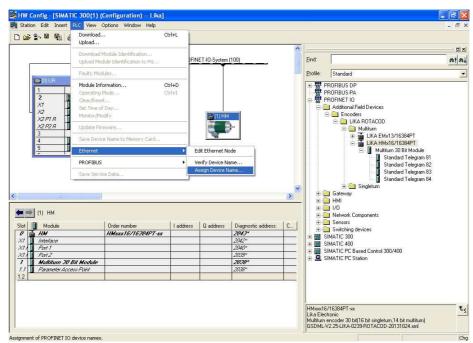

Figure 12 - Assigning the device name

## <u>lika</u>

Choose the device you need to change the name in the **Device name** drop box and then press the **Assign name** button.

| 💐 HW Config - [SIMATIC 300(1) (Configuration) Lika] |                                                                                                   |                                                                                                    | a ×         |
|-----------------------------------------------------|---------------------------------------------------------------------------------------------------|----------------------------------------------------------------------------------------------------|-------------|
| 🙀 Station Edit Insert PLC View Options Window Help  |                                                                                                   |                                                                                                    | - 6 X       |
|                                                     |                                                                                                   |                                                                                                    |             |
|                                                     | Assign name Lode flashing test Duration (seconds): 3                                              | ices<br>COD<br>A EMX13/16384PT<br>A HMX15/16384PT<br>Multitum 30 Bit Module<br>Standard Telegram 81<br>Standard Telegram 82 | <u>ntai</u> |
|                                                     | Flashing on Flashing off                                                                          | Standard Telegram 83<br>m<br>m<br>ta<br>htrol 300/400                                                                       |             |
| 11.1 Resembler Accesor Point 2028"                  | HMxxx16/16384PT-xx<br>Lika Electronic<br>Multium encoder 30 bit(16 bi<br>GSDML-V2.25-LIKA-0239-RC | t singleturn, 14 bit multiturn)<br>TTACDD-20131024.xml                                                                      | ₹₹          |
| Press F1 to get Help.                               |                                                                                                   |                                                                                                    | Chq         |

Figure 13 - Confirming the device name

#### Mode 2

As explained for the Mode 1, first of all enter the **Properties** dialog box by double clicking the encoder icon in the **HW Config** window and set the device name in the **Device name** field. Then press **PLC**, **Ethernet** and then **Edit Ethernet node** command in the menu bar of the **HW Config** window. Press the **Browse...** button to find all the nodes connected to the network. Select the IO device you want to assign the Device name to. The MAC address of the encoder is written on the encoder label. In the **Assign device name** group below in the dialog box, enter the desired name in the **Device name** field. Press the **Assign Name** button to confirm.

| 🛤 Station Edit Insert PLC View Options Wir                                                                                                    |                                                                                                    | X                                                                                                    |
|----------------------------------------------------------------------------------------------------|----------------------------------------------------------------------------------------------------|----------------------------------------------------------------------------------------------------|
| Image: Second second second                    | Ethernet node MAC address: 10/89/FE-00:00.04 Nodes accessible online Browse Set IP configuration C Use IP parameters IP address: 192:168:20:187 C Do not use router Subnet mask: 255:255:255.0 C Use router Address: 192:168:20:187 C Obtain IP address from a DHCP server Identified by | Standard<br>OFRUS PP<br>OFRUS PP<br>OFRUS PA<br>OFRUS PA<br>OFRUS |
| II) HM      Ito Mode     Index      Ito Mode     Index      Index     Index     Index      Index     Inde | Client ID C MAC address C Device name Client ID: Assign IP Configuration Assign device name Device name: HM Assign Name Reset to factory settings Reset Close Help                                                                                                    | T10-System £                                                                                                    |

Figure 14 - Edit Ethernet Node dialog box

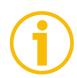

## NOTE

The device name default setting is the name from the GSD file. With integral Profinet interfaces, the device name is derived from the short description. If several devices of the same type are arranged in the same Profinet IO system, Step 7 automatically supplements the name from the GSD file with a serial number. The second device is assigned the extension "-1", the third device the extension "-2", etc.

| The following | confirmation | message will appear | on the screen. |
|---------------|--------------|---------------------|----------------|
| ine ronoring  |              |                     | on the beneeth |

| Image: Server Server Server Server Variable       Image: Server Server Variable         Image: Server Variable       Image: Server Variable         Image: Server Variable       Image: Server Variable | Image: Image: | B HW Config - [SIMATIC 300(1) (Configura |                                            | _ # X                                                                                                    |
|----------------------------------------------------------------------------------------------------|----------------------------------------------------------------------------------------------------|------------------------------------------|--------------------------------------------|----------------------------------------------------------------------------------------------------|
| Image: Standard Telegram 83         Image: Standard Telegram 83                                                                                                    | Image: Standard Telegram 83       Ethernet node       Nodes accessible online         Image: Standard Telegram 83       MAC address:       10:89:FE 00:00:00       Browse         Image: Standard Telegram 83       Standard Telegram 83       Standard Telegram 83                                                                                                    |                                          |                                            | _ 8 ×                                                                                                    |
| DUB     1     1     1     1     1     1     1     1     1     1     1     1     1     1     1     1     1     1     1     1     1     1     1     1     1     1     1     1     1     1     1     1     1     1     1     1     1     1     1     1     1     1     1     1     1     1     1     1     1     1     1     1     1     1     1     1     1     1     1     1     1     1     1     1     1     1     1     1     1     1     1     1     1     1     1     1     1     1     1     1     1     1     1     1     1     1     1     1     1     1     1     1     1     1     1     1     1     1     1     1     1     1     1     1     1     1     1     1     1     1     1     1     1     1     1     1     1     1     1     1     1     1     1     1     1     1     1     1     1     1     1     1     1     1     1<                                                                                                    | DUB       Istandad         1       Istandad         2       ICPU 315-2 PN/OP         X2 PIB       Pola 2         3       Pola 2         3       Pola 2         3       ID16b0C24V/054         5       ID016b0C24V/054         6       Use IP parameters         12       IP address:         13       IP address:         12       ID16b0C24V/054         6       Use IP parameters         10       If IP address:         12       D016b0C24V/054         6       Ite index         10       Ite index         10       Ite index         10       Ite index         10       Ite index         10       Ite index         11       Parameters         12       Ite index         12       Ite index         12       Ite index         12       Ite index         12       Ite index         12       Ite index         12       Ite index         13       Ite index         14       Ite index         15       Ite index                                                                                                    |                                          | - Ethernet node<br>Nodes accessible online | <br>                                                                                                    |
|                                                                                                    | Close Holp T ID-System                                                                                                    |                                          | Set IP configuration                       | NORBUS DP<br>NORBUS PA<br>NORNETIO<br>MATLE 300<br>MATLE 400<br>MATLE PC Based Control 300/400<br>MATLE PC Station |

Figure 15 - Edit Ethernet Node confirmation

After completing the operation, we can easily check the entered Device Name. To do this press again the **Browse...** button in the **Edit Ethernet node** page to find all the nodes connected to the network. Check that the encoder is listed properly in the page.

| 🖳 HW Config - [SIMATIC 300(1) (Configu                                                                                                    |                                                                                                    | - B 🗙                                                                                                    |
|----------------------------------------------------------------------------------------------------|----------------------------------------------------------------------------------------------------|----------------------------------------------------------------------------------------------------|
| Station Edit Insert PLC View Options                                                                                                    |                                                                                                    | - 8 ×                                                                                                    |
| D 🍃 🖫 🦉 🥵 🍯 👘 🛍 🕯                                                                                                    | Edit Ethernet Node 🛛 🗙                                                                                                    |                                                                                                    |
| DOUR           1         2           1         4           1         4           1         4           1         4           1         4           1         166024V           2         10160224V           2         10160224V05A                                                                                                    | Ethemet node         Nodes accessible online           MAC address:         1089FE:00:00 QA         Browse           Browse Network - 2 Nodes         Start         IP address         MAC address:         Device type         Name           Start         192-018:20.1180         00.18-18-19-50-31         \$7:30.0         Device type         Name | Standard  Standard  Standard  Standard  SoPRUS-PA  OFINET 10  MATIC 200  MATIC 400  MATIC 200  MATIC PC Station |
| ID HM Stat Module Order     ID HM Stat Module Order     If Module     If Max A7 I Ant I A7/I Ant I A7/I A | Flash     MAC address:     1089FE.00.00.0A       OK     Cancel     Help       Reset to factory settings:     Reset       Close     Help                                                                                                    | 710 System 25                                                                                                   |
| Press F1 to get Help.                                                                                                    | 1                                                                                                    | (cha                                                                                                    |

Figure 16 - Browsing the network

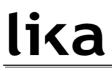

### 5.3.6 Checking the device name

After completing the operation, we recommend the Device Name to be checked. To do this press **PLC**, **Ethernet** and then **Verify Device Name...** command in the menu bar of the **HW Config** window.

|                                                                        | PLC View Options Window<br>Download                                                   | Ctrl+   |                   |                                                                                                   |         |   |            |                                                        |  |
|------------------------------------------------------------------------|---------------------------------------------------------------------------------------|---------|-------------------|---------------------------------------------------------------------------------------------------|---------|---|------------|--------------------------------------------------------|--|
| \$° 8~ 10 10 10 €                                                      | Upload                                                                                | Curr    |                   |                                                                                                   |         |   |            |                                                        |  |
|                                                                        | Download Module Identifica                                                            |         | _                 |                                                                                                   |         | ^ |            |                                                        |  |
|                                                                        | Upload Module Identification                                                          |         | ): PROFI          | NET-IO-System (100)                                                                               |         |   | Eind:      |                                                        |  |
|                                                                        | Faulty Modules                                                                        |         | _                 | Ī                                                                                                 |         |   | Profile:   | Standard                                               |  |
| 🗃 (0) UR                                                               | Module Information                                                                    | Ctrl+I  | D                 |                                                                                                   |         | ī | <b>王 現</b> | PROFIBUS DP                                            |  |
| 1                                                                      | Operating Mode                                                                        | Ctrl+   |                   |                                                                                                   |         |   |            | PROFIBUS-PA                                            |  |
| 2                                                                      | Clear/Reset                                                                           |         |                   | (1) HM                                                                                            |         |   | B 8        | PROFINET IO                                            |  |
| X1<br>X2                                                               | Set Time of Day                                                                       |         |                   | -                                                                                                 |         |   |            | SIMATIC 300                                            |  |
| - X2<br>X2 Р1 Я                                                        | Monitor/Modify                                                                        |         |                   | - B - B-                                                                                          |         |   |            | SIMATIC 400                                            |  |
| X2P2R                                                                  | Update Firmware                                                                       |         |                   | 1                                                                                                 |         |   |            | SIMATIC PC Based Control 300/400<br>SIMATIC PC Station |  |
| 3 4                                                                    | Save Device Name to Memo                                                              | ry Card |                   |                                                                                                   |         |   |            |                                                        |  |
| 5                                                                      |                                                                                       |         |                   | v                                                                                                 |         |   |            |                                                        |  |
| -                                                                      | Ethernet                                                                              |         | EQUE              | thernet Node                                                                                      |         |   |            |                                                        |  |
|                                                                        | Ethernet<br>PROFIBUS                                                                  |         | • Verify          | Device Name                                                                                       |         |   |            |                                                        |  |
|                                                                        |                                                                                       |         | • Verify          |                                                                                                   |         |   |            |                                                        |  |
|                                                                        | PROFIBUS<br>Save Service Data                                                         |         | • Verify          | Device Name                                                                                       |         | × |            |                                                        |  |
|                                                                        | PROFIBUS<br>Save Service Data                                                         |         | • Verify          | Device Name                                                                                       |         |   |            |                                                        |  |
| (1) HM                                                                 | PROFIBUS<br>Save Service Data                                                         |         | • Verify          | Device Name<br>Device Name                                                                        | Comment |   |            |                                                        |  |
| (1) HM<br>Module                                                       | PROFIBUS                                                                              |         | Vertfy     Assign | Device Name<br>Device Name<br>Diagnostic address:<br>204.3*                                       | Comment |   |            |                                                        |  |
| (1) HM<br>Module                                                       | PROFIBUS<br>Save Service Data                                                         |         | Vertfy     Assign | Device Name<br>Device Name<br>Diagnostic address:<br>204.9*<br>204.2*                             | Comment |   |            |                                                        |  |
| (1) HM<br>Module<br><i>HM</i><br><i>Interface</i><br><i>Fort 1</i>     | PROFIBUS<br>Save Service Data                                                         |         | Vertfy     Assign | Device Name<br>Device Name<br>Diagnostic address:<br>204.9*<br>204.9*<br>204.9*                   | Comment |   |            |                                                        |  |
| (1) HM<br>Module<br>Interface<br>Fault 1<br>Fault 2                    | PROFIBUS<br>Save Service Data<br>Doder number<br>//////////////////////////////////// |         | Vertfy     Assign | Device Name<br>Device Name<br>Diagnostic address:<br>2013*<br>2014*<br>2014*<br>2014*<br>2014*    | Comment |   |            |                                                        |  |
| (1) HM<br>Module<br>HM<br>Interface<br>Port 1<br>Port 2<br>Multitum 30 | PROFIBUS<br>Serve Service Data<br>Dider number<br>//Macar 16/10<br>Bit Module         |         | Vertfy     Assign | Device Name<br>Device Name<br>Diagnostic address:<br>204.3*<br>204.3*<br>204.3*<br>2038*<br>2038* | Comment |   |            |                                                        |  |
| (1) HM<br>Module<br>Metrice<br>Harri 1<br>Ravi 2                       | PROFIBUS Save Service Data Doder number IMMace 16/11 Bit Mackule ever Paint           |         | Vertfy     Assign | Device Name<br>Device Name<br>Diagnostic address:<br>2013*<br>2014*<br>2014*<br>2014*<br>2014*    | Comment |   |            |                                                        |  |

Figure 17 - Verifying device name

In the **Verify Device Name** dialog box, check that the encoder is listed properly with correct Device name and status.

|                                                                                                    |                              |                                                                                                    |                |                            |                         |                         | ^        |          |                                           |    |
|----------------------------------------------------------------------------------------------------|------------------------------|----------------------------------------------------------------------------------------------------|----------------|----------------------------|-------------------------|-------------------------|----------|----------|-------------------------------------------|----|
|                                                                                                    |                              |                                                                                                    | Et             | hemet(1): PROFINE          | T-IO-System (100)       |                         |          | Eind:    |                                           | M1 |
|                                                                                                    |                              |                                                                                                    |                |                            |                         |                         |          | Profile: | Standard                                  |    |
| 20) UR                                                                                                    |                              |                                                                                                    |                |                            |                         |                         |          | 田田田      | PROFIBUS DP<br>PROFIBUS-PA                |    |
| 2                                                                                                    | CPU 315-2 PN                 | /DF                                                                                                    | evice Nam      |                            |                         |                         |          |          | PROFIBUS-PA                               |    |
| X1<br>X2                                                                                                    | MPI/DP<br>PN-ID              | verny b                                                                                                    | levice Nam     | 18                         |                         |                         |          | Ľ        | ATIC 300                                  |    |
| X2PTR                                                                                                    | Porta 1                      | Available                                                                                                    | e Devices:     |                            |                         |                         |          |          | ATIC 400<br>ATIC PC Based Control 300/400 |    |
| X2 P2 R                                                                                                    | Porta 2                      | Device                                                                                                    | name           | Statu                      | IS IP address           | MAC address             |          |          | ATIC PC Based Control 300/400             |    |
| 3 4                                                                                                    | DI16xDC24V                   | HM                                                                                                    | - Hamo         |                            |                         | 10-B9-FE-00-0           |          |          |                                           |    |
| 5                                                                                                    |                              | 10000                                                                                                    |                |                            |                         |                         |          |          |                                           |    |
|                                                                                                    | D016xDC24V/0.                | 5A.                                                                                                    |                |                            |                         |                         | Assign N | ame      |                                           |    |
| 12                                                                                                    | DU16xDC24V/0.                | 54                                                                                                    |                |                            |                         | -                       | Assign N | ame      | 1                                         |    |
| 1                                                                                                    | DU16xDC24V/0.                | 54                                                                                                    |                |                            |                         | <u> </u>                | Assign N | ame      |                                           |    |
|                                                                                                    | U16xDC24V70.                 | 54                                                                                                    |                |                            |                         | 1                       | Assign N | ane      |                                           |    |
| 1×                                                                                                    | U16xDC24V70.                 | 54                                                                                                    |                |                            |                         |                         | Assign N | lame     |                                           |    |
| -                                                                                                    | DU16xDC24V70.                | 54                                                                                                    |                |                            |                         |                         | Assign N | lame     |                                           |    |
|                                                                                                    | 11 <b>2</b> DU16xDC24V/0.    | 54                                                                                                    |                |                            |                         |                         | Assign N | ame      |                                           |    |
| L                                                                                                    | 1                            | 54                                                                                                    |                |                            |                         |                         | Assign N | ame      |                                           |    |
|                                                                                                    | D016xDC24V/0.                | 54                                                                                                    |                |                            |                         | -                       | Assign N | ame      | 1                                         |    |
|                                                                                                    | 1                            |                                                                                                    |                |                            |                         | <u>&gt;</u>             | Assign N | ame      |                                           |    |
| (1) HM                                                                                                    | 10                           | Show                                                                                                    | v only missing | and incorrectly coordinate | nfigured devices        | <ul> <li>(8)</li> </ul> | Assign N | ame      | 1                                         |    |
| (1) HM                                                                                                    | 10                           | Contraction of the second second seco |                |                            | vligured devices        |                         |          |          |                                           |    |
| (1) HM<br>tx Module<br>7 H/M                                                                                                    | 10                           | Show                                                                                                    |                |                            | nligured devices        | <u>.</u>                |          | Help     | 1                                         |    |
| (1) HM<br>(1) HM<br>(1) Module<br>7 HM<br>MM                                                                                                    | 10                           | Contraction of the second second seco |                | g and incorrectly co       |                         |                         |          |          | 1                                         |    |
| (1) HM<br>(0) Module<br>(7) Module<br>(7) Module<br>(7) Module<br>(7) Module                                                                                                    | 10                           | Contraction of the second second seco |                | g and incorrectly co       | 2040*                   |                         |          |          |                                           |    |
| (1) HM<br>lot Module<br>7 AM<br>77 Art 1<br>71 Art 2<br>71 Art 2<br>71 Art 2<br>72 Art 2<br>71 Art 2<br>72 Art 2<br>71 Art 2<br>71 Art 2 | 10                           | Contraction of the second second seco |                | g and incorrectly co       |                         | (2)                     |          |          | 1                                         |    |
| (1) HM<br>tet Module<br>Module<br>Markace<br>Markace<br>Markace<br>Markace<br>Markace<br>Markace                                                                                                    | 30 Bit Medele<br>Access Fair | Contraction of the second second seco | se             | and incorrectly con        |                         |                         |          |          | 1                                         |    |
| (1) HM<br>ot Module<br>7 Markate<br>7 Asat 1<br>7 Asat 2<br>7 Mathiann<br>7 Asat 2<br>7 Mathiann<br>7 Asat 2<br>7 Mathiann                                                                                                    | 30 Bit Medde                 | Contraction of the second second seco |                | g and incorrectly cor      | 2040*<br>2028*<br>2038* |                         |          |          | 1                                         |    |

Figure 18 - Verifying device name

## 5.3.7 Setting the IP address

To help with configuration you are required only once to assign an IP address. When configuring the PROFINET IO controller in the **HW Config** window, STEP 7 opens a dialog for selecting the IP address and the Ethernet subnetwork.

When the system boots up, the IO controller assigns the IP address to the IO device. Please make sure that the **Assign IP address via IO controller** check box in the **Properties** dialog box is selected if the IP address has to be assigned to the encoder via the IO controller. Anyway the assignment of the IP Address can be disabled by deselecting the **Assign IP address via IO controller** check box. In this case the IP address set in the IO device is used (the IP address is uploaded from the internal memory). By default, before delivery the IP address of the encoder is set to **0.0.0.** 

After having set the Device name, you can set the IP Address. To set the IP address first enter the **Properties** dialog box by double clicking the encoder icon in the **HW Config** window. Check that the **Assign IP address via IO controller** check box is selected if you want the IP address being assigned by the IO controller; otherwise deselect it if you want it to be uploaded from the internal memory of the IO device. Press the **Ethernet...** button in the **Node in PROFINET IO system** group if you want to assign an IP address different from the one suggested by the system. Press the **OK** button to confirm. Download data to the PLC pressing the **Download** button in the Toolbar.

| HW Config - [SIMATIC 300(1) (Configura            |                    |                                                   |                             |                                        |            | _ @ D                         |
|---------------------------------------------------|--------------------|---------------------------------------------------|-----------------------------|----------------------------------------|------------|-------------------------------|
| 🖞 Stabion Edit Insert PLC View Options W          | Andow Help         | .9                                                |                             |                                        |            |                               |
|                                                   | erties - HM        | ¢t                                                |                             |                                        | ×          | 0 ×                           |
| Gene                                              | eral               |                                                   |                             |                                        |            | nt n.                         |
| Sho                                               | ort description:   | НМ                                                |                             |                                        |            | dard 🔄                        |
| 1<br>2<br>X1<br>MP/DP                             |                    | Multitum encoder 30 bit(16 bit                    | singleturn,14 bit multiturn | )                                      | -          | JS DP<br>JS-PA<br>ET IO       |
| - X2 PN-10 Dre                                    | der No./ firmware: | HMxxx16/16384PT-xx / V1.0                         | Properties - Ether          | net interface HM                       |            |                               |
| X2 P1 R Porta 1<br>X2 P2 R Porta 2 Far            | nily:              | LIKA ROTACOD                                      | General Paramete            | ers                                    |            |                               |
| 3<br>4 D116xDC24V<br>5 D016xDC24V/0<br>C          | vice name:         | НМ                                                |                             |                                        |            |                               |
| GS                                                | D file:            | GSDML-V2.25-LIKA-0239-RO<br>Change Release Number | IP address:<br>Subnet mask: | <b>192.168.20.187</b><br>255.255.255.0 |            | leway<br>Do not use router    |
|                                                   | lode in PROFINET I | D System                                          | oublict music.              | Inclusion and the                      |            | Use router                    |
| C                                                 | Device number:     | 1 💌                                               | Subnet:                     |                                        | -          | Address                       |
| 🗲 📄 (1) HM 🛛 🛛                                    | P address:         | 192.168.20.189                                    | not networked               |                                        |            | New.                          |
| Slot Module                                       | Assign IP address  | via IO controller                                 | Ethernet(1)                 |                                        |            | Properties                    |
| X7 Inhadana                                       | mment:             |                                                   |                             |                                        |            | Delete                        |
| X11 Fort2                                         |                    |                                                   |                             |                                        |            |                               |
| Multitum 30 Bit Module     Parameter Access Point |                    |                                                   |                             |                                        | _          | Cancel Help                   |
| 1.2 Standard Telegram 83                          | ок                 |                                                   |                             | Cancel H                               | lelp       |                               |
|                                                   |                    |                                                   |                             |                                        | 200 manage | for detail description        |
|                                                   |                    |                                                   |                             | GSDM                                   | IL-V2.25-L | IKA-0239-R0TAC0D-20131024.xml |
| see Et to got Help                                |                    |                                                   |                             |                                        |            | Charles                       |

Figure 19 - Setting the IP address

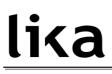

If you want to change both the IP address and the subnet mask you can also proceed as follows.

Press PLC, Ethernet and then Edit Ethernet node command in the menu bar of the HW Config window. Press the Browse... button to find all the nodes connected to the network. Select the IO device you want to assign the IP address to. The MAC address of the encoder is written on the encoder label. Select the LIKA ROTACOD device type and then press the OK button to confirm.

| HW Config - [SIMATIC 300(1) (Configu   | ation) Lika]                                                                                                    |                                                                      |
|----------------------------------------|----------------------------------------------------------------------------------------------------|----------------------------------------------------------------------|
| 🕅 Station Edit Insert PLC View Options | Vindow Help                                                                                                    | _ 6 X                                                                |
| ] D 🚅 🐎 🛛 🗞 🍊    🗞 🖻    🎪 🕯            | Edit Ethernet Node                                                                                                    |                                                                      |
|                                        | Ethernet node                                                                                                    |                                                                      |
|                                        | Nodes accessible online                                                                                                    | nt ni                                                                |
|                                        | MAC address: 10-89-FE-00-00-0A Browse                                                                                                    | Standard 💌                                                           |
| 😑 [0] UR                               |                                                                                                    | ROFIBUS DP                                                           |
| 1<br>2 CPU 315-2 PN/DP                 | Browse Network - 2 Nodes                                                                                                    | ROFIBUS-PA<br>ROFINET IO                                             |
| X1 MPI/DP<br>X2 PN-ID                  |                                                                                                    | Additional Field Devices                                             |
| X2 P1 R Porta 1                        | Start         IP address         MAC address         Device type         Name           192.168.20.180         00-1B-1B-16-FD-31         \$7-300         pr-io | Encoders                                                             |
| X2P2R Porta 2                          | Stop 0.0.0.0 10-89-FE-00-00-0A LIKA ROTACOD hm                                                                                                    | 😑 🧰 Multitum                                                         |
| 4 DI16xDC24V                           |                                                                                                    | E LIKA EMx13/16384PT<br>E LIKA HMx16/16384PT                         |
| 5 D016xDC24V/0.5A                      | I Fast search                                                                                                    | 🖃 🚺 Multitum 30 Bit Module                                           |
| 87                                     |                                                                                                    | Standard Telegram 82                                                 |
|                                        |                                                                                                    | Standard Telegram 83<br>Standard Telegram 84                         |
|                                        |                                                                                                    | 🗈 🧰 Singleturn                                                       |
|                                        |                                                                                                    | Gateway<br>HMI                                                       |
| <                                      | C                                                                                                    | 1/0                                                                  |
| 有 🔿 Ш нм                               | Flash MAC address: 10-B9-FE-00-00-0A                                                                                                    | Network Components<br>Sensors                                        |
|                                        |                                                                                                    | Switching devices<br>MATIC 300                                       |
| Slot Module Order                      |                                                                                                    | MATIC 400                                                            |
| X1 Interface                           | OK Cancel Help                                                                                                    | MATIC PC Based Control 300/400<br>MATIC PC Station                   |
| X11 Fort 2                             |                                                                                                    |                                                                      |
| 1 Multitum 30 Bit Module               | Reset to factory settings                                                                                                    |                                                                      |
| 1.2 Standard Telegram 83               | Reset                                                                                                    |                                                                      |
|                                        | -                                                                                                    |                                                                      |
|                                        | Close Help                                                                                                    | nanual for detail description<br>2.25-LIKA-0239-R0TAC0D-20131024.xml |
|                                        |                                                                                                    |                                                                      |
|                                        |                                                                                                    |                                                                      |

Figure 20 - Browsing the network

In the **Set IP configuration** group, enter the required IP address in the **IP address** field; enter the required subnet mask in the **Subnet mask** field below. Press the **Assign IP configuration** button to confirm.

| B HW Config - [SIMATIC 300(1) (Configur                                                                                                    |           | - 8 ×                                                                                                    |
|----------------------------------------------------------------------------------------------------|-----------|----------------------------------------------------------------------------------------------------|
|                                                                                                    |           |                                                                                                    |
| Image: Constraint of the constraint of the constraint of the |           | Standard<br>Standard<br>TOFIBUS PP<br>TOFIBUS PP<br>TOFIBUS PA<br>TOFIBUS PA |
| 1.2 1 Standard Telegram 83                                                                                                    | Close Hep | nanual for detail description<br>2,254.LKA-0239-ROTACDD-20131024.xml                                                                                                    |
| Desce Et he act Units                                                                                                    |           |                                                                                                    |

Figure 21 - Assigning IP configuration

The following confirmation message will appear on the screen.

|                                                                                                    | Ethernet node                                                                                                    |                                                                                                    |
|----------------------------------------------------------------------------------------------------|----------------------------------------------------------------------------------------------------|----------------------------------------------------------------------------------------------------|
|                                                                                                    | Nodes accessible online                                                                                                    | nt n                                                                                                    |
| Farmer                                                                                                    | MAC address: 10-89-FE-00-00-0A Browse                                                                                                    | Standard                                                                                                    |
| Image: CPU 315-2 PN/DP           1         CPU 315-2 PN/DP           X1         MPU/DP           X2         PA/D           X2         PA/D           X3         PA/D           X4         DO16xDC24V/0.5A           X1         Module         Drider           Module         Drider         HM/max           Module         Drider         PA/D           Multitum 30 Bit Module         Parameter Acceter Part           Parameter Acceter Plart         Parameter Acceter Plart           Standard Telegram 83         D | Set IP configuration         • Use IP parameters         IP address:       132.168.20.187         Subnet me       Construction         Subnet me       Construction         Construction       Construction         Construction       Construction         Assign TP Configuration       Assign Name         Reset to factory settings       Reset | BOFBUS OP<br>DOFBUS PA<br>DOFBUS PA<br>DOFNET IO<br>DEBUS PA<br>DOFNET IO<br>DEBUS PA<br>DEBUS PA<br>DEBUS P |
|                                                                                                    | Close Help                                                                                                    | hanual for detail description                                                                                                    |

Figure 22 - Edit Ethernet Node confirmation

Now press the **OK** button to close the message and then press again the **Browse...** button in the **Edit Ethernet node** page to find all the nodes connected to the network and check whether the encoder is listed properly in the page.

| Image: Image:               | 🖳 HW Config - [SIMATIC 300(1) (Configu                                                                                                    |                                                                                                    | - B 🗙                                                                           |
|----------------------------------------------------------------------------------------------------|----------------------------------------------------------------------------------------------------|----------------------------------------------------------------------------------------------------|---------------------------------------------------------------------------------|
| Image: State of the state of the state o |                                                                                                    |                                                                                                    | (B.)                                                                            |
| Image: Contract of the second state of the second state               | ] D 🌽 🏪 🗣 🗣 🎒 🖷 🛍 🏜                                                                                                    | Edit Ethernet Node                                                                                         |                                                                                 |
| 1     CPU 315-2 PM/DP       X7     MRV/DP       X7     MRV/DP       X7     MRV/DP       X8     MRV/DP       X8     MRV/DP       X8     MRV/DP       X8     MRV/DP       X8     MRV/DP       X8     MRV/DP       X8     MRV/DP       X8     MRV/DP       X8     MRV/DP       X8     MRV/DP       X8     MRV/DP       X8     MRV/DP       X9     MRV/DP       X9     MRV/DP       X9     MRV/DP       X9     MRV/DP        34     Diffs/DC24V/D5A       X9     Fast       X9     Diffs/DC24V/D5A       X9     Fast       X9     MAX       Model     Order       X9     MAX       X9     MAX       X9     MAX       X9     MAX       X9     MAX       X9     MAX       X9     MAX       X9     MAX       X9     MAX       X9     MAX       X9     MAX       X9     MAX       X9     MAX       X9        X9                                                                                                    | 😂 (J) UR                                                                                                    | MAC address: Browse                                                                                        |                                                                                 |
| III HM         Flash         MAC address:         10.89 FE 00 00 0A           Start         Module         Orders         0           #         MMM         MMdrace         0K         Cancel           XM         Bart /         X         Astronometry Access Plaint         1           12         Standard Telegram 63         Reset         Reset         Reset                                                                                                    | X1         MPUDP           X2         PH4D           X2 P1 A         Pote 1           X2 P2 A         Pote 2           3         4           4         D166/0C24V           5         D0166/0C24V/05A                                                                                                    | Browse Network - 2 Nodes                                                                                   | IFIBUS-PA<br>IFINET IO<br>ATIC 300<br>ATIC 400<br>ATIC PC Based Control 300/400 |
|                                                                                                    | Stot         Module         Order           0         HM         HMaa           X7         Interface         Interface           X7         Rot 1         Interface           X7         Rot 1         Interface           X7         Rot 1         Interface           X1         Rot 1         Interface           X1         Rot 1         Interface           X1         Rot 1         Interface           X1         Rot 1         Interface           X1         Rometer Access Field         Interface | Flash     MAC address:     T0:B3:FE:00:00:0A       DK     Cancel     Help       Reset to factory settings: |                                                                                 |
|                                                                                                    | 1.2                                                                                                    |                                                                                                    | D-System <u>E</u>                                                               |

Figure 23 – Browsing the network

The new IP address has been assigned.

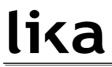

## 5.4 Setting the parameters: Parameter Access Point

Double click the **Parameter Access Point** slot 1.1 of the module to open the dialog box where the encoder parameters are listed.

| # • • • • • • • • • • • • • •                                                                                                    | <b>á á ()</b> 🗆 🥈                |                   |                                           |          | ~     |                                                                                                    |  |
|----------------------------------------------------------------------------------------------------|----------------------------------|-------------------|-------------------------------------------|----------|-------|----------------------------------------------------------------------------------------------------|--|
|                                                                                                    | 15                               | Ethernet(1): PROF | INET-IO-System (100)                      |          | Eind: |                                                                                                    |  |
| Image: CPU 315-2           X1         Image: CPU 315-2           X2         Image: CPU 315-2           X2         Image: CPU 315-2           X2         Image: CPU 315-2           X2         Image: CPU 315-2           X2         Image: CPU 315-2           X2         Image: CPU 315-2           3         Image: CPU 315-2           4         Image: DI1660C24V           5         Image: DD1660C24V |                                  |                   | Т()HM                                     |          | ÷     | Standard<br>PROFIBUS DP<br>PROFIBUS PA<br>PROFIBUS PA<br>INATIC 300<br>SIMATIC 400<br>SIMATIC PD Based Control 300/400<br>SIMATIC PD Based Control 300/400 |  |
| 101                                                                                                    |                                  |                   |                                           | <u>⊳</u> |       |                                                                                                    |  |
| N                                                                                                    |                                  |                   |                                           | 3        | 8     |                                                                                                    |  |
| 📄 (1) HM                                                                                                    |                                  | ddress Q address  | Diagnostic address:                       | Comment  |       |                                                                                                    |  |
| 📄 (1) HM                                                                                                    | Order number I a<br>HMaar16/1639 | ddress Q address  | 2043*                                     |          |       |                                                                                                    |  |
| I) HM Module HM Interface                                                                                                    |                                  | ddress Q address  | 2043*<br>2042*                            |          |       |                                                                                                    |  |
| (1) HM     Module     MM     Module     MM     Motore     Motore     //nterface     //star /                                                                                                    |                                  | ddress Q address  | 2043*<br>2042*<br>2040*                   |          |       |                                                                                                    |  |
| (1) HM<br>Module<br>HH<br>Artiface<br>April 1<br>Arr 2                                                                                                    |                                  | ddress Q address  | 2043*<br>2042*<br>2040*<br>2039*          |          |       |                                                                                                    |  |
|                                                                                                    |                                  | ddress Q address  | 2043*<br>2042*<br>2040*<br>2039*<br>2039* |          |       |                                                                                                    |  |
| (1) HM<br>Module<br>HH<br>Artiface<br>April 1<br>Arr 2                                                                                                    |                                  |                   | 2043*<br>2042*<br>2040*<br>2039*          |          |       |                                                                                                    |  |

Figure 24 - Entering the Parameter Access Point dialog box

## <u>lika</u>

The **Properties – Parameter Access Point** property sheet will appear. Enter the **Parameters** tabbed page to display the complete list of the parameters available for the Profinet encoder.

The encoder specific parameters implemented by the manufacturer are shown in the table. The parameters data is transferred to the encoder using 0xBF00 data record at each system boot up.

To set the parameter data, select the value in the drop-down list next to each parameter in the column **Value**.

For detailed information on the implemented parameters, please refer to the section "9.4 Index 0xBF00 : user parameter data" on page 85.

| General Addresses Parameters                                                                                                    |                                                                                                    |        |      |
|----------------------------------------------------------------------------------------------------|----------------------------------------------------------------------------------------------------|--------|------|
|                                                                                                    | Value                                                                                                    |        |      |
| Parameters     Code sequence     Code sequence     Class 4 functionality     Class 4 functionality     Class 4 function control     Class 4 function control     Class 4 function control     Compatibility Mode     Measuring units / Revolution     Total measuring range     Waximum tolerated failures of M     Velocity measuring unit | CW(0)<br>enable<br>disable<br>disable<br>Disable =>Profile Version 4.1<br>65536<br>1073741824<br>1<br>Steps/s |        |      |
|                                                                                                    |                                                                                                    | Cancel | Help |

Figure 25 - Parameter Access Point properties

After having changed any parameter values, you need to download data to the PLC pressing the **Download** button in the Toolbar.

|                                         | 00(1) (Configuration) Lika]        |               |                |                     |         |            |                                                    | - 7 🛛 |
|-----------------------------------------|------------------------------------|---------------|----------------|---------------------|---------|------------|----------------------------------------------------|-------|
| Dig Station Edit Insert PLC             | View Options Window Help           |               |                |                     |         |            |                                                    | - 8 × |
| D 😅 🛼 🖩 🗞 🍏 🛛                           | 66 <b>K</b> é 6 – 2                | <u> </u>      |                |                     |         |            |                                                    |       |
|                                         | Download to Module                 |               |                |                     | ~       |            |                                                    | 믜×    |
|                                         | Ethern                             | et(1): PROFIN | ET-IO-System   | (100)               |         | Find       |                                                    | ntai  |
|                                         | 2400                               | oqu, morn     | 12110 0Jaan    | (100)               |         | 2000       |                                                    | A. 1  |
|                                         |                                    |               |                |                     | -       | Profile:   | Standard                                           | •     |
| 🕽 (0) UR                                |                                    |               |                |                     |         |            | PROFINIC DR                                        | ACARA |
| 1                                       | ~                                  |               |                |                     |         |            | PROFIBUS DP<br>PROFIBUS PA                         |       |
| 2 S CPI                                 | U 315-2 PN/DP                      |               |                |                     |         |            | PROFINET ID                                        |       |
| X1 MP                                   | N/DP                               |               |                |                     |         |            | Additional Field Devices                           |       |
| L X2 PN-                                |                                    |               | THE OWNER WHEN |                     |         |            | Encoders                                           |       |
| X2 PT R Pon                             |                                    |               | 🗎 (1) HM       |                     |         |            | E 🗎 LIKA ROTACOD                                   |       |
| X2P2R Pon                               | ta 2                               |               |                |                     |         |            | 😑 🧰 Multitum                                       |       |
| 3                                       |                                    |               | 1              |                     |         |            | 😟 🚡 LIKA EMx13/16384PT                             |       |
|                                         | 6xDC24V                            |               | 1              |                     |         |            | 🖃 🚡 LIKA HMx16/16384PT                             |       |
| 5 DO                                    | 16xDC24V70.5A                      |               |                |                     |         |            | 🖃 📳 Multitum 30 Bit Module                         |       |
| L.                                      |                                    |               |                |                     |         |            | 📕 🚺 Standard Telegram 81                           |       |
|                                         |                                    |               |                |                     |         |            | 🔤 📓 Standard Telegram 82                           |       |
|                                         |                                    |               |                |                     |         |            | 🔤 🚺 Standard Telegram 83                           |       |
|                                         |                                    |               |                |                     |         |            | 🔤 📕 📲 Standard Telegram 84                         |       |
|                                         |                                    |               |                |                     | ~       |            | 😟 🧰 Singletum                                      |       |
| <                                       |                                    |               |                |                     | >       |            | 🔄 Gateway<br>🔄 HMI                                 |       |
|                                         |                                    |               |                |                     |         |            | 1/0                                                |       |
| 🖛 🐋 (1). НМ                             |                                    |               |                |                     |         |            | Network Components                                 |       |
|                                         | 1                                  | 1             | ( -            | 1                   | is f    |            | Sensors                                            |       |
| Slot Module                             | Order number                       | I address     | Q address      | Diagnostic address: | C       |            | Switching devices                                  |       |
| 0 🖬 HM                                  | HMxxx16/16384PT-xx                 |               |                | 2043*               | -       | • •        | SIMATIC 300                                        |       |
| X1 Interface<br>X1 Port 1               |                                    |               | -              | 2042**<br>2040*     | -       |            | SIMATIC 400                                        |       |
| X1 Fort 1<br>X1 Fort 2                  |                                    |               | -              | 2039*               | -       |            | MATIC PC Based Control 300/400                     |       |
| 1 Multiturn 30 Bit M                    | ladida                             |               |                | 2038*               |         | 🖻 🚨 9      | IMATIC PC Station                                  |       |
| 1.1 Parameter Access Po                 |                                    |               |                | 2030                |         |            |                                                    |       |
| 1.2                                     |                                    |               |                |                     |         |            |                                                    |       |
|                                         |                                    | -             | ÷              |                     | <u></u> |            |                                                    |       |
|                                         |                                    |               |                |                     |         |            |                                                    |       |
|                                         |                                    |               |                |                     |         |            |                                                    |       |
|                                         |                                    |               |                |                     |         | Likdow d.C | 5/16384PT-xx                                       |       |
|                                         |                                    |               |                |                     |         | Lika Elec  |                                                    | ₹ś    |
|                                         |                                    |               |                |                     |         | Multiturn  | encoder 30 bit/16 bit singleturn.14 bit multiturn) |       |
| 1                                       |                                    |               |                |                     |         | GSDML-     | V2.25-LIKA-0239-ROTACOD-20131024.xml               |       |
| ,<br>Loads the current station into the | load memory of the current module. |               |                |                     |         |            |                                                    | Chg   |

Figure 26 - Downloading data to the PLC

Please note that a description / help message appears on the display when you move the cursor over the items listed on the left.

| General Addresses Parameters                                                                                                    |                                       |
|----------------------------------------------------------------------------------------------------|---------------------------------------|
|                                                                                                    | Value                                 |
| 🖃 🔄 Parameters                                                                                                    |                                       |
| 🗄 🔄 Encoder parameters                                                                                                    |                                       |
| –≝ Code sequence                                                                                                    | CW(0)                                 |
| - 🗐 Class 4 functionality                                                                                                    | enable                                |
| G1_XIST1 Preset control     Enable/disable preset command on l     Enable/disable preset command on l     Enable/disable preset command on l     Enable/disable preset command on l | G1_XIST1.This parameter is ignored if |
| - Measuring units / Revolution                                                                                                    | 65536                                 |
| - Total measuring range                                                                                                    | 1073741824                            |
| — 🗐 Maximum tolerated failures of M                                                                                                    | 1                                     |
| Velocity measuring unit                                                                                                    | Steps/s                               |
|                                                                                                    |                                       |
|                                                                                                    |                                       |

Figure 27 - Parameter Access Point help messages

## <u>lika</u>

## 5.5 Resetting the parameters to default factory values

Default values are provided to each parameter of the device and are preset at the factory by Lika Electronic engineers. The first time you install the encoder, it will operate using the default values. They allow the operator to run the IO device for standard and safe operation. They are plainly not optimized for specific application yet they provide maximum performance for most systems. To suit the specific application requirements it may be advisable and even necessary to enter new parameters instead of the factory default settings. There could be exceptional circumstances where it would be necessary for you to restore the default values of the settable parameters. When this is the case, you have to use the **Reset** command.

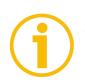

## NOTE

When you restore the default values, please always consider that:

- the encoder parameters will be restored to the default values;
- the encoder offset will be reset;
- the Device Name will be lost and replaced with a blank string;
- the IP address wil be set to 0.0.0.0;
- the parameters associated with the IP range will be set to 0.

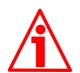

## WARNING

The execution of this command causes all the values which have been set previously next to each parameter to be overwritten!

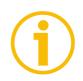

## NOTE

The complete list of machine data and relevant default parameters preset by Lika Electronic engineers is available on page 155.

When you need to restore the default values proceed as follows.

Press PLC, Ethernet and then Edit Ethernet node command in the menu bar of the HW Config window. In the Edit Ethernet Node dialog box press the Browse... button to find all the nodes connected to the network. Select the LIKA ROTACOD device type you need to reset the parameters. The MAC address of the encoder is written on the encoder label. Press the OK button to confirm.

| HW Config - [SIMATIC 300(1) (Configu<br>Station Edit Insert PLC View Options                                                                                                    |                                                                                                    | . 2 🛛           |
|----------------------------------------------------------------------------------------------------|----------------------------------------------------------------------------------------------------|-----------------|
|                                                                                                    |                                                                                                    | X               |
|                                                                                                    | Ethernet node Nodes accessible online                                                                                                    |                 |
| 😂 (0) UR                                                                                                    | MAC address: Browse                                                                                                    | Standard        |
| 1<br>2<br>477<br>477<br>477<br>477<br>477<br>477<br>477                                                                                                    | Browse Network - 7 Nodes           Stat         IP addess         MAC addess         Device type         Name           Stop         132 168 20160         0016 16 16 FP 31         57 300         prio           For Fast search         122 168 20160         106 59 2 4000 24         Link HUTADDD         twitter | ATTC PC Station |
| Image: The second second sec | Flash     MAC address:     T089FE 00:00:004       OK     Cancel     Help       Reset to factory settings     Reset                                                                                                    |                 |
|                                                                                                    | CloseHelp                                                                                                    | T 10-System     |
|                                                                                                    |                                                                                                    |                 |

Figure 28 - Restoring default values

## <u>lika</u>

The **Edit Ethernet Node** dialog box will show the identification parameters of the chosen device. Now press the **Reset** button in the **Reset to factory settings** box below in the dialog box.

| 💐 HW Config - [SIMATIC 300(1) (Configur                                                                                                    |                                                                                                    | 📕 🗗 🔀                                                                                                  |
|----------------------------------------------------------------------------------------------------|----------------------------------------------------------------------------------------------------|----------------------------------------------------------------------------------------------------|
| Station Edit Insert PLC View Options V                                                                                                    |                                                                                                    |                                                                                                    |
| D 😅 🏪 🖉 🥵 🎒 🛍 🏙 🏙                                                                                                    |                                                                                                    |                                                                                                    |
|                                                                                                    | Ethernet node Nodes accessible online                                                                                                    | ntai                                                                                                   |
| 🚍 0) UR                                                                                                    | MAC address: 10-B3-FE-00-00-0A Browse                                                                                                    | Standard 💌                                                                                             |
| 1<br>2<br>1<br>4<br>4<br>4<br>4<br>5<br>5<br>5<br>5<br>5<br>5<br>5<br>5<br>5<br>5<br>5<br>5<br>5                                                                                    | Set IP configuration           IP use IP parameters           IP address:         132.168.20.167           Subnet mask:         255.255.255.0           C Use router           Address:         192.168.20.167 | EORBUS OP<br>DORBUS AA<br>BORNET IO<br>MATIC 300<br>MATIC PC Based Centrol 300/400<br>MATIC PC Station |
|                                                                                                    | O Dotan IP address from a DHCP server     Identified by     C Clevit D     C MAC address     C: Device name     Dirent ID:     Assign IP Configuration                                                         |                                                                                                    |
| I) HM           Slot         Module         Order n           I         HM         HMusa           X7         Interface         HMusa           X7         Part 1         Interface | Assign device name Device name Imm Assign Name                                                                                                    |                                                                                                    |
| X1A         Part 2           1         Multitum 30 Bit Module           17         Parameter Access Roint           12         Standard Telegram 83                                 | Reset to factory settings                                                                                                    |                                                                                                    |
|                                                                                                    | Close Help                                                                                                    | T IO-System                                                                                            |
|                                                                                                    |                                                                                                    |                                                                                                    |
| Press F1 to get Help.                                                                                                    |                                                                                                    | Chg                                                                                                    |

Figure 29 - Reset to factory settings

You will be requested to confirm the operation. Press the **YES** button in the message that appears on the screen.

| 🗅 🎏 🏪 🗣 🥵 😂 🛛 🛍 🏙 🏙                                                                                                    | Edit Ethernet Node                                                                                                    |                                                                                                    |
|----------------------------------------------------------------------------------------------------|----------------------------------------------------------------------------------------------------|----------------------------------------------------------------------------------------------------|
|                                                                                                    | Ethernet node     Nodes accessible online                                                                                                    | nt ni                                                                                                    |
|                                                                                                    | MAC address: 10-89-FE-00-00-0A Browse                                                                                                    | Standard 💌                                                                                                    |
| OUB         I         CPU 3152 PMOP           2         I         CPU 3152 PMOP           2         I         MP/OP           2         I         PMOP           2         I         PMOP           32         I         PMOP           4         I         DIFLOC24V           5         I         DOTS-DC24V/05A           5         I         DOTS-DC24V/05A           6         III         HM           50         III         Modale           7         Modale         Order           71         Modale         Part 2           71         Modale         Part 2           71         Modale         Part 2           71         Modale         Part 2           71         Modale         Part 2           71         Modale         Part 2           71         Standard Telegram 83         I | Sel IP configuration            • Use IP parameters             IP address:             IP address:             Subnet reference control            Construction of the model to its factory             Distance control            Construction of the model to its factory             Distance control            Cleve to the model to its factory             Distance control            Cleve to the model to its factory             Distance control            Cleve to             Ves             Device name             Device name             Device name             Device name             Device name             Device name             Period             Reset to factory settings | IDERUS DP<br>IDERUS AP<br>IDERUS A<br>IDERUS A<br>I |
|                                                                                                    |                                                                                                    |                                                                                                    |

Figure 30 - Reset first confirmation message

If the device is online and an application relation (AR) is currently established, a second message will appear on the screen. Again you will be requested to confirm the operation by pressing the **YES** button.

| HW Config - [SIMATIC 300(1) (Configura                                                                                                    |                                                                                                    | 📑 🖻 🔀                                                                                             |
|----------------------------------------------------------------------------------------------------|----------------------------------------------------------------------------------------------------|---------------------------------------------------------------------------------------------------|
| 🕅 Stabion Edit Insert PLC View Options W                                                                                                    | terminal sector and the sector and the se | - C >                                                                                             |
|                                                                                                    | Ethernet node Nodes accessible online                                                                                                    | kia<br>ntai                                                                                       |
| Image: Control of the control of the contro | MAC address:     IDESPEE 00:00 GA     Browse       Set IP configuration     • Use IP parameters       IP address:     IDES 20 187*     • Do not use moder       Submet Frid Ethernet Node (4502:1122)     • Do not use moder       Obtain     • Item recognized that a communication relation is<br>enablished to the model. Do you still want to reset the<br>module?       Obtain     • No       Assign device name:     No       Device name:     hm       Device name:     hm       Device name:     hm       Reset to factory setting:     Reset                                                                                                    | Standard  CORBUS DP CORRUS PA CORRUS PA CORRUS TIO MATTC 200 MATTC 200 MATTC 200 MATTC PC Station |
|                                                                                                    | Close Help                                                                                                    | TIO-System                                                                                        |
| Press F1 to get Help.                                                                                                    |                                                                                                    | Cho                                                                                               |

Figure 31 - Reset second confirmation message

Press the **OK** button to close the message.

| │D ☞ ╊~ 록 ♥8, 巻, ₱a ®. ▲a á | Ethernet node Nodes accessible online |                                                                                                    |
|-----------------------------|---------------------------------------|----------------------------------------------------------------------------------------------------|
|                             | MAC address: 10-B9-FE-00-00-0A Browse | Standard                                                                                                    |
|                             |                                       | Increases<br>Increases<br>Increases |

Figure 32 - Reset executed message

When the operation is carried out, browse the network by pressing the **Browse...** button in the **Edit Ethernet Node** dialog box to find all the nodes connected to the network. The LIKA ROTACOD device type will provide the value 0.0.0.0 under the IP address item and a blank string under the Name item.

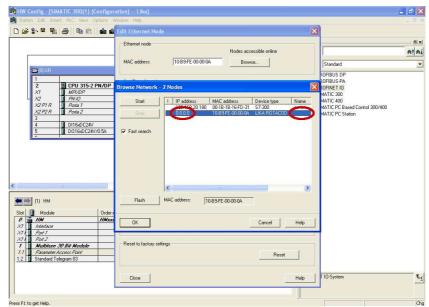

Figure 33 - Checking data after reset

## 6 Profinet interface

## 6.1 A brief introduction to Profinet

PROFINET IO is the open industrial network devised for automation applications and built on the Ethernet application layer (TCP/IP and IT standards). For PROFINET IO the layers 1 through 7a of the ISO/OSI (Open Systems Interconnection) reference model are exclusively based on internationally proven standards. The functionality of PROFINET is defined in layer 7b. PROFINET IO complies with IEEE802.3 Ethernet Standard and follows the standards IEC 61158 and IEC61784, so it is 100% Ethernet compatible.

Its technology development and standardization are entrusted to Profibus & Profinet International (PI), the international umbrella organization including members of more than 1400 companies (<u>www.profibus.com</u>).

PROFINET IO is expressly developed to connect controllers (named IO controllers, equivalent to Profibus DP Masters), peripheral devices (named IO devices, similar to Profibus DP Slaves) and programming devices / PCs (named IO supervisors) with Ethernet Real Time (RT) and Isochronous Real Time (IRT) communication all the way. Real Time channel is used for time-critical process data and allows to meet the real-time requirements of the automation engineering (cycle times < 500  $\mu$ s, jitter < 1  $\mu$ s); while IRT is suitable for sophisticated motion control and high performance applications in factory automation and permits cycle times lower than 250  $\mu$ s with less than 1  $\mu$ s jitter. The standard TCP/IP channel is used for parametrization, configuration and acyclic read/write operations.

A PROFINET IO system requires at least one IO Controller and one IO Device. The most frequent network topologies can be implemented and even mixed together including Star, Line, Tree and Ring structures by means of copper or fiber-optic cables. The number of devices (each one fitted with its own MAC address, IP address and device name) which can be connected in the PROFINET network is virtually unlimited. The transmission rate is 100Mbit/s with full duplex communication (Fast Ethernet).

PROFINET IO Devices are configured using a configuration tool which acts as the IO Supervisor. The IO Supervisor uses a GSD (General Station Description) file based on XML language, thus it is called GSDML file, see on page 33.

## 6.2 Profinet encoders from Lika Electronic

PROFINET encoders from Lika Electronic fully comply with the encoder profile specifications V4.1 version 3.162, the encoder profile is based on the PROFIdrive profile. For any information on the encoder profile please refer to the following document:

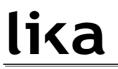

## ENCODER PROFILE. Technical specifications for Profibus and Profinet related to PROFIdrive

edited by PI International.

Furthermore these encoders fulfil the requirements of the Application Classes 3 and 4, thus they are intended for clock-synchronous (isochronous) real-time applications with cyclic and synchronous data transmission. Anyway they can also be used in applications without clock synchronization. For detailed information on the application classes refer to the section "6.3 Application Class definition" on page 64.

PROFINET encoders supports the standard telegrams 81, 82, 83 and 84. Further information can be found in the section "7.1 Telegrams" on page 67.

The IO data is transferred to and from the Encoder Object (EO, see the section "6.4 Encoder Object model" on page 65) via the Cyclic Data Exchange Service. The EO comprises the following mandatory functionalities:

- parameters;
- measuring task (i.e. position value, velocity value, ...);
- IO data (cyclical transmission of control and actual values);
- support for Alarm Mechanism.

Among the parameters available in the Profinet encoders from Lika Electronic: code sequence, scaling function, preset (Class 4 functionalities), position readout, offset value, velocity value, velocity measuring unit, acyclic Error Data communication and diagnostic information.

| Number of stations     | Setting<br>the IP-<br>Address      | Setting<br>the baud<br>rate | Transmission<br>rate      | Cable<br>length         | Cable                                     |
|------------------------|------------------------------------|-----------------------------|---------------------------|-------------------------|-------------------------------------------|
| Virtually<br>unlimited | Software /<br>automatic<br>via DCP | -                           | 100 Mbit/s<br>full duplex | Up to 100<br>m / 330 ft | M12 D-<br>coded<br>Profinet<br>connectors |

### PROFINET at a glance

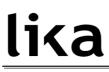

## 6.2.1 Overview of the encoder profiles

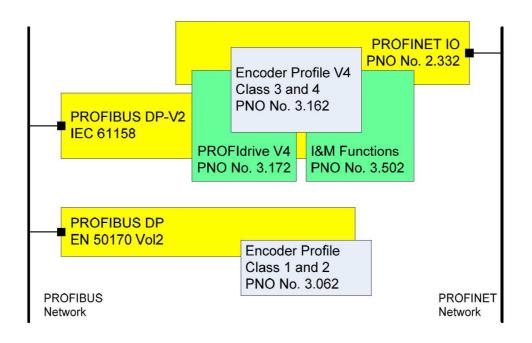

### 6.3 Application Class definition

The encoder profile defines two application classes: **Class 3** and **Class 4**. A number of mandatory functions are specified for each application class, in addition all optional functions must be recognized by the encoder and handled so that the controller is able to determine whether an optional function is supported.

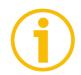

## NOTE

There is no relation between the Encoder application classes and the application classes defined in the PROFIdrive profile.

### 6.3.1 Application Class 3

Encoder with base mode parameter access and limited parametrization of the encoder functionality. Isochronous mode is not supported.

### 6.3.2 Application Class 4

Encoder with scaling, preset, isochronous mode and base mode parameter access. A Class 4 configured encoder fully supports all functionalities according to the encoder profile V4.1.

### Lika Electronic encoders fulfill the requirements of CLASS 4

## 6.4 Encoder Object model

The Figure shows the general Encoder Object (EO) architecture. Central element of the EO is the Measuring Task where the measurements are made and the results are calculated. The properties of the EO is represented and controlled by parameters. The parameters are administered in the Parameter Data Base. To access EO parameters, Acyclic Data Exchange service is used. For periodic transportation of control values to the EO and actual values from the EO, the Cyclic Data Exchange service is used. Exception situations out of the Measuring Task and the General State Machine may be signaled by the Alarm Mechanism to the controlling device.

The EO shall comprise as minimum mandatory functionality:

- Parameters;
- Measuring Task;
- IO Data (control value, actual value);
- Support for Alarm Mechanism;
- Optional functionality;
- Clock Synchronous operation.

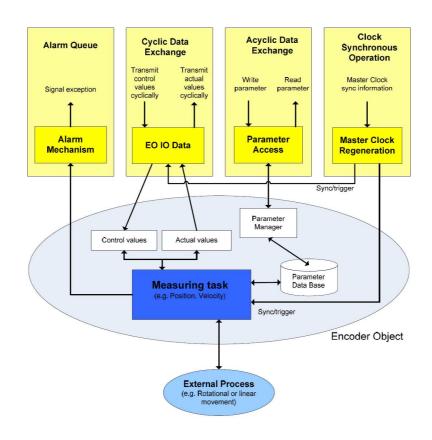

## 6.5 Encoder object architecture

The Figure shows the general architecture and the mapping of the Encoder Object (EO) architectural elements to Communication Objects of the Peripheral Device for PROFINET IO. General with PROFINET IO the EO is mapped exactly to one Module/Slot. Slot 0 is exclusively reserved for Device representative purpose and therefore shall not used for any Encoder module. Valid Slot numbers for Encoder Objects are from 1 to 0x7FFF. Every EO contains at least the mandatory Module Access Point (MAP) which is mapped to a dedicated EO representative Submodule. This MAP Submodule contains at least the mandatory Parameter Access Point (PAP) which is mapped to a dedicated Record Data Object. Via the EO representative Submodule (MAP) and the specified Record Data Object the access to the EO parameter manager is possible. The EO parameter manager has access to the EO local Parameter Data Base. In addition to the mandatory MAP submodule, the EO may contain additional submodules which may be used to:

• represent communication end points for IO Data (cyclic data channel) and also to structure the IO Data in data blocks (telegrams, signals).

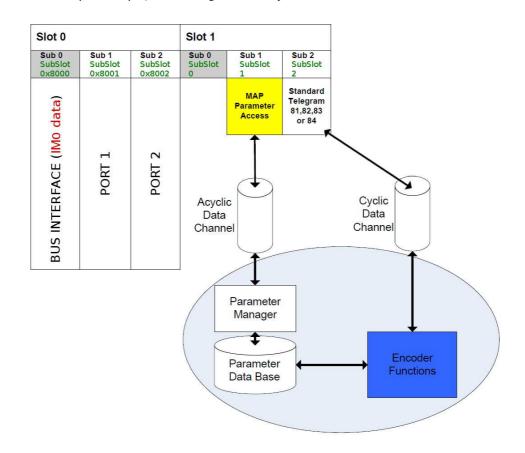

• represent physical or logical Subobjects of the EO.

## 7 **PROFINET IO data description**

## 7.1 Telegrams

A telegram is a rigidly defined bit stream carrying data. In each telegram the data length and the type of data which is sent to and from the IO controller is specified. PROFINET interface devices communicate and stay in sync by sending each other telegrams. The encoder profile supports four types of telegrams: Standard Telegram 81, Standard Telegram 82, Standard Telegram 83 and Standard Telegram 84. They are described hereafter. Standard signals are fully described in the section "Cyclic Data Exchange – Standard signals" on page 69.

## 7.1.1 Standard Telegram 81

The Standard Telegram 81 is the default telegram. It uses 4 bytes to output data from the IO controller to the encoder and 12 bytes to input data from the encoder to the IO controller.

Output data CONTROLLER => DEVICE

|           | 2 bytes  | 2 bytes |
|-----------|----------|---------|
| IO Data   | 1        | 2       |
| Set point | STW2_ENC | G1_STW  |

### Input data DEVICE => CONTROLLER

|              | 2 bytes  | 2 bytes | 4 b' | ytes  | 4 bytes |       |  |  |  |
|--------------|----------|---------|------|-------|---------|-------|--|--|--|
| IO Data      | 1        | 2       | 3    | 4     | 5       | 6     |  |  |  |
| Actual value | ZSW2_ENC | G1_ZSW  | G1_> | (IST1 | G1_>    | (IST2 |  |  |  |

## 7.1.2 Standard Telegram 82

The Standard Telegram 82 uses 4 bytes to output data from the IO controller to the encoder and 14 bytes to input data from the encoder to the IO controller.

Output data CONTROLLER => DEVICE

|           | 2 bytes  | 2 bytes |
|-----------|----------|---------|
| IO Data   | 1        | 2       |
| Set point | STW2_ENC | G1_STW  |

### Input data DEVICE => CONTROLLER

|              | 2 bytes               | 2 bytes | 4 b' | ytes  | 4 b  | ytes  | 2 bytes |
|--------------|-----------------------|---------|------|-------|------|-------|---------|
| IO Data      | 1                     | 2       | 3    | 4     | 5    | 6     | 7       |
| Actual value | Actual value ZSW2_ENC |         | G1_> | KIST1 | G1_> | (IST2 | NIST_A  |

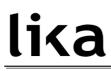

## 7.1.3 Standard Telegram 83

The Standard Telegram 83 uses 4 bytes to output data from the IO controller to the encoder and 16 bytes to input data from the encoder to the IO controller.

Output data CONTROLLER => DEVICE

|           | 2 bytes  | 2 bytes |
|-----------|----------|---------|
| IO Data   | 1        | 2       |
| Set point | STW2_ENC | G1_STW  |

Input data DEVICE => CONTROLLER

|              | 2 bytes  | 2 bytes | 4 b' | ytes  | 4 b  | ytes  | 4 bytes |     |  |  |
|--------------|----------|---------|------|-------|------|-------|---------|-----|--|--|
| IO Data      | 1        | 2       | 3    | 4     | 5    | 6     | 7       | 8   |  |  |
| Actual value | ZSW2_ENC | G1_ZSW  | G1_> | (IST1 | G1_> | (IST2 | NIS     | T_B |  |  |

## 7.1.4 Standard Telegram 84

The Standard Telegram 84 uses 4 bytes to output data from the IO controller to the encoder and 20 bytes to input data from the encoder to the IO controller.

Output data CONTROLLER => DEVICE

|           | 2 bytes  | 2 bytes |
|-----------|----------|---------|
| IO Data   | 1        | 2       |
| Set point | STW2_ENC | G1_STW  |

### Input data DEVICE => CONTROLLER

|              | 2 bytes  | 2 bytes |   | 8 b' | ytes        | 5 | 4 b  | ytes  | 4 bytes |    |  |  |  |
|--------------|----------|---------|---|------|-------------|---|------|-------|---------|----|--|--|--|
| IO Data      | 1        | 2       | 3 | 4    | 5           | 6 | 7    | 8     | 9       | 10 |  |  |  |
| Actual value | ZSW2_ENC | G1_ZSW  | G | 1_)  | <b>KIST</b> | 3 | G1_> | (IST2 | NIST_B  |    |  |  |  |

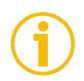

## NOTE

In the Standard Telegram 84, **G1\_XIST2** is used to transfer the error codes and optionally the position values if the measuring length exceeds 64 bits.

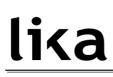

# 8 Cyclic Data Exchange – Standard signals

IO data is transferred via the Cyclic Data Exchange. A series of standard signals are defined to configure the IO data. In the following table the standard signals are summarily described.

| Significance                        | Abbreviation | Length (bits) | Data type | Page |
|-------------------------------------|--------------|---------------|-----------|------|
| Sensor 1 position actual value<br>1 | G1_XIST1     | 32            | Unsigned  | 71   |
| Sensor 1 position actual value<br>2 | G1_XIST2     | 32            | Unsigned  | 72   |
| Sensor 1 position actual value 3    | G1_XIST3     | 64            | Unsigned  | 72   |
| Encoder Control word 2              | STW2_ENC     | 16            | Unsigned  | 73   |
| Encoder Status word 2               | ZSW2_ENC     | 16            | Unsigned  | 74   |
| Sensor 1 control word               | G1_STW       | 16            | Unsigned  | 74   |
| Sensor 1 status word                | G1_ZSW       | 16            | Unsigned  | 78   |
| Speed actual value A                | NIST_A       | 16            | Signed    | 78   |
| Speed actual value B                | NIST_B       | 32            | Signed    | 78   |

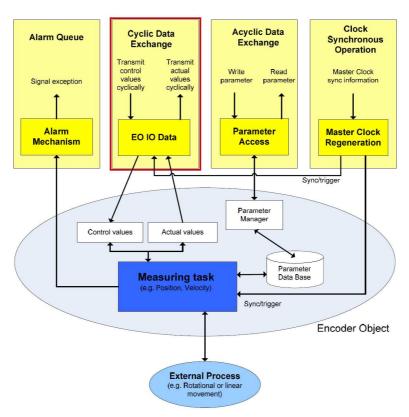

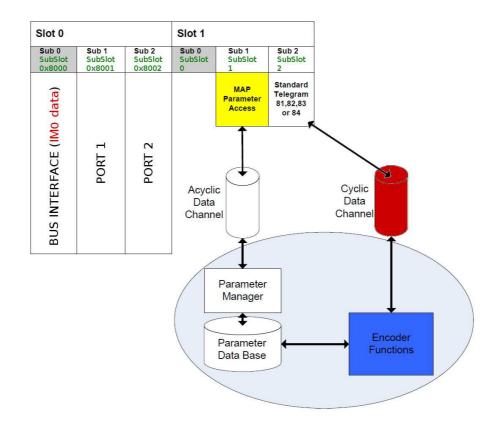

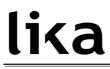

### 8.1 List of the available standard signals

## G1\_XIST1

[Unsigned, 32 bits]

It is defined as Sensor 1 position actual value 1. This signal is the actual (real) absolute position of the encoder expressed in binary notation.

Format definition:

- all values are represented in binary notation;
- the recommended default shift factor is zero (right aligned value) for both G1\_XIST1 and G1\_XIST2;
- the settings in the encoder parameter data affect the position value in both **G1\_XIST1** and **G1\_XIST2**.

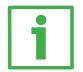

#### Example

Here follows a format example.

25-bit absolute multiturn encoder, 13-bit singleturn resolution (8192 counts per revolution), 12-bit multiturn resolution (4096 revolutions)

- M = Multiturn value, number of revolutions
- S = Singleturn value, number of counts per revolution

| M | SB |    |     |     |     |     |      |    |     |    |    |    |    |     |    |    |    |    |    |    |    |    |   |   |   |   |   |   |   |   |   | LS | В |
|---|----|----|-----|-----|-----|-----|------|----|-----|----|----|----|----|-----|----|----|----|----|----|----|----|----|---|---|---|---|---|---|---|---|---|----|---|
|   | 31 | 30 | 29  | 28  | 27  | 26  | 25   | 24 | 23  | 22 | 21 | 20 | 19 | 18  | 17 | 16 | 15 | 14 | 13 | 12 | 11 | 10 | 9 | 8 | 7 | 6 | 5 | 4 | 3 | 2 | 1 | 0  |   |
|   |    |    |     |     |     |     |      | Μ  | Μ   | Μ  | Μ  | Μ  | Μ  | Μ   | Μ  | Μ  | Μ  | Μ  | Μ  | S  | S  | S  | S | S | S | S | S | S | S | S | S | S  |   |
|   |    |    | Abs | olu | ite | pos | siti | on | val | ue | in | G1 | _X | IST | 1  |    |    |    |    |    |    |    |   |   |   |   |   |   |   |   |   |    |   |
|   |    |    |     |     |     |     |      |    |     |    |    |    |    |     |    |    |    |    |    |    |    |    |   |   |   |   |   |   |   |   |   |    |   |
| M | SB |    |     |     |     |     |      |    |     |    |    |    |    |     |    |    |    |    |    |    |    |    |   |   |   |   |   |   |   |   |   | LS | В |

| 31 30 29 | 28 27 | 26 | 25 | 24 | 23 | 22 | 21 | 20 | 19 | 18 | 17 | 16 | 15 | 14 | 13 | 12 | 11 | 10 | 9 | 8 | 7 | 6 | 5 | 4 | 3 | 2 | 1 | 0 |
|----------|-------|----|----|----|----|----|----|----|----|----|----|----|----|----|----|----|----|----|---|---|---|---|---|---|---|---|---|---|
|          |       |    |    | Μ  | Μ  | Μ  | Μ  | Μ  | Μ  | Μ  | Μ  | Μ  | Μ  | Μ  | Μ  | S  | S  | S  | S | S | S | S | S | S | S | S | S | S |

Absolute position value in G1\_XIST2

## G1\_XIST2

[Unsigned, 32 bits]

It is defined as Sensor 1 position actual value 2. By default this signal is the actual (real) absolute position of the encoder expressed in binary notation yet it has a different meaning if an error is active.

If no error is active:

this signal informs about the actual position value of the encoder, provided that the bit **Request absolute value cyclically** (bit 13 of control word **G1\_STW**) is set to 1; otherwise this value is 0.

#### If an error is active:

this signal informs about the active error. For the complete list of the error codes refer to the section "10.3 Error codes in G1\_XIST2" on page 96.

Format definition:

- all values are represented in binary notation;
- the recommended default shift factor is zero (right aligned value) for both G1\_XIST1 and G1\_XIST2;
- the settings in the encoder parameter data affect the position value in both G1\_XIST1 and G1\_XIST2;
- **G1\_XIST2** displays the error telegram instead of the position value if an error occurs.

For the format example see **G1\_XIST1** above.

## G1\_XIST3

[Unsigned, 64 bits]

It is defined as Sensor 1 position actual value 3. This 64-bit position value is intended to support the encoders having a measuring length which exceeds 32 bits. **G1\_XIST3** has the following format:

- binary format;
- the actual position value is always right aligned, a shifting factor is not used;
- the settings in the encoder parameter data affect the position value in **G1\_XIST3** if Application Class 4 is enabled.

| IO data | 1                     | 2 | 3 | 4 |
|---------|-----------------------|---|---|---|
| Format  | 64-bit position value |   |   |   |

#### STW2\_ENC

[Unsigned, 16 bits]

It is defined as Encoder control word 2. Control word **STW2\_ENC** includes the **Control by PLC** mechanisms from PROFIdrive STW1 and the **Controller Sign-Of-Life** mechanism from PROFIdrive STW2.

| Bit   | Meaning                 |
|-------|-------------------------|
| 06    | Reserved                |
| 7     | Not used                |
| 8 9   | Reserved                |
| 10    | Control by PLC          |
| 11    | Reserved                |
| 12 15 | Controller Sign-Of-Life |

#### Control by PLC

Bit 10

If the **Compatibility mode** is enabled (see on page 88), then bit 10 **Control by PLC** is ignored. In this case control word **G1\_STW** and setpoint are always checked.

If the **Compatibility mode** is disabled (see on page 88), then bit 10 **Control by PLC** is checked. So control word **G1\_STW** and setpoint are checked only if the bit **Control by PLC** is set.

| Bit | Value | Significance           | Comment                                         |  |  |  |  |
|-----|-------|------------------------|-------------------------------------------------|--|--|--|--|
| 10  | 1     | Control from<br>PLC    | Control via interface, EO IO Data is processed. |  |  |  |  |
| 10  | 0     | No control<br>from PLC | E0 I0 Data not valid, except Sign-Of-Life.      |  |  |  |  |

### Controller Sign-Of-Life

Bits 12 ... 15

For more information on the control word **STW2\_ENC** please refer to the PROFIdrive Technical Specification document.

#### ZSW2\_ENC

[Unsigned, 16 bits]

It is defined as Encoder status word 2. The encoder status word 2 **ZSW2\_ENC** includes the Control by PLC mechanism from PROFIdrive ZSW1 and the Slave Sign-Of-Life mechanism from PROFIdrive ZSW2.

| Bit   | Meaning              |
|-------|----------------------|
| 0 2   | Reserved             |
| 3     | Not used             |
| 4 8   | Reserved             |
| 9     | Control requested    |
| 10 11 | Reserved             |
| 12 15 | Encoder Sign-Of-Life |

#### **Control requested**

Bit 9

| Bit | Value                  | Significance            | Comment                                                                                                |  |
|-----|------------------------|-------------------------|----------------------------------------------------------------------------------------------------|--|
|     | 1 Control<br>Requested |                         | The automation system is requested to assume control.                                                  |  |
| 9   | 0                      | No Control<br>requested | Control by the automation system is not possible, only possible at the device or by another interface. |  |

#### Encoder Sign-Of-Life

Bits 12 ... 15

For more information on the status word 2 **ZSW2\_ENC** please refer to the PROFIdrive Technical Specification document.

#### G1\_STW

[Unsigned, 16 bits]

It is defined as Sensor 1 control word. This control word controls the functionality of major encoder functions.

| Bit  | Meaning                            |
|------|------------------------------------|
| 0 7  | Not used                           |
| 8 10 | Reserved                           |
| 11   | Home position mode                 |
| 12   | Request set/shift of home position |

| 13 | Request absolute value cyclically |
|----|-----------------------------------|
| 14 | Activate parking sensor           |
| 15 | Acknowledging a sensor error      |

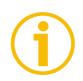

#### NOTE

If the **Activate parking sensor** is activated (bit 14 = 1) the encoder is still on bus with the slave Sign-Of-Life active and the encoder error and diagnostics switched off.

Home position mode Bit 11

#### **Request set/shift of home position** Bit 12

The preset function is controlled by bits 11 and 12 in this Sensor 1 control word **G1\_STW** and acknowledged by the bit 12 **Set/shift of home position executed** in the sensor status word **G1\_ZSW**. The preset value is 0 by default and may be set by an acyclic data exchange parameter defined in the parameters section (see **P65000 – Preset value** on page 83). The preset function has an absolute and a relative operating mode selectable by mean of the bit 11 **Home position mode** in this Sensor 1 control word **G1\_STW** (0 = absolute; 1 = relative). Bit 11 and bit 12 in the Sensor 1 control word **G1\_STW** control the preset function as described in the table below.

| Bit 12 | Bit 11 | Action                                                              |
|--------|--------|---------------------------------------------------------------------|
| 0      | Х      | Normal operating mode.                                              |
|        |        | The encoder will make no change in the output value.                |
| 1      | 0      | Preset mode absolute                                                |
|        |        | The encoder reads the current position value and calculates         |
|        |        | an internal offset value from the preset value P65000 -             |
|        |        | <b>Preset value</b> and the read position value. The position value |
|        |        | is then shifted with the calculated offset value to get the         |
|        |        | current position value equal to the preset value. The               |
|        |        | encoder acknowledges the preset by setting the bit 12               |
|        |        | Set/shift of home position executed in the sensor status            |
|        |        | word G1_ZSW. Now bit 12 Request set/shift of home                   |
|        |        | position in the sensor 1 control word G1_STW can be set             |
|        |        | to zero by the Master. The encoder will end the preset cycle        |
|        |        | by clearing the bit 12 Set/shift of home position                   |
|        |        | executed in the sensor status word G1_ZSW. The new                  |
|        |        | internal offset value can be read with an acyclic data              |
|        |        | exchange parameter (if implemented) and is securely stored          |

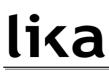

| r |   |                                                                   |
|---|---|-------------------------------------------------------------------|
|   |   | in case of voltage breakdown and uploaded again at each power on. |
|   | 1 |                                                                   |
|   |   | Preset mode relative (offset)                                     |
|   |   | The encoder uses the preset value P65000 – Preset value           |
|   |   | as a relative offset value. In this mode the current position     |
|   |   | value is shifted by the value deriving from the preset value.     |
|   |   | EXAMPLE                                                           |
|   |   | A preset value "1000" is intended to shift the                    |
|   |   | current position value by 1000 steps in the                       |
|   |   | positive counting direction. So a "real"                          |
|   |   | position value of "5000" will have the value "6000" after the     |
|   |   | relative shifting sequence. The encoder will set bit 12           |
|   |   | Set/shift of home position executed in the sensor status          |
|   |   | word G1_ZSW to acknowledge the execution of the                   |
|   |   | shifting. Bit 12 Request set/shift of home position in the        |
|   |   | sensor control word G1_STW can now be set to zero by the          |
|   |   | Master. The encoder will end the preset cycle by clearing the     |
|   |   | bit 12 Set/shift of home position executed in the sensor          |
|   |   | status word G1 ZSW. The internal offset value will be             |
|   |   | shifted according to the transferred preset value. The new        |
|   |   | offset value is securely stored in case of voltage breakdown      |
|   |   | and uploaded again at each power on.                              |
|   |   |                                                                   |

The Preset command automatically saves the calculated internal offset values.

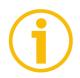

### NOTE

Refer also to the index **P65000 – Preset value** on page 83; to **G1\_XIST1 preset control** on page 86; and to the section "14.2 Preset diagram" on page 135. See also the section "15.2 Setting the preset value" on page 151.

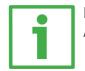

#### EXAMPLE

An example of setting the Preset value is provided on page 126.

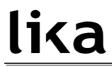

### Request absolute value cyclically

Bit 13

| Bit | Significance          | Comment                              |
|-----|-----------------------|--------------------------------------|
| 13  | =1 : Request absolute | Request of additional cyclic         |
|     | value cyclically      | transmission of the current absolute |
|     |                       | position in G1_XIST2.                |

#### Activate parking sensor

Bit 14

| Bit | Significance          | Comment                                   |
|-----|-----------------------|-------------------------------------------|
| 14  | =1 : Activate parking | Request to stop monitoring the            |
|     | sensor                | measuring system and the current          |
|     |                       | value measurements in the drive. This     |
|     |                       | makes it possible to disconnect the       |
|     |                       | encoder from the line without having      |
|     |                       | to change the drive configuration or      |
|     |                       | causing a fault. In this case all current |
|     |                       | errors of the encoder are cleared. The    |
|     |                       | parking of the encoder while the drive    |
|     |                       | is running is not allowed and will        |
|     |                       | result in a sensor interface error (error |
|     |                       | code 0x03 in G1_XIST2)                    |

See also "14.3 Parking sensor diagram" on page 136.

### Acknowledging a sensor error

Bit 15

| Bit | Significance       |   | Comment                               |
|-----|--------------------|---|---------------------------------------|
| 15  | =1 : Acknowledging | а | Request to acknowledge a sensor error |
|     | sensor error       |   | (bit 15 Sensor error of G1_ZSW)       |

#### G1\_ZSW

[Unsigned, 16 bits]

It is defined as Sensor 1 status word. This status word defines the states, acknowledgments and error messages of the encoder and its main functions.

| Bit | Meaning                                    |
|-----|--------------------------------------------|
| 09  | Not used                                   |
| 10  | Reserved                                   |
| 11  | Requirements of error acknowledge detected |
| 12  | Set/shift of home position executed        |
| 13  | Transmit absolute value cyclically         |
| 14  | Parking sensor active                      |
| 15  | Sensor error                               |

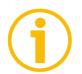

#### NOTE

If bit13 **Transmit absolute value cyclically** or bit15 **Sensor error** are not set, there is no valid value or error code transferred in **G1\_XIST2**.

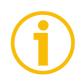

### NOTE

Bit 13 **Transmit absolute value cyclically** and bit 15 **Sensor error** cannot be set at the same time as they are used to indicate either a valid position value transmission (bit 13) or the error code transmission (bit 15) in **G1\_XIST2**.

#### NIST\_A

[Signed, 16 bits] It is defined as Current velocity value A. Velocity value is calculated every 100 ms. Refer also to the parameter Velocity measuring units on page 91.

#### NIST\_B

[Signed, 32 bits] It is defined as Current velocity value B. Velocity value is calculated every 100 ms. Refer also to the parameter Velocity measuring units on page 91.

### 9 Acyclic Data Exchange

lika

In addition to the Cyclic Data Exchange (see the section "Cyclic Data Exchange – Standard signals" on page 69), the Acyclic Data Exchange gives the possibility to read and write parameters over the non real time channel.

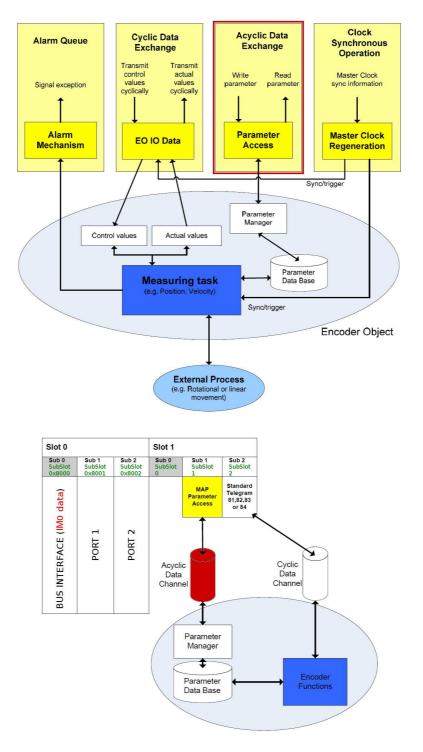

#### 9.1 Index 0xAFF0: Identification & Maintenance (I&M) functions

Profinet encoders from Lika Electronic only implement I&M 0 Module (IM0).

IMO is accessible with record 0xAFFO and provides general information on the device such as vendor ID, order ID, serial number, etc.

| Description                 | Number of bytes |
|-----------------------------|-----------------|
| BLOCKHEADER                 | 6               |
| MANUFACTURER ID (VENDOR ID) | 6               |
| ORDER ID                    | 20              |
| SERIAL NUMBER               | 16              |
| HARDWARE REVISION           | 2               |
| SOFTWARE REVISION           | 4               |
| REVISION COUNTER            | 2               |
| PROFILE ID (API)            | 2               |
| PROFILE SPECIFIC TYPE       | 2               |
| IM VERSION                  | 2               |
| IM SUPPORTED                | 2               |

#### 9.2 Index 0xB02E : supported PROFIdrive specific parameters

#### P922 – Telegram Selection

[Unsigned16, RO] It indicates the type of telegram which is currently in use. Possible values: 81, 82, 83 and 84.

#### P964 – Profidrive Parameter : Device identification

[Array[0 ... 5], unsigned16, RO]

| Index | Sub | Meaning                                    | Value | Access |
|-------|-----|--------------------------------------------|-------|--------|
| 964   | 0   | Manufacturer ID (Vendor ID assigned by PI) | 0x239 | RO     |
| 964   | 1   | DU Drive unit type (Vendor specific)       | 1     | RO     |
| 964   | 2   | Software version                           | XXXX  | RO     |
| 964   | 3   | Software year                              | уууу  | RO     |
| 964   | 4   | Software day and month                     | dd.mm | RO     |
| 964   | 5   | Number of Drive Object (DO)                | 1     | RO     |

#### P965 – Encoder profile number

[Octet string 2, RO]

| Index | Sub | Meaning                                  | Value    | Access |
|-------|-----|------------------------------------------|----------|--------|
| 965   | 0   | Encoder profile number                   | 0x3D     | RO     |
| 965   | 1   | Encoder profile version, set by customer | 31 or 41 | RO     |

#### P971 – Transfer to non volatile memory

[Unsigned16, RW]

It is used to save the current local parameters on a non volatile memory. Write "1" to save the parameters. The encoder confirms save by writing "0" on this parameter.

| Index | Sub | Meaning                     | Value    | Access |
|-------|-----|-----------------------------|----------|--------|
| 971   | 0   | Save on non volatile memory | variable | RW     |

#### P975 – Encoder object identification

[Array[0 ... 7], unsigned16, RO]

| Index | Sub | Meaning                           | Value             | Access |
|-------|-----|-----------------------------------|-------------------|--------|
| 975   | 0   | Manufacturer ID (Vendor ID        | 0x239             | RO     |
| 575   | 0   | assigned by PI)                   | 07233             | no     |
| 975   | 1   | DO type (Vendor specific)         | 0x01              | RO     |
| 975   | 2   | Software version                  | XX.XX             | RO     |
| 975   | 3   | Software year                     | уууу              | RO     |
| 975   | 4   | Software day and month            | dd.mm             | RO     |
| 975   | 5   | Profidrive DO type classification | 0x05              | RO     |
| 975   | 5   | Tronutive Do type classification  | encoder interface | NO     |
|       |     |                                   | 0x8000 (encoder   |        |
| 975   | 6   | Profidrive DO subclassification 1 | Application Class | RO     |
|       |     |                                   | 4 supported)      |        |
| 975   | 7   | Drive object ID (DO ID)           | 0x01              | RO     |

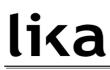

#### P979 – Sensor format

[Array[0 ... 5], unsigned16, RO]

| Index | Sub | Meaning                   | Value      | Access |
|-------|-----|---------------------------|------------|--------|
| 979   | 0   | Header                    | 0x00005011 | RO     |
| 979   | 1   | Sensor type               | 0x80000000 | RO     |
| 979   | 2   | Sensor Resolution         | variable   | RO     |
| 979   | 3   | Shift factor for G1_XIST1 | 0          | RO     |
| 979   | 4   | Shift factor for G1_XIST2 | 0          | RO     |
| 979   | 5   | Determinable resolutions  | variable   | RO     |

#### P980 – Number list of defined parameter

[Array[0 ... 8], unsigned16, RO]

| Index | Sub  | Meaning                              | Value | Access |
|-------|------|--------------------------------------|-------|--------|
| 980   | 0    | P922 – Telegram Selection            | 922   | RO     |
| 980   | 1    | P964 – Profidrive Parameter : Device | 964   | RO     |
| 500   |      | identification                       | 504   | NO     |
| 980   | 2    | P965 – Encoder profile number        | 965   | RO     |
| 980   | 80 3 | P971 – Transfer to non volatile      | 971   | RO     |
| 900   | 5    | memory                               | 971   | NO     |
| 980   | 4    | P975 – Encoder object identification | 975   | RO     |
| 980   | 5    | P979 – Sensor format                 | 979   | RO     |
| 980   | 6    | P61001 – IP of station               | 61001 | RO     |
| 980   | 7    | P65000 – Preset value                | 65000 | RO     |
| 980   | 8    | P65001 – Operating status            | 65001 | RO     |

### P61001 – IP of station

[Unsigned32, RO]

| Index | Sub | Meaning                            | Value    | Access |
|-------|-----|------------------------------------|----------|--------|
| 61001 | 0   | IP address assigned to the encoder | variable | RO     |

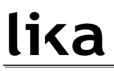

#### 9.3 Index 0xB02E : supported encoder specific parameters

#### P65000 – Preset value

[Unsigned32, RW]

Preset function is meant to assign a desired value to a known physical position of the system. The chosen physical position will get the value set next to this index and all the previous and following mechanical positions will get a value according to it. Preset value can be saved on the internal memory using the parameter **P971 – Transfer to non volatile memory**.

See also **Home position mode** and **Request set/shift of home position** in **G1\_STW** on page 75; and **G1\_XIST1 preset control** on page 86.

| Index | Sub | Meaning      | Value    | Access |
|-------|-----|--------------|----------|--------|
| 65000 | 0   | Preset value | variable | RW     |

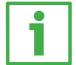

#### EXAMPLE

An example of setting the Preset value is provided on page 126.

#### P65001 – Operating status

[Array[0 ... 11], unsigned32, RO]

This parameter has a read only structure where information on the encoder operating status can be found. It is a complement to the PROFIdrive parameter **979** described in the PROFIdrive profile.

| Index | Sub | Meaning                            | Value          | Access |
|-------|-----|------------------------------------|----------------|--------|
| 65001 | 0   | Header                             | 0x000C0101     | RO     |
|       |     |                                    | See "Operating |        |
| 65001 | 1   | Operating status                   | status table   | RO     |
|       |     |                                    | values"        |        |
| 65001 | 2   | Faults                             | See "Faults    | RO     |
| 05001 | 2   | Taults                             | table"         | NU     |
| 65001 | 3   | Supported faults                   | 0x0030         | RO     |
| 65001 | 4   | Warnings (*)                       | 0x0            | RO     |
| 65001 | 5   | Supported warnings                 | 0x0            | RO     |
| 65001 | 6   | Encoder profile version (**)       | 0x401          | RO     |
| 65001 | 7   | Operating time                     | OxFFFFFFFF     | RO     |
| 65001 | 8   | Offset value (related to G1_XIST1) | variable       | RO     |
| 65001 | 9   | Measuring units per revolution     | variable       | RO     |
| 65001 | 10  | Total measuring range in           | variable       | RO     |

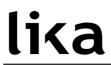

|       |    | measuring units                        |                |    |
|-------|----|----------------------------------------|----------------|----|
| 65001 | 11 | Velocity measuring unit (user setting) | variable (***) | RO |

(\*) Warnings are not supported in this encoder.

(\*\*) The encoder profile version is the version of the encoder profile document implemented in the encoder. This parameter is not affected by the **Compatibility mode** settings.

(\*\*\*) See Velocity measuring units in the section "9.4 Index 0xBF00 : user parameter data" on page 91.

#### Operating status table values

| Bit  | Meaning                              |
|------|--------------------------------------|
| 0    | Code sequence                        |
| 1    | Class 4 functionality                |
| 2    | G1_XIST1 preset control              |
| 3    | Scaling function control             |
| 4    | Alarm channel control                |
| 5    | Compatibility mode                   |
| 6-7  | Reserved to the encoder manufacturer |
| 8-31 | Reserved for future use              |

#### Faults table

| Bit  | Meaning                  |
|------|--------------------------|
| 03   | Not used                 |
| 4    | Commissioning diagnostic |
| 5    | Memory error             |
| 6 31 | Not used                 |

#### Supported faults table

| Bit  | Meaning                             |
|------|-------------------------------------|
| 0 3  | Not used                            |
| 4    | Commissioning diagnostics supported |
| 5    | Memory error supported              |
| 6 31 | Not used                            |

Offset value is calculated in the preset function and is intended to shift the position value. The offset value is saved on the internal memory. This parameter is a read-only parameter.

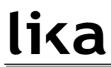

#### 9.4 Index 0xBF00 : user parameter data

The 31-byte user parameter data listed in the table below is sent to the encoder in the start-up phase using the data record 0xBF00.

| Parameter                                | Data Type  | Default                        | Comment                                 | User Data<br>Octet Number |
|------------------------------------------|------------|--------------------------------|-----------------------------------------|---------------------------|
| Code sequence                            | Bit        | 0 (CW)                         |                                         | Byte 0 bit 0              |
| Class 4 functionality                    | Bit        | 1 (enabled)                    |                                         | Byte 0 bit 1              |
| G1_XIST1 preset control                  | Bit        | 0 (enabled)                    |                                         | Byte 0 bit 2              |
| Scaling function control                 | Bit        | 0 (disabled)                   |                                         | Byte 0 bit 3              |
| Alarm channel control                    | Bit        | 0 (disabled)                   | Only supported in<br>Compatibility mode | Byte 0 bit 4              |
| Compatibility mode                       | Bit        | 1 (disabled)<br>(profile V4.1) |                                         | Byte 0 bit 5              |
| Reserved                                 |            | 0                              | Set to 0                                | Byte 0 bits 6-7           |
| Measuring units /<br>Revolution          | Unsigned64 | variable                       |                                         | Bytes 1-8                 |
| Total measuring range                    | Unsigned64 | variable                       |                                         | Bytes 9-16                |
| Maximum Master Sign-Of-<br>Life failures | Unsigned8  | 1                              | Only supported in<br>Compatibility mode | Byte 17                   |
| Velocity measuring units                 | Unsigned8  | 0 (Steps/rev)                  |                                         | Byte 18                   |
| Reserved                                 |            | 0x00                           | Set to 0                                | Bytes 19-30               |

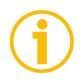

NOTE

Default values are highlighted in **bold** in the following tables.

#### Code sequence

**Code sequence** sets whether the absolute position value output by the encoder increases when the encoder shaft rotates clockwise (0 = CW) or counter-clockwise (1 = CCW). CW and CCW rotations are viewed from shaft end. This parameter is processed only if **Class 4 functionality** is enabled.

| Attribute | Meaning                                                                                    | Value |
|-----------|--------------------------------------------------------------------------------------------|-------|
| CW        | Absolute position value increasing with clockwise rotation (viewed from shaft end)         | 0     |
| CCW       | Absolute position value increasing with counter-clockwise rotation (viewed from shaft end) | 1     |

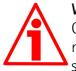

#### WARNING

Changing this value causes also the position calculated by the controller to be necessarily affected. Therefore it is mandatory to execute a new preset after setting this parameter.

#### **Class 4 functionality**

For any information on the implemented Application Classes refer to the section "6.3 Application Class definition" on page 64.

If it is enabled, Code sequence, G1\_XIST1 preset control and Scaling function control affect the position value in G1\_XIST1, G1\_XIST2 and G1\_XIST3. However the preset will not affect the position value in G1\_XIST1 if the parameter G1\_XIST1 preset control is disabled; it will always affect G1\_XIST2 and G1\_XIST3 instead.

| Attribute | Meaning                                                                            | Value |
|-----------|------------------------------------------------------------------------------------|-------|
| Disable   | Code sequence, G1_XIST1 preset<br>control and Scaling function control<br>disabled |       |
| Enable    | Code sequence, G1_XIST1 preset<br>control and Scaling function control<br>enabled  |       |

#### G1\_XIST1 preset control

This parameter is available only if **Class 4 functionality** is enabled.

This parameter controls the effect of a preset on the  $G1_XIST1$  actual value. When it is enabled, Preset will affect the position value in  $G1_XIST1$ .

| Attribute | Meaning                                         | Value |
|-----------|-------------------------------------------------|-------|
| Enable    | <b>G1_XIST1</b> is affected by a Preset command | 0     |
| Disable   | Preset does not affect G1_XIST1                 | 1     |

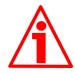

#### WARNING

**G1\_XIST1** preset control is disabled by setting the value 1.

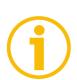

#### NOTE

There is no functionality of this parameter if the **Class 4 functionality** parameter is disabled.

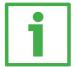

#### EXAMPLE

An example of setting the Preset value is provided on page 126.

#### Scaling function control

This parameter enables / disables the Scaling function. When this parameter is disabled, the device uses the hardware singleturn and multiturn resolutions; when it is enabled, the device uses the resolutions set next to the parameters **Measuring units / Revolution** and **Total measuring range**. Refer also to the section "Scaling function parameters" on page 88.

| Attribute | Meaning                   | Value |
|-----------|---------------------------|-------|
| Disable   | Scaling function disabled | 0     |
| Enable    | Scaling function enabled  | 1     |

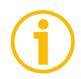

#### NOTE

There is no functionality of this parameter if the **Class 4 functionality** parameter is disabled.

#### Alarm channel control

This parameter enables / disables the encoder specific Alarm channel transferred as Channel Related Diagnosis. This functionality is used to limit the amount of data sent in isochronous mode.

If the value is zero (0 = default value), only the communication related alarms are sent via the alarm channel. If the value is one (1), also the encoder specific faults and warnings are sent via the alarm channel.

For further information refer also to the section "10.2 Error messages via the Alarm Channel" on page 95.

| Attribute | Meaning                       | Value |
|-----------|-------------------------------|-------|
| Disable   | No profile specific diagnosis | 0     |
| Enable    | Profile specific diagnosis    | 1     |

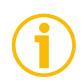

#### NOTE

This parameter is only supported in compatibility mode (see **Compatibility mode** on page 88).

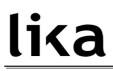

#### **Compatibility mode**

This parameter defines whether the encoder has to run in a mode compatible with Version 3.1 of the Encoder Profile. See the table below for an overview of the functions affected when the compatibility mode is enabled.

| Attribute | Meaning                                 | Value |
|-----------|-----------------------------------------|-------|
| Enable    | Compatibility with Encoder Profile V3.1 | 0     |
| Disable   | No backward compatibility               | 1     |

| Function                                                      | Compatibility mode<br>Enabled (=0)                                                                                                    | Compatibility mode<br>Disabled (=1)                                                                                      |
|---------------------------------------------------------------|----------------------------------------------------------------------------------------------------|----------------------------------------------------------------------------------------------------|
| Control by PLC<br>(STW2_ENC)                                  | Ignored. The control word<br>G1_STW and setpoint<br>values are always valid.<br>Control requested<br>(ZSW2_ENC) is not<br>supported and is set to 0 | Supported                                                                                                    |
| User parameter<br>Maximum<br>Master Sign-Of-<br>Life failures | Supported                                                                                                    | Not supported. One Sign-Of-<br>Life failure tolerated. <b>P925</b> is<br>optional to control the life<br>sign monitoring |
| User parameter<br>Alarm channel<br>control                    | Supported                                                                                                    | Not supported. The<br>application alarm channel is<br>active and controlled by a<br>PROFIdrive parameter                 |
| P965 – Encoder<br>profile number                              | 31 (V3.1)                                                                                                    | 41 (V4.1)                                                                                                    |

#### Scaling function parameters

Using the scaling function parameters the encoder absolute position value is converted by software in order to change the resolution of the encoder. The scaling parameters will only be activated if the parameters **Class 4 functionality** and **Scaling function control** are enabled.

The permissible range for the scaling parameters is limited by the hardware encoder resolution.

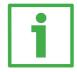

#### EXAMPLE

In a 25-bit encoder having a singleturn resolution of 13 bits (8192 cpr) and a multiturn resolution of 12 bits (4096 revolutions), the permissible value for the Measuring units / Revolution is between  $2^0$  and  $2^{13}$  ( $2^{13}$  = 8192) while the

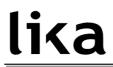

permissible value for the Total measuring range is between 2 and  $2^{25}$  ( $2^{25}$  = 33554432).

#### Measuring units / Revolution

It is used to program a user specific resolution per each revolution (singleturn resolution). Allowed values are equal to or lower than the hardware counts per revolution (physical singleturn resolution). We suggest setting values that are a power of 2 (1, 2, 4, ... 2048, 4096, ...). See the parameter **Total measuring range** below.

Default = hardware counts per revolution (min. = 1, max. = hardware counts per revolution)

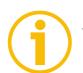

#### NOTE

There is no functionality of this parameter if the **Scaling function control** parameter is disabled.

| Г |  |
|---|--|
|   |  |
|   |  |

#### EXAMPLE

The HS58 PT Profinet singleturn encoder has a singleturn resolution of 18 bits (262144 cpr); the permissible value for the **Measuring units / Revolution** will be between  $2^{\circ}$  and  $2^{18}$  ( $2^{18} = 262144$ ).

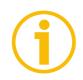

#### NOTE

When you change the value next to this parameter, then you are required to enter a new preset.

#### Total measuring range

This parameter sets the number of distinguishable steps over the total measuring range. Allowed values are equal to or lower than the total hardware resolution value (physical multiturn resolution).

We recommend the **Number of revolutions** to be set to a power of 2. The set **Number of revolutions** results from the following calculation:

Total measuring range

Number of revolutions =

Measuring units / Revolution

Setting the **Number of revolutions** to a value which is a power of 2 is meant to avoid problems when using the device in endless operations requiring the physical zero to be overstepped. If you set the **Number of revolutions** which is not a power of 2, a so-called "Red Zone" is generated before the physical zero. For more detailed information refer to the section 9.5 "Red Zone" on page 92). Default = total hardware resolution (min. = 2, max. = total hardware resolution)

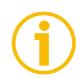

### NOTE

There is no functionality of this parameter if the **Scaling function control** parameter is disabled.

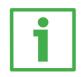

#### EXAMPLE

The HM58 PT Profinet encoder has a singleturn resolution of 16 bits (65536 cpr) and a multiturn resolution of 14 bits (16384 revolutions); the permissible value for the **Measuring units / Revolution** will be between  $2^{\circ}$  and  $2^{16}$  ( $2^{16}$  = 65536) while the permissible value for the **Total measuring range** will be between 2 and  $2^{30}$  ( $2^{30}$  = 1073741824).

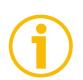

### NOTE

When you change the value next to this parameter, then you are required to enter a new preset.

#### Maximum Master Sign-Of-Life failures

With this parameter the number of allowed failures of the master's sign of life is defined. The default value is one (1). Default = 1 (min. = 1, max. = 255)

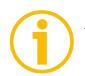

### NOTE

This parameter is only supported in compatibility mode (see **Compatibility mode** on page 88).

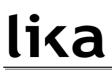

#### Velocity measuring units

This parameter defines the coding of the velocity measuring units used to configure the signals **NIST\_A** and **NIST\_B**. Standard telegram 81 has no velocity information included and the encoder does not use the velocity measuring unit information in this case. Standard telegrams 82, 83 and 84 include velocity output and need a declaration of the velocity measuring unit.

| Parameter                | Meaning                                                       | Value           |
|--------------------------|---------------------------------------------------------------|-----------------|
| Valaaity maasuring units | Definition of the units for the                               | See table below |
|                          | Definition of the units for the encoder velocity output value |                 |

| Velocity measuring units | Value |
|--------------------------|-------|
| Steps / s                | 0     |
| Steps / 100 ms           | 1     |
| Steps / 10 ms            | 2     |
| RPM                      | 3     |

Default = 0 (min. = 0, max. = 3)

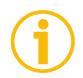

### NOTE

Please note that the velocity value is always calculated every 100 ms.

#### 9.5 "Red Zone"

The so-called "Red Zone" problem occurs when the **Number of revolutions** (i.e. the **Total measuring range / Measuring units / Revolution**) is not a power of 2.

When this problem arises, the device must operate within the "red zone" for a certain number of positions. The size of the "red zone" is variable. To calculate it we must subtract the overall set resolution from the overall physical resolution of the device as many times as until the difference is less than the overall set resolution. When the encoder crosses the limit of the last value in the overall physical resolution, a counting error occurs, i.e. a jump in the position count. The problem is represented graphically in the following Figure.

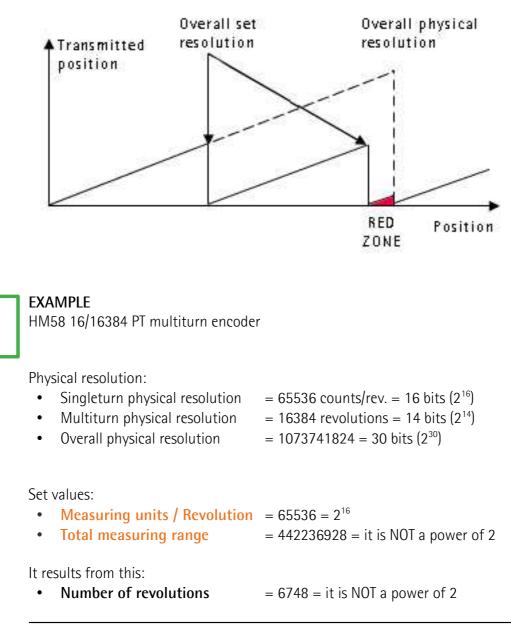

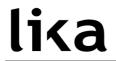

This can be proved easily:

| Overall physical resolution |  | 1073741824 | 2 4 2 7   |
|-----------------------------|--|------------|-----------|
| Overall set resolution      |  | 442236928  | - = 2,427 |

It follows that for 189267968 positions (1073741824 - 442236928 \* 2 = 189267968), i.e. for 11552 revolutions, the encoder will work within the limits of the so-called "red zone". After position 189267968 (i.e. at the end of the "red zone") a position error (namely, a "jump" in the position count) would happen as the following position would be "0". See the Figure in the previous page.

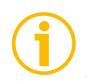

### NOTE

Make attention using the values sent by the encoder while working within the limits of the "Red Zone". When the encoder changes from normal status to "Red Zone" status (and vice versa) a jump of position occurs.

### **10 Diagnostics and Alarms**

Diagnostics data is always transferred acyclically using Record Data communication over the non real time channel. A PN-IO controller can request diagnostic data from the PN-IO device using RDO (Record Data Object) services.

Alarm data is transmitted from the IO device to the IO controller via the RT channel.

The encoder errors are divided into **Faults** and **Warnings**, they are defined as follows.

#### FAULT

A Fault is set if a malfunction in the encoder could lead to incorrect position values.

#### WARNING

Warnings indicate that the tolerance for certain internal parameters of the encoder has been exceeded. Unlike faults, warnings do not imply incorrect position values.

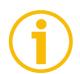

#### NOTE

Please note that warnings are not supported in this encoder.

There are several diagnosis mechanisms that are used to monitor encoder diagnostics.

Please refer to the table below for an overview of the available diagnosis mechanisms.

| Function                                                        | Reference      |
|-----------------------------------------------------------------|----------------|
| Acyclic diagnosis parameter <b>P65001 – Operating</b><br>status | See on page 95 |
| Channel related diagnosis via the Alarm Channel                 | See on page 95 |
| Error codes in G1_XIST2                                         | See on page 96 |
| LED indication                                                  | See on page 96 |

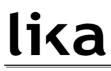

#### 10.1 Acyclic diagnosis parameter P65001 – Operating status

With the Acyclic parameter **P65001 – Operating status** the current status of the Encoder Faults and Warnings as well as the support of the individual Fault and Warning bits can be read from the encoder. For detailed information on the parameter **P65001 – Operating status** please refer to page 83.

#### 10.2 Error messages via the Alarm Channel

The encoder diagnosis is reported to the controller via the Alarm channel as Channel Related Diagnosis. Both warnings and faults are reported in the same manner but with different error types.

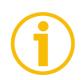

### NOTE

In compatibility mode (see the parameter **Compatibility mode** on page 88), channel related diagnostics can be switched off by the **Alarm channel control** parameter, please refer to its description on page 87.

For a detailed definition of the use of the channel related diagnosis please refer to the Alarm mechanism definition for the respective communication system in the mapping part of the profile.

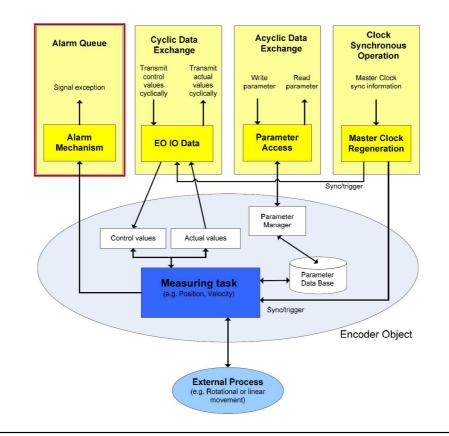

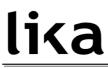

#### 10.2.1 Use of the ChannelErrorType

For Profinet the encoder faults and warnings are mapped to the ChannelErrorTypes defined in the PROFIdrive profile, see the tables below. This means that there are no specific codes defined for standalone encoders and a PROFINET controller will interpret the errors from an encoder in the same ways as an error coming from a drive. Refer also to the parameter **P65001 – Operating status** on page 83.

| Error type | Definition                  | Explanation                                                                                     |
|------------|-----------------------------|-------------------------------------------------------------------------------------------------|
| 0x9000     |                             | The encoder failed to read saved offset or preset values from the internal non volatile memory. |
| 0x9011     | Commissioning<br>diagnostic | User parameter data assignment error.                                                           |

#### 10.3 Error codes in G1\_XIST2

Error codes are sent in **G1\_XIST2** if an error occurs. For information about **G1\_XIST2** refer to page 72.

| G1_XIST2                     | Meaning                     | Explanation                                        |
|------------------------------|-----------------------------|----------------------------------------------------|
| 0x0F02                       | Master's sign of life fault | The number of permissible failures of the master's |
| 0,0102                       | Master's sign of fire fault | sign of life was exceeded.                         |
| 0x0F04                       | Synchronization fault       | The number of permissible failures for the bus     |
| 0x0F04 Synchronization fault |                             | cycle was exceeded.                                |
| 0x1001                       | Momore                      | Error while writing on or reading the internal non |
| 0x1001 Memory error          |                             | volatile memory.                                   |
|                              |                             | User parameter data assignment error.              |
| 0x1002                       | Parametrization error       | Example: Measuring units / Revolution and          |
|                              |                             | Total measuring range not compatible.              |

#### 10.4 LED indication

Errors are further indicated through LEDs. Six LEDs located in the cap of the encoder (see Figure 1) are meant to show visually the operating or fault status of the encoder and the Profinet interface.

For detailed information refer to the section "4.5 Diagnostic LEDs (Figure 1)" on page 31.

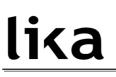

### 11 Real time class communication

Within PROFINET IO, process data and alarms are always transmitted in real time. Real-Time for PROFINET (RT) is based on the definitions of IEEE and IEC for high-performance data exchange of I/O data. RT communication constitutes the basis for data exchange in PROFINET IO.

Real-time data are handled with higher priority compared to TCP(UDP)/IP data. This method of data exchange allows bus cycle times in the range of a few hundred milliseconds to be achieved.

Isochronous data exchange with PROFINET is defined in the Isochronous-Real-Time (IRT) concept. IRT communication is always clock synchronized and only possible within an IRT domain. Isochronous realtime communication differs from realtime communication mainly in its isochronous behavior: the start of a bus cycle can deviate by a maximum of 1  $\mu$ s (jitter is less then 1  $\mu$ s). IRT is required in motion control applications (positioning operations), for example. This communication is required, for example, for high-accuracy closed-loop control tasks.

#### 11.1 Real-time classes in PROFINET IO

To enable enhanced scaling of communication options and, thus, also of determinism in PROFINET IO, real-time classes have been defined for data exchange. From the user perspective, these classes involve unsynchronized and synchronized communication.

PROFINET IO differentiates the following classes for RT communication.

They differ not in terms of performance but in determinism.

#### 11.2 Real-Time class 2 (RT2) – Not synchronized

In real-time class 2 frames are transmitted via unsynchronized communication (anysochronous communication).

To activate the real-time class 2 both the IO controller and the IO device must be set exactly the same as "Not synchronized". To do this proceed as follows.

#### 11.2.1 Setting an anisochronous communication

To configure the IO controller (Figure 34) double click the **PN-IO** slot X2 to open the PN-IO properties dialog box. The **Properties – PN-IO** property sheet will appear. Enter the **Synchronization** tabbed page and select the **Not synchronized** value in the drop-down menu of the **Synchronization role** item. Confirm pressing the **OK** button.

| 비행 HW Config - [SIMATIC 300(1) (Config                                                      |                                                                                                    |                                                                        | <b>.</b> e 🗙                                       |
|---------------------------------------------------------------------------------------------|----------------------------------------------------------------------------------------------------|------------------------------------------------------------------------|----------------------------------------------------|
| Station Edit Insert PLC View Options                                                        |                                                                                                    |                                                                        | 2 8 X                                              |
| D <mark>/ ≱ }~ ¤ %</mark> ; / ∯   % R.   ▲                                                  |                                                                                                    | 1                                                                      |                                                    |
|                                                                                             | Ethemet(1): PROFINET-IO                                                                                                    | System (100) Eine                                                      | ±                                                  |
| 🚍 DJ UR                                                                                     | Properties - PN-IO (R0/S2.2)                                                                                                    |                                                                        | Tandard 💌                                          |
| 1 2 1 2 1 1 2 1 1 2 1 1 2 1 1 1 2 1 1 1 2 1 1 1 1 2 1 1 1 1 1 1 1 1 1 1 1 1 1 1 1 1 1 1 1 1 | General Addresses PF                                                                                                    | ime-of-Day Synchronization Dptions<br>ROFINET I-Device Synchronization | TIC 300<br>TIC 400<br>TIC PC Based Control 300/400 |
| 3 100020<br>4 1 D01600220/<br>5 D01600220/05A                                               | <ul> <li>Gonfayration</li> <li>Synchronization role</li> <li>Name of sync domain</li> <li>Ar T dass</li> <li>IRT option</li> </ul> | Not synchronized<br>syncdomain-default<br>T                            | TIC PC Station                                     |
|                                                                                             |                                                                                                    |                                                                        |                                                    |
|                                                                                             | DK         2047           18H02.04A0         202           18H01.04A0         45                                                   | Cancel He                                                              | alp                                                |

Figure 34 - Setting the Not synchronized role of the IO controller

To configure the IO device (Figure 35) double click the **Interface** slot X1 of the module to open the interface properties dialog box. The **Properties – Interface** property sheet will appear. Enter the **Synchronization** tabbed page and select the **Not synchronized** value in the drop-down menu of the **Synchronization** role item. Confirm pressing the **OK** button.

| HW Config - [SIMATIC 300(1)                            | (Configuration) Lika]                                                           |                                        |             | _ # X                 |
|--------------------------------------------------------|---------------------------------------------------------------------------------|----------------------------------------|-------------|-----------------------|
| Di Station Edit Insert PLC View                        |                                                                                 |                                        |             |                       |
| D 🚅 🛼 🖩 🗞 🍏 🖪 🖻                                        | 🔬 🏫 🗈 🖼 🕅                                                                       |                                        |             |                       |
|                                                        |                                                                                 |                                        | ×           | 미치                    |
|                                                        | Properties - Interface (X1)                                                     |                                        |             | Nt ni                 |
|                                                        | General Addresses Synchronization                                               | O Cycle                                |             | , i                   |
| 🚍 (0) UR                                               |                                                                                 |                                        |             | DP                    |
| 1<br>2 CPU 315-2                                       | Parameter                                                                       | Value                                  |             | PA                    |
| X1 MPI/DP                                              | 😑 🔄 Configuration                                                               |                                        |             |                       |
| - X2                                                   | El Synchronization role     El Synchronization role     El Synchronization role | Not synchronized<br>syncdomain-default |             | 0                     |
| X2 P1 R Porta 1<br>X2 P2 R Porta 2                     |                                                                                 | RT                                     |             | Based Control 300/400 |
| 3                                                      | IRT option                                                                      |                                        |             | Station               |
| <                                                      |                                                                                 |                                        |             |                       |
| (1) HM                                                 |                                                                                 |                                        |             |                       |
| Slot Module                                            |                                                                                 |                                        |             |                       |
| 0 HH<br>NT Interface                                   |                                                                                 |                                        |             |                       |
| X11 Fat 1                                              |                                                                                 |                                        |             |                       |
| X11 Fort 2                                             | 1                                                                               |                                        |             |                       |
| 1 Multitum 30 Bit Module                               |                                                                                 |                                        |             |                       |
| 1.1 Parameter Access Point<br>1.2 Standard Telegram 83 |                                                                                 |                                        | Cancel Help | 8 P                   |
| 1.2 Standard Telegram 05                               |                                                                                 |                                        |             |                       |
|                                                        |                                                                                 |                                        | PROFINET    | 0-System £            |
|                                                        |                                                                                 |                                        |             |                       |
| 1                                                      |                                                                                 |                                        |             |                       |

Figure 35 - Setting the Not synchronized role of the IO device

### 11.3 Real-Time class 3 (IRT\_TOP) (RT3)

Isochronous data exchange with PROFINET is defined in the Isochronous-Real-Time (IRT) concept. IRT communication is always clock synchronized and only possible within an IRT domain. Isochronous realtime communication differs from realtime communication mainly in its isochronous behavior: the start of a bus cycle can deviate by a maximum of 1  $\mu$ s (jitter is less then 1  $\mu$ s).

This communication is required, for example, for high-accuracy closed-loop control tasks.

Only industrial IRT switches can be used.

Typical cycle time 1 ms or less. All network components must support PROFINET IRT frame priority processing. Position values are captured with an accuracy of  $+/-1 \mu s$  or better, with respect to the highly accurate bus clock.

#### 11.3.1 Setting an isochronous communication

To activate the real-time class 3 both the IO controller and the IO device must be configured. To do this proceed as follows.

To configure the IO controller (Figure 36) double click the **PN-IO** slot X2 to open the PN-IO properties dialog box. The **Properties – PN-IO** property sheet will appear. Enter the **Synchronization** tabbed page and select the **Sync master** value in the drop-down menu of the **Synchronization role** item; select the **High performance** value in the drop-down menu of the **IRT option** item. Confirm pressing the **OK** button.

| 19 Station Edit Insert PLC View Options                                                                                                    | rration) Lika]<br>Window Help<br>10 1 2 2 2 2 | D-Sustern (100)                               | Eind:                      | 5                                                                                                    |
|----------------------------------------------------------------------------------------------------|-----------------------------------------------|-----------------------------------------------|----------------------------|----------------------------------------------------------------------------------------------------|
|                                                                                                    |                                               | o-system (100)                                |                            | tandard                                                                                               |
| Image: CPU 315-2 PN/D           Xr         MR/D2           X2         PA/D2           X2         PA/D2           X2         PA/D2           X2         PA/D2           X2         PA/D2           X2         PA/D2           X2         PA/D2 |                                               | Time-of-Day Synchronization PROFINET I-Device | Detions<br>Synchronization | HUIS DP<br>HUIS PP<br>HUIS FA<br>TIC 300<br>TIC 400<br>TIC PC Based Control 300/400<br>TIC PC Station |
| X21 Fonte 1<br>X21 Fonte 1<br>X21 Fonte 2                                                                                                    | OK 2097                                       | Can                                           | el Help                    | ]                                                                                                    |
| 3                                                                                                    |                                               |                                               |                            |                                                                                                    |

Figure 36 - Setting the sync master role of the IO controller

# <u>lika</u>

To configure the IO device (Figure 35) double click the **Interface** slot X1 of the module to open the interface properties dialog box. The **Properties – Interface** property sheet will appear. Enter the **Synchronization** tabbed page and select the **Sync slave** value in the drop-down menu of the **Synchronization role** item; select the **High performance** value in the drop-down menu of the **IRT option** item. Confirm pressing the **OK** button.

| 🖳 HW Config - [SIMATIC 300(1) (0       |                                            |                           |                 | <b>_</b> 0 ×          |
|----------------------------------------|--------------------------------------------|---------------------------|-----------------|-----------------------|
| Station Edit Insert PLC View C         |                                            |                           |                 |                       |
| 0 😹 🐂 🗣 🖓 👘 🖻                          | 🚵 🎰 🗈 🗖 🚼 🕅                                |                           |                 |                       |
|                                        |                                            |                           | 8               | 의치                    |
|                                        | Properties - Interface (X1)                |                           |                 | nt ni                 |
|                                        | General Addresses Synchronization 10       | ) Cycle                   |                 | ۲ t                   |
| 🚍 0) UR                                |                                            |                           |                 | DP                    |
|                                        | Parameter                                  | Value                     | _               | PA                    |
| 2 <u>CPU 315-2</u><br>X1 <i>MPI/DP</i> | 🖃 🔄 Configuration                          | 1.000                     | _               | 0                     |
| 4 X2 PN-10                             | - E Synchronization role                   | Sync slave                |                 | 0                     |
| X2 P1 R Porta 1<br>X2 P2 R Porta 2     | - III Name of sync domain<br>□- 🔄 RT class | syncdomain-default<br>IRT |                 | Based Control 300/400 |
| 3                                      | IRT option                                 | High performance          |                 | Station               |
| 4 DI16xDC24V                           |                                            |                           |                 |                       |
| 5 D016xDC24v                           |                                            |                           |                 |                       |
|                                        |                                            |                           |                 |                       |
|                                        |                                            |                           |                 |                       |
|                                        |                                            |                           |                 |                       |
|                                        |                                            |                           |                 |                       |
|                                        |                                            |                           |                 |                       |
|                                        |                                            |                           |                 |                       |
| <                                      |                                            |                           |                 |                       |
| 🖛 🔿 (1). НМ                            |                                            |                           |                 |                       |
|                                        |                                            |                           |                 |                       |
| Slot Module                            |                                            |                           |                 |                       |
| 0 HH                                   |                                            |                           |                 |                       |
| X1 Interface<br>X1 Port 1              |                                            |                           |                 |                       |
| X1 Part 2                              |                                            |                           |                 |                       |
| 1 Multiturn 30 Bit Module              |                                            |                           |                 |                       |
| 1.1 Parameter Access Point             |                                            |                           |                 |                       |
| 1.2 Standard Telegram 83               | OK                                         | Canc                      | el Help         |                       |
|                                        |                                            |                           | 1               | -                     |
|                                        |                                            |                           | PROFINET IO-Sys | tem ₹ <u>≤</u>        |
|                                        |                                            |                           |                 |                       |
| 1                                      |                                            |                           |                 |                       |
|                                        |                                            |                           |                 | Chg                   |

Figure 37 - Setting the sync slave role of the IO device

# <u>lika</u>

Now double click the **CPU** slot 2 in the CPU configuration table to open the CPU properties dialog box. The **Properties – CPU 315** ... property sheet will appear. Enter the **Synchronous Cycle Interrupts** tabbed page and press the **Details** button.

| HW Config - [SIMATIC 300(<br>Station Edit Insert PLC Vie             |                                                                                                    | _ 8      |
|----------------------------------------------------------------------|----------------------------------------------------------------------------------------------------|----------|
| ) 🚁 🐂 🖷 📭                                                            | B 🛍 🋍 [) 🗖 🐉 😥                                                                                                    |          |
|                                                                      | Etherne(1): PROFINET-IO-System (100)                                                                                                    | <br>nt n |
| 100 UR                                                               | Properties - CPU 315-2 PN/DP - (R0/S2) Etofile: Standard                                                                                                    |          |
| 1 2 5 CPU 3 X7 MPV/D/ X2 PN-I0                                       | Cycle/Clock Memory         Retentive Memory         Interrupts         Time-of-Day Interrupts         Cyclic Interrupts         Cyclic Interrupts           Diagnostics/Clock         Protection         Communication         Web         Image: Communication         Web         Image: Communication         Web         Image: Communication         Web         Image: Communication         Web         Image: Communication         Image: Communication         I |          |
| X2 P1 R<br>X2 P2 R<br>3<br>4<br>5<br>1<br>0016x0<br>5                | Process image patition(s)<br>(e.g.: 1,4)(SFC126 / SFC127<br>Priority         Delay time         Image patition(s)<br>Image patients           DB61:         25         100 ▼         0.000 µs                                                                                                    |          |
|                                                                      | 0962: 0 0.000 µc                                                                                                    |          |
| Sm - 1                                                               | 0863 0                                                                                                    |          |
| (0) UR<br>Slot <b>(1</b> Module<br>1<br>2 <b>(1) CPU 315-2 PN/DP</b> | 0864: 0 0.000 µc                                                                                                    |          |
| X1 NRI/DP<br>X2 RNID<br>X21 Roits 1<br>X21 Roits 2<br>3              | OK Cancel Help                                                                                                    |          |
| 4 DI16xDC24V<br>5 D016xDC24V/0.5A<br>6                               | SEST 321-18H02-04A0         202           GEST 322-18H01-0AA0         45           PROFINE T IO-System                                                                                                    | ŧ        |
| 7 8                                                                  |                                                                                                    |          |

Figure 38 - CPU property sheet

The **OB61** dialog box will appear on the screen. Set the value "1" next to the **Process image partition(s)** item. Confirm pressing the **OK** button.

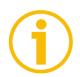

### NOTE

For more information on PIPs (Process Image Partitions) refer to the section "11.5 PIP (Process Image Partition)" on page 112.

| Image: Solution of the solution of the solution         | W HW Config - [SIMATIC 300(<br>W Station Edit Insert PLC View                                                                                                    |                                                                                                    |                                                                                                    |                                                                                                    | <b>- 8 X</b> |
|----------------------------------------------------------------------------------------------------|----------------------------------------------------------------------------------------------------|----------------------------------------------------------------------------------------------------|----------------------------------------------------------------------------------------------------|----------------------------------------------------------------------------------------------------|--------------|
| Otol     Operation       27     1       27     1       27     1       27     1       27     1       27     1       27     1       27     1       27     1       27     1       27     1       27     1       27     1       27     1       27     1       27     1       27     1       27     1       27     1       277     1       277     1       277     1       277     1       277     1       277     1       277     1       277     1       277     1       277     1       277     1       277     1       277     1        28001     1       10     0       10     1       10     1       10     1       10     1       10     1       10     1       10     1       10     1       10     1                                                                                                    |                                                                                                    |                                                                                                    | 10FINET-IO-System (100)                                                                                                    |                                                                                                    |              |
| Image: Constraint of the second second sec | 1                                                                                                    | Cycle/Clock Memory Retentive Memory Diagnostics/Clock Protectiv<br>General Startup Proce<br>Priority IO system no. coli i<br>Defait: 25 Defaite<br>Defait: 0662 Defaite | Application Priority: Application cycle [µ1} Delaution cycle [µ1] Process image partition(s): Tiv/To most Time Ti (read in process values) [µ2] Timin: Ti fread in process values) [µ2] | Factor Data cycle [µc]<br>1000.000 = 1 → × 1000.000<br>Automatic settings<br>1<br>0.000 →<br>Timebase [µs] 0.000                                                                              | _            |
| X21         X100 2         Cancel         Help           3         0K         Cancel         Help           3         0156/0224//054         6657 322-18H02/04A0         202           5         0.0156/0224//054         6657 322-18H01/04A0         45           6         -         -         -           7         -         -         -         -           8         -         -         -         -         -                                                                                                    | OI         UR           Sizt         Module           1         CPU 315-2 PN/DP           A/1         M69/DP           A/2         PN/07           A/2         PN/07           A/2         PN/07           A/2         PN/07           A/2         PN/07           A/2         PN/07           A/2         PN/07           A/2         PN/07           A/2         PN/07           A/2         PN/07           A         D16x0C24V/05A           5         D16x0C24V/05A           7 | 0664: 0                                                                                                    | I/O<br>IO system no.:<br>Data cycle [µs];<br>DK                                                                                                    | 100         y         Factor         Transmit cycle (j           1000.000         =         1         y         x         1000.000           Cancel         Help           PROFINET IO System |              |

Figure 39 - PIP of OB61

Now set the encoder in isochronous mode. To do this double click the **Interface** slot X1 of the module to open the interface properties dialog box. The **Properties – Interface** property sheet will appear. Enter the **IO cycle** tabbed page and select the **OB61** value in the drop-down menu of the **Assign IO device in isochronous mode** item. For further information see also the section "11.4 OB61" on page 111.

| HW Config - [SIMATIC 300(1) (Configuration) Lika]                                                                                                    | 📕 🗗 🔀                 |
|----------------------------------------------------------------------------------------------------|-----------------------|
| 🖏 Station. Edit Insert PLC View Options Window Help                                                                                                    |                       |
|                                                                                                    |                       |
| ×                                                                                                    | 미치                    |
| Properties - Interface (X1)                                                                                                    | nt ni                 |
| General Addresses Synchronization ID Cycle                                                                                                    |                       |
| ⊨mur                                                                                                    | Research              |
|                                                                                                    | DP<br>PA              |
|                                                                                                    | 0                     |
| 2 PN-10 Undeterments                                                                                                    | 0                     |
| X2P18 Potra 1<br>V1929 - Devta 2                                                                                                    | Based Control 300/400 |
| 3 Watchdog Time                                                                                                    | Station               |
| A     D116xDC24V     Number of accepted update cycles with missing ID data:     3                                                                                                    |                       |
| 3 Watchdog time fault                                                                                                    |                       |
|                                                                                                    |                       |
| Isochronous Mode                                                                                                    |                       |
| Assign ID device in isochronous mode:                                                                                                    |                       |
| Application male [us]: 1000.000 Deta cycle [us]: 1000.000                                                                                                    |                       |
| Ti/To mode     In the network                                                                                                    |                       |
| Time Ti (read in process values) [us]                                                                                                    |                       |
|                                                                                                    |                       |
| Stat         Mine_Thises [jus]         T25,000         Timebase Ti/To [jus]         T25,000           Slat         Module         Time To (output process values) [jus]         T25,000         Timebase Ti/To [jus]         T25,000 |                       |
|                                                                                                    |                       |
| X7/ Rwt 7 Isochronous Mode Modules / Submodules .                                                                                                    |                       |
| X1/ Pot2<br>1 Multitum 30 Bit Module                                                                                                    |                       |
| 1.1 Brameter Access Paint                                                                                                    |                       |
| 1.2 Standard Telegram 83 OK Cancel Help                                                                                                    |                       |
|                                                                                                    |                       |
| PROFINET 10-Syste                                                                                                    | m t <u>í</u>          |
|                                                                                                    |                       |
|                                                                                                    | Cha                   |

Figure 40 - OB61: assigning IO device in isochronous mode

Press the **Isochronous Mode Modules / Submodules** ... button below in the **Properties – Interface** property sheet and enter the **Isochronous Modules / Submodules** dialog box. Check that an isochronous submodule has been installed (Standard Telegram 83 in the example). Confirm pressing the **OK** button.

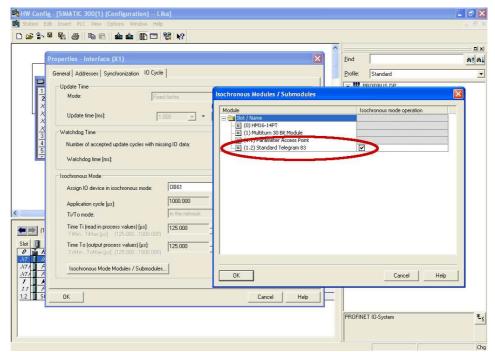

Figure 41 - Standard Telegram as isochronous submodule

Double click the **Standard Telegram** slot 1.2 of the module to open the telegrams properties dialog box. The **Properties – Standard Telegram** property sheet will appear. Enter the **Addresses** tabbed page and set the process image of the isochronous submodule as **PIP 1**. Select the **PIP1** value in the drop-down menu of the **Process image** items in both **Inputs** and **Outputs** group boxes. Confirm pressing the **OK** button.

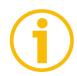

### NOTE

For more information on PIPs (Process Image Partitions) refer to the section "11.5 PIP (Process Image Partition)" on page 112.

|                                               | (1) (Configuration) Lika]                                                                                                    |                                  |
|-----------------------------------------------|----------------------------------------------------------------------------------------------------|----------------------------------|
| Station Edit Insert PLC                       | sw Options Window Help<br>💼 🏙 🏙 👔 🖬 😫 校                                                                                                    |                                  |
|                                               |                                                                                                    |                                  |
|                                               | Properties - Standard Telegram 83                                                                                                    |                                  |
|                                               | General Addresses                                                                                                    |                                  |
| 1                                             |                                                                                                    | DP                               |
| 2<br>X1 MPI/L                                 | 15-2                                                                                                    | PA                               |
| X2 PN-IC                                      | End: 15 PIP 1 -                                                                                                    | 0                                |
| X2 P1 R Port 1<br>X2 P2 R Port 2              | Contraction of the second second seco | Based Control 300/400<br>Station |
| 3                                             | Churt 0                                                                                                    | , Station                        |
| 4 DI16x<br>5 D016                             | L24V                                                                                                    |                                  |
|                                               |                                                                                                    |                                  |
|                                               |                                                                                                    |                                  |
|                                               |                                                                                                    |                                  |
|                                               |                                                                                                    |                                  |
|                                               |                                                                                                    |                                  |
| iui                                           |                                                                                                    |                                  |
| 🔿 (1) нм                                      |                                                                                                    |                                  |
|                                               |                                                                                                    |                                  |
| Module                                        |                                                                                                    |                                  |
| Interface                                     |                                                                                                    |                                  |
| First 1<br>First 2                            |                                                                                                    |                                  |
| Multiturn 30 Bit Mo                           |                                                                                                    |                                  |
| Parameter Access Poir<br>Standard Telegram 83 | OK Car                                                                                                    | ncel Help                        |
| E orannain Leishiaill oo                      |                                                                                                    |                                  |
|                                               |                                                                                                    | PROFINET IO-System               |
|                                               |                                                                                                    |                                  |
|                                               |                                                                                                    |                                  |
|                                               |                                                                                                    |                                  |

Figure 42 - Setting PIP for Standard Telegram IOs

Now you need to set a connection between the port of the controller and the port of the encoder. Please check the specific configuration of your Profinet network. In the example the port 2 of the IO controller is connected to the port 1 of the IO device; see Figure 55.

So, first configure the IO controller and set its port 2 to be connected to the port 1 of the IO device. Double click the **X2 P2 R PORT 2** slot in the CPU configuration table and open the Port 2 properties dialog box. The **Properties – PN-IO – Port 2** property sheet will appear. Enter the **Topology** tabbed page and set the **Port 1 (X1 P1)** value in the drop-down menu in the **Partner port** item of the **Partners** group box. Confirm pressing the **OK** button.

Refer also to section "11.7 Topology Editor" on page 118.

| 🖳 HW Config - [SIMATIC 300(1) |                            |                                                                                                    |                    | _ 5 ×          |
|-------------------------------|----------------------------|----------------------------------------------------------------------------------------------------|--------------------|----------------|
| Station Edit Insert PLC View  | Options Window Help        |                                                                                                    |                    | - 6 X          |
| 🗅 🚅 🐎 🗳 🗞 🎒 🖻 🖻               | 🖌 🎰 🏟 👔 🗖 😫 📢              | ?                                                                                                    |                    |                |
|                               |                            |                                                                                                    |                    | 모시             |
|                               |                            |                                                                                                    |                    | nt ni          |
|                               | Properties - PN-10 - Port  | 2 (R0/S2/X2 P2 R)                                                                                                |                    |                |
| 🚥 (0) UR                      | General Addresses Topoli   | pay   Options                                                                                                    | H                  | •              |
|                               |                            | - (1-6-mm)                                                                                                    | DP                 |                |
| 2 CPU 315-                    | Port Interconnection       |                                                                                                    | PA                 |                |
| X1 MPI/DP                     | Local port                 | SIMATIC 300(1)\PN-I0 (CPU 315-2 PN/DP)\Port 2 (R0/S2/X2 P2 R)                                                    | 0                  |                |
| X2 PN-10<br>X2 P1 R Port 1    | - Medium:                  | Local port: Copper Partner port:                                                                                 | 0                  |                |
| X2P2R Poll2                   | Cable name:                | Copper                                                                                                    | Based C            | ontrol 300/400 |
| 3                             |                            | 1-302-2                                                                                                    | Station            |                |
| 4 DI16xDC24<br>5 D016xDC2     |                            |                                                                                                    |                    |                |
|                               | Partner port               | Any partner                                                                                                    | *                  |                |
| 5                             | Alternating partner ports: | Apu partner                                                                                                    |                    |                |
|                               | When loving parties porto. | SIMATIC 300(1)(1) HM\Port 1 (X1 P1)<br>SIMATIC 300(1)(1) HM\Port 2 (X1 P2)                                       |                    |                |
|                               |                            |                                                                                                    |                    |                |
|                               |                            |                                                                                                    |                    |                |
|                               |                            |                                                                                                    | 1                  |                |
| <                             |                            | 2                                                                                                    | 2                  |                |
|                               |                            | Add Delete Details                                                                                               |                    |                |
| (0) UR                        |                            |                                                                                                    |                    |                |
| Slot 🚺 Module 🛛 🕻             | Dro Cable Data             |                                                                                                    |                    |                |
| 1<br>2 B CPU 315-2 PN/DP 6    | Cable length:              | C 100 m                                                                                                    |                    |                |
| 2 CPU 315-2 PN/DP 6           | C Signal delay time (µs):  | 0.60                                                                                                    |                    |                |
| X2 FNID                       |                            |                                                                                                    |                    |                |
| X21 Port1                     |                            |                                                                                                    |                    |                |
| X2/ Port 2                    | OK.                        | Cancel                                                                                                    | Help               |                |
|                               | ES7 321-1BH02-0AA0         | 202                                                                                                    |                    |                |
|                               | ES7 322-18H01-0AA0         | 45                                                                                                    | PROFINET IO-System | x              |
| 6 7                           |                            |                                                                                                    | PROFINE LID-System | £              |
| 8                             |                            |                                                                                                    |                    |                |
| 1519-02 - 13                  |                            | and the second second second second second second second second second second second second second second second |                    |                |

Figure 43- Configuring the IO controller topology

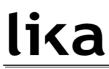

Then configure the IO device and set its port 1 to be connected to the port 2 of the IO controller. Double click the X1 P1 PORT 1 slot in the Device configuration table and open the Port 1 properties dialog box. The Properties – Interface – Port 1 property sheet will appear. Enter the Topology tabbed page and set the Port 2 (X2 P2 R) value in the drop-down menu in the Partner port item of the Partners group box. Confirm pressing the OK button.

Refer also to section "11.7 Topology Editor" on page 118.

| HW Config - [SIMATIC 300(1) (Configuration) Li<br>Station Edit Insert PLC View Options Window Help<br>□ ☞ 음~ ☞ 두 등 등 ● ● ● ● ● ● ● ● ● ● | 22.00 I                                                                                                    | X<br>                      |
|----------------------------------------------------------------------------------------------------|----------------------------------------------------------------------------------------------------|----------------------------|
|                                                                                                    |                                                                                                    | 비치                         |
| Properties - Inter                                                                                                    | ace - Port 1 (X1 P1)                                                                                                    | nt ni                      |
|                                                                                                    | Topology Options                                                                                                    | <b>•</b> •                 |
|                                                                                                    | 1.5. 1                                                                                                    | DP                         |
| 2 CPU 315-2                                                                                                    |                                                                                                    | PA 0                       |
| X7 <u>MPI/DP</u> Local port:<br>X2 PIV-ID                                                                                                | SIMATIC 300(1)\(1) HM\Port 1 (X1 P1)                                                                                                  | 0                          |
| X2 P1.R Port 1 Medium:                                                                                                    | Local port: Copper Partner port: Copper                                                                                               | 0<br>Based Control 300/400 |
| X2 P2 R Port 2 Cable name:                                                                                                    | Copper                                                                                                    | Station                    |
| 3<br>4 DI16xDC24V                                                                                                    |                                                                                                    |                            |
| 5 D016xDC24v Partners                                                                                                    |                                                                                                    |                            |
| Partner port:                                                                                                    | SIMATIC 300(1)/PN-I0 (CPU 315-2 PN/DP)/Port 2 (R0/S2/X2 P2 R)<br>Any partner                                                          | <u> </u>                   |
| Alternating partne                                                                                                    | Ports: SIMATIC 300(1)/PN-I0 (CPU 315-2 PN/DP)/Port 2 (80/52/42 P2 R)<br>SIMATIC 300(1)/PN-I0 (CPU 315-2 PN/DP)/Port 1 (80/52/42 P1 R) |                            |
|                                                                                                    | SIMATIC 300(T)(PN-10 (CP0 315-2 PN/DP))Port T(R0/S2/X2 PTR)                                                                           |                            |
|                                                                                                    |                                                                                                    |                            |
|                                                                                                    |                                                                                                    |                            |
| <                                                                                                    |                                                                                                    |                            |
| 🗲 🐋 (1). НМ                                                                                                    | Add Delete Details                                                                                                    |                            |
| - Cable Data                                                                                                    |                                                                                                    |                            |
| Slot Module Cable Data                                                                                                    | < 100 m                                                                                                    |                            |
| X7 Interface                                                                                                    |                                                                                                    |                            |
| X11 Fait 1 C Signal delay tr                                                                                                    | ue finst in po                                                                                                    |                            |
| 1 Multiturn 30 Bit Module                                                                                                    |                                                                                                    |                            |
| 1.7 Parameter Access Paint OK                                                                                                    | Cancel                                                                                                    | Help                       |
|                                                                                                    |                                                                                                    |                            |
|                                                                                                    | PBOF                                                                                                    | NET IO-System 🕹            |
|                                                                                                    |                                                                                                    | <u></u>                    |
|                                                                                                    |                                                                                                    |                            |
| a nan nann                                                                                                    | 1                                                                                                    | 1000                       |

Figure 44 - Configuring the IO device topology

### <u>lika</u>

Finally check the Profinet IO isochronous mode.

Right click the **2** CPU slot in the CPU configuration table and press the **PROFINET IO Isochronous mode** command.

|                        | B 1    | 🛍 🋍 🗊 🗔 👯 📢                                               |                    |             |   |          |                                                        |    |
|------------------------|--------|-----------------------------------------------------------|--------------------|-------------|---|----------|--------------------------------------------------------|----|
|                        |        |                                                           |                    |             | ^ | -        | 1                                                      |    |
|                        |        | Etherne                                                   | (1): PROFINET-IO-S | ystem (100) |   | Eind:    |                                                        | mt |
|                        |        |                                                           |                    |             |   | Profile: | Standard                                               |    |
| 😑 (0) UR               |        |                                                           |                    |             |   |          | PROFIBUS DP                                            |    |
| 1<br>2 CPU :           | 15-2 P |                                                           |                    | -           |   | 쁆        | PROFIBUS-PA<br>PROFINET IO                             |    |
| X1 MPI/D               |        | Copy<br>Paste                                             | Ctrl+C<br>Ctrl+V   | (1) HM      |   |          | SIMATIC 300                                            |    |
| - X2<br>X2 P1 R Port 1 |        | Replace Object                                            | Surr               | - 2         |   |          | SIMATIC 400                                            |    |
| X2 P2 R 🚺 Port 2       |        | Add Master System                                         |                    | - W         |   |          | SIMATIC PC Based Control 300/400<br>SIMATIC PC Station |    |
| 3<br>4 Di16xD          | C20/   | Disconnect Master System                                  |                    |             |   |          |                                                        |    |
|                        | DC24V/ | Master System Isochronous Mo<br>Insert PROFINET IO System | de                 |             |   |          |                                                        |    |
|                        | _      | Disconnect PROFINET IO System                             | m                  |             |   |          |                                                        |    |
|                        |        | PROFINET IO Domain Managem                                | ent                |             |   |          |                                                        |    |
|                        |        | PROFINET IO Topology<br>PROFINET IO Isochronous mod       | 2                  |             |   |          |                                                        |    |
|                        |        | Specify Module                                            | 2                  |             |   |          |                                                        |    |
|                        | -      | Delete                                                    | Del                | -           | × |          |                                                        |    |
| 111                    |        | Go To                                                     |                    | -           | > |          |                                                        |    |
| 🔿 (0) UR               |        | Filter Assigned Modules                                   |                    |             |   |          |                                                        |    |
| I Module               | Orde   | Monitor/Modify                                            |                    | - nent      | 1 |          |                                                        |    |
|                        |        | Edit Symbols                                              |                    |             | ~ |          |                                                        |    |
| CPU 315-2 PN/DP        | 6ES    | Object Properties                                         | Alt+Return         |             |   |          |                                                        |    |
| PN-ID                  |        | Open Object With<br>Change Access                         | Ctrl+Alt+O         |             |   |          |                                                        |    |
| Port 1                 | -      |                                                           |                    | -           |   |          |                                                        |    |
| Post 2                 | -      | Assign Asset ID                                           |                    | _           |   |          |                                                        |    |
| DI16xDC24V             | 6ES7   | Product Support Information                               | Ctrl+F2<br>Ctrl+F7 |             |   |          |                                                        |    |
| D016xDC24V/0.5A        | 6ES7   | FAQs<br>Find Manual                                       | Ctrl+F6            | -           |   | PROFIN   | IET 10-System                                          |    |
|                        | -      | Start Device Tool                                         |                    | _           |   |          |                                                        |    |

Figure 45 - Checking the Profinet IO isochronous mode

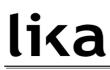

The **Isochronous Mode** dialog box will appear on the screen. The installed Standard Telegram is the only submodule which provides IO data.

In this page you can check which IO devices / modules / submodules have been set in isochronous mode with the IO controller.

| ation Edit Insert PLC          | Isochronous<br>CPU: |                                   |        |          |           |            |               |           |         |                |                 |
|--------------------------------|---------------------|-----------------------------------|--------|----------|-----------|------------|---------------|-----------|---------|----------------|-----------------|
|                                | CFU.                |                                   |        | CPU 315- | 2 PN/DP   |            | -             |           |         |                |                 |
|                                | Isochronou          | s mode application:               |        | OB61     |           |            | -             |           |         |                |                 |
|                                | Application of      | letails                           |        |          |           |            |               |           |         |                | 1               |
|                                | Application         | cycle [µs];                       |        | 1000.000 |           | Process in | age partition | (s): 1    |         |                |                 |
| 😄 (0) UR                       | Delay time          | íus):                             |        | 15.000   |           |            |               |           |         |                | 1               |
| 1                              |                     |                                   |        | 1000.000 |           |            | Details       | 1         |         |                |                 |
| 2 CPU<br>X1 MPI/               | Data cycle          |                                   |        | 100      | 2017      |            | D'otalis      |           |         |                |                 |
| - X2 PN-K                      | 10 system r         | number:                           |        | Tim      | •         |            |               |           |         |                |                 |
| X2 P1 R Porta<br>X2 P2 R Porta | Ti/To mo            | de Ti                             | TiMir  | TiM      | x To      | ToM        | in Tok        | tou Tio   | Fime    |                | Control 300/400 |
| 3                              | Automatic           |                                   | 125.0  |          | x 10      |            |               |           | 000     |                |                 |
| 4 DI16                         | Fatomato            | ally 120.000                      | 12.0.1 | 100      |           | 200        | 000 100       | 0.000 120 |         |                |                 |
| 5 D016                         |                     |                                   |        |          |           |            |               |           |         |                |                 |
|                                | 10 devices in       | n isochronous mode                |        |          |           |            |               |           |         |                | Ť               |
|                                | Address             | Designation                       |        | PIPs     | Ti/Tom    | Ti         | To            | TiMin     | ToMin   | TioTime        |                 |
|                                | 1(100)              | НМ                                |        | 1,       | in the ne | 125.000    | 250.000       | 125.000   | 250.000 | 125.000        |                 |
|                                |                     |                                   |        |          |           |            |               |           |         |                |                 |
|                                |                     |                                   |        |          |           |            |               |           |         |                |                 |
|                                |                     |                                   |        |          |           |            |               |           |         |                |                 |
| 100                            |                     |                                   |        |          |           |            |               |           |         |                |                 |
|                                |                     |                                   |        |          |           |            |               |           |         |                |                 |
| 🔿 (0) UR                       |                     |                                   |        |          |           |            |               |           |         |                |                 |
|                                | - Modules / su      | ubmodules                         |        |          |           |            |               |           |         |                | 7               |
| Module                         | Slot                | Designation                       |        | PIPs     | Synchro.  | TDPMin     | TDPMax        | TiMin/T   | CI T    | oMin/TCQ       |                 |
| CPU 315-2 PN/DP                | 0                   | HM                                |        |          | no        |            |               | 0.000     |         | .000           |                 |
| MFI/DF                         | 1                   | Multiturn 30 Bit N                |        |          | no        |            | 122           | 0.000     |         | .000           |                 |
| FNID                           | 1.1                 | Parameter Acce<br>Standard Telegr |        | 1        | no        |            |               | 0.000     |         | .000<br>25.000 |                 |
| Fort 1                         | 1.2                 | Stanuaru relegi                   | ani 05 | 20       | yes       |            |               | 120.000   | 3 1     | 20.000         |                 |
| Fort 2                         |                     |                                   |        |          |           |            |               |           |         |                |                 |
|                                |                     |                                   |        |          |           |            |               |           |         |                |                 |
|                                | <                   |                                   |        |          |           |            |               |           |         | >              |                 |
| DI16xDC24V                     |                     |                                   |        |          |           |            |               |           |         |                | 1               |
| DI16xDC24V<br>D016xDC24V/0.5A  |                     |                                   |        |          |           |            |               |           |         |                |                 |
|                                |                     |                                   |        |          |           |            |               |           |         |                |                 |
|                                |                     |                                   |        |          |           |            |               |           |         |                |                 |

Figure 46 - Isochronous Mode dialog box

#### 11.4 OB61

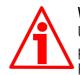

#### WARNING

Use of OBs requires both in-depth skills and specific expertise in SIMATIC STEP 7 programming environment. For detailed information please consult the STEP 7 Programmer's handbook and documentation.

Organization blocks (OBs) form the interface between the CPU operating system and the user program. The order in which the user program is executed is defined in the organization blocks.

The synchronization with the user program is maintained through the clocked interrupt OB61. OB61 is a synchronous cycle interrupt; in other words it is an isochronous event that is called with the start of every PROFINET cycle. It is synchronous with the Profinet send clock.

| 😹 LAD/STL/FBD -                                                                                                    | [OB61 "SYNC_1" Lika\SIMATIC 300(1)                                                                                                    | CPU 315-2 PN/DP\.          | .\0861]                  |                      |                       | ×   |
|----------------------------------------------------------------------------------------------------|----------------------------------------------------------------------------------------------------|----------------------------|--------------------------|----------------------|-----------------------|-----|
| 🖬 File Edit Insert                                                                                                    | PLC Debug View Options Window Help                                                                                                    |                            |                          |                      | - 6                   | r × |
| D 🚅 🔓 🔒 🤞                                                                                                    | B 🔏 🖻 🛍 🗠 🗠 🕅 🏜 🖂 🐾 🔅                                                                                                    | *  !« »!  🗖 🖪              | **   ++ +- ) 団 L ユ ト   • | ?                    |                       |     |
|                                                                                                    | ) C 40                                                                                                    |                            |                          |                      |                       |     |
| X                                                                                                    | Contents Of:                                                                                                    | 'Environment\Inte          | rface'                   |                      |                       |     |
| Bill New netw     Bill New netw     Bill New netw     Bill Second Second | 0B61 : "DP Synchronous Interrupt"<br>Comment:<br>Network 1 : SFC126<br>Comment:<br>CALL "SYNC_P1"<br>PART 1:=SF1681<br>PAT 124.:="PatVal SFC126"<br>FLADDR :="FLADDR SFC126"<br>FLADDR SFC127 | SFC126<br>MV1502<br>MV1504 | Synchronous updatin      | g of a process-image | partition of the inpu | 22  |
| <                                                                                                    | CALL "SYNC_BO"<br>PART "SFSIGE<br>PART ULL="RecVal SFC127"<br>FLADDR :-"FLADDR SFC127"                                                                                                    | SFC127<br>HNISOS<br>HNISOS | Synchronous updatin      | g of a process-image | partition of the outp | at  |
| Progra                                                                                                    | <                                                                                                    |                            | © offline                | Abs < 5.2            | Insert Chg            | >   |

Figure 47 - 0B61

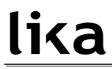

#### 11.5 PIP (Process Image Partition)

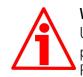

#### WARNING

Use of PIPs requires both in-depth skills and specific expertise in SIMATIC STEP 7 programming environment. For detailed information please consult the STEP 7 Programmer's handbook and documentation.

#### 11.5.1 Consistency

PIPs (Process Image Partitions) are used to update the distributed IO device synchronously with the constant bus cycle time clock.

Compared with direct access to the input/output modules, the main advantage of accessing the process image is that the CPU has a consistent image of the process signals for the duration of one program cycle. If a signal state on an input module changes while the program is being executed, the signal state in the process image is retained until the process image is updated again in the next cycle. The process of repeatedly scanning an input signal within a user program ensures that consistent input information is always available. You define process image partition with STEP 7 when you assign addresses (which input/output addresses of the modules are listed in which process-image partition). The process image partition is updated by the user with SFCs.

| 💐 HW Config - [SIMATIC 300(1) (Configuration) Lika]                                                                                                    |                                                                                                    |
|----------------------------------------------------------------------------------------------------|----------------------------------------------------------------------------------------------------|
| Station Edit Insert PLC View Options Window Help                                                                                                    | _ a ×                                                                                                    |
| D 😂 🐎 🖣 🏭 🎒 🛍 🃾 🚯 🗖 🐮                                                                                                    | ?<br>                                                                                                    |
| Properties - Standard                                                                                                    | elegram 83                                                                                                    |
| General Addresses                                                                                                    |                                                                                                    |
| 1         Inputs           2         MBV/DP           X7         MBV/DP           X2P1R         Pon 1           X2P2R         Pon 2           3         Outputs           4         D16x0C2AV           5         D016x0C2AV           6         D016x0C2AV | Process image:<br>PIP 1  Process image:<br>Process image:<br>Process image:<br>PIP 1  Process image:<br>PIP 1  PROCESS Image:<br>PIP 1  PROCESS Image:<br>PIP 1  PIP 1  PIP 1  PIP 1  PIP 1  PIP 1  PIP 1  PIP 1  PIP 1  PIP 1  PIP 1  PIP 1  PIP 1  PIP 1  PIP 1  PIP 1  PIP 1  PIP 1  PIP 1  PIP 1  PIP 1  PIP 1  PIP |
|                                                                                                    | Cancel Help<br>PROFINET IO-System t                                                                                                    |

Figure 48 - Process Image Partition

### <u>lika</u>

The assigned process image partitions must be updated in the synchronous cycle interrupt OB61 at the call of the functions SFC126 "SYNC\_PI" and SFC127 "SYNC\_PO". The call of the function SFC126 "SYNC\_PI" updates the process image partition input table; the call of the function SFC127 "SYNC\_PO" updates the process image partition output table. So cyclic interrupt OB61 works with consistent image of the process signals. Refer also to page 106.

#### 11.5.1 SFC126 "SYNC\_PI"

This special function is used to update a process image partition input table in a synchronous cycle. Synchronous cycle interrupt OB61 calls the function SFC126 "SYNC\_PI" to consistently and synchronously update the input data located in a process image partition.

#### 11.5.2 SFC127 "SYNC\_PO"

This special function update a process image partition output table in a synchronous cycle. Synchronous cycle interrupt OB61 calls the function SFC127 "SYNC\_PO" to synchronously update the output data located in a process image partition and consistently transmit them to the encoder.

#### 11.6 Domain Management

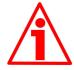

#### WARNING

The configuration of the Sync domain requires both in-depth skills and specific expertise in SIMATIC STEP 7 programming environment. For detailed information please consult the STEP 7 Programmer's handbook and documentation.

In the case of PROFINET IO with IRT, a sync master transmits a synchronization message to which all sync slaves synchronize themselves. The synchronization mechanisms will be controlled by ERTEC (Enhanced Real-Time Ethernet Controller) of the integrated PROFINET interface. This ensures a synchronization accuracy of less than one microsecond. The synchronization of all IRT-capable PROFINET devices on a common time base is the prerequisite for the scheduled communication control and the bandwidth reservation.

You assign the device roles syn master and sync slave by configuring the PROFINET devices in STEP 7, as described below. The role of a sync master can be assigned both to an IO controller as well as a switched configured on an IO device, provided these support the "sync master" function.

The sync master and the sync slaves together form the sync domain. A sync domain has exactly one active sync master - for the runtime.

It is mandatory that all PROFINET devices that are to be synchronized via PROFINET IO with IRT must belong to a sync domain. The sync domain consists of precisely one sync master and at least one sync slave. IO controllers and switches can hold the role of a sync master or sync slave. Other IO devices support only the role as sync slave. An IRT Class 3 Device must be member of a sync domain too. The properties of the sync domain must be set in the dialog boxes described in this section, especially the cycle time of the send clock. Only those values may be entered which are common to both the Master and all devices on the bus.

To assign the IO device to a sync domain select and right-click the **Profinet-IO system** in the **HW Config** window. Press the **PROFINET IO Domain Management...** command in the shortcut menu.

| HW Config - [SIMATIC 300(1) (Configuration) Like                                                                                | 1                                                                                                    |                               |                    |
|----------------------------------------------------------------------------------------------------|----------------------------------------------------------------------------------------------------|-------------------------------|--------------------|
| 🍇 Station Edit Insert PLC View Options Window Help<br>🗅 😅 음~ 🗟 🕵 🚳 🗈 🗈 🖄 🏜 🏥                                                    | 8 10                                                                                                    |                               | - 6                |
|                                                                                                    | 14   RE 1                                                                                                  |                               | <u> </u>           |
|                                                                                                    | Ethernet(1): PROFINET-IO-System (10                                                                        | 0)                            | Eind: mt           |
| ⇒0)UR                                                                                                    | Copy<br>Paste<br>Paste Shared                                                                              | Ctrl+C<br>Ctrl+V              | Profile: Standard  |
| 1<br>2<br>2<br>2<br>2<br>2<br>2<br>2<br>2<br>2<br>2<br>2<br>2<br>2                                                              | Insert Object<br>Edit PROFINET IO System IP addre<br>PROFINET IO Domain Management<br>PROFINET IO Topology |                               |                    |
| 3                                                                                                    | Specify Module                                                                                             |                               |                    |
| 4 DI16xDC24V<br>5 D016xDC24V/0.5A                                                                                               | Delete                                                                                                    | Del                           |                    |
|                                                                                                    | Move<br>Size<br>Minimize<br>Maximize                                                                       |                               |                    |
|                                                                                                    | Go To<br>Object Properties<br>Open Object With                                                             | Alt+Return<br>Ctrl+Ak+O       | N N                |
|                                                                                                    | Assign Asset ID                                                                                            |                               | <u> </u>           |
| Ethernet(1): PROFINET-IO-System (100)     evice Number     II P addres     Device Name     Internet     192.168.20.1HM     HMxx |                                                                                                    | Cbrl+F2<br>Cbrl+F7<br>Cbrl+F6 |                    |
| 192.168.20. HM HMXX                                                                                                    | Start Device Tool                                                                                          |                               |                    |
|                                                                                                    |                                                                                                    |                               | PROFINET IO-System |
| lays properties of the sync domains of the current subnet and allo                                                              | we edition                                                                                                 |                               |                    |

Figure 49 - Assigning the IO device to a sync domain

The **Domain Management** dialog box will appear on the screen. Using the **Domain management** dialog box you can check the settings of the PROFINET IO system.

The name of the sync domain is automatically assigned by STEP 7 with "syncdomain-default" when the first sync domain is configured. You find it under the **Sync domain** item in the **Sync domain** group box. Alternatively you can create further sync domains.

The **Send clock time (ms)** is the period between two successive intervals for IRT or RT communication. The send clock is the shortest possible transmit interval for exchanging data. You have the option to establish the send clock for your sync domain in order to achieve an optimum coordination of the transmission bandwidth to the data volume. Depending on the PROFINET devices of the respective PROFINET IO systems, STEP 7 calculates the possible values that can be set. Select one of the default send clock time values in the drop-down list.

|                                   | omain management - Ethernet(1)      |                               |                                    |               | <b>- 8 X</b> |
|-----------------------------------|-------------------------------------|-------------------------------|------------------------------------|---------------|--------------|
| 175 M                             | Sync Domain MRP Domain              |                               |                                    | 11            |              |
|                                   | - Sync Domain                       |                               |                                    |               | 미치           |
|                                   | Sync domain: sync domain-default    | ▼ New                         | Delete Ec                          | in            | ntai         |
|                                   |                                     |                               | J J                                |               | •            |
| 至 (0) UR                          | Send clock time 1.000               | Details                       |                                    |               |              |
| 1<br>2 CF                         |                                     |                               |                                    |               |              |
| XT M                              | Nodes                               |                               |                                    |               |              |
| X2 FI<br>X2 P1 R Po<br>X2 P2 R Po | Station / IO system                 | 400                           |                                    | introl 2      | 300/400      |
| X2 P2 R Po<br>3                   | SIMATIC 300(1) / PROFINET-IO-System | [100]                         |                                    | THOUSE STREET | 300/400      |
| 4 DI                              |                                     |                               |                                    |               |              |
| 5 DC                              |                                     |                               |                                    |               |              |
| 10 m                              |                                     |                               |                                    |               |              |
|                                   | Add Remove                          |                               |                                    |               |              |
|                                   | Station / Device Name               | Synchronization Role RT Class | IRT Option Redur                   | dancu         |              |
|                                   | SIMATIC 300(1) / PN-I0              | Sync master RT, IRT           | high flexibility, high perfor Full | durity        |              |
| <                                 | SIMATIC 300(1) / (1) HM             | Sync slave IRT                | high performance Full              |               |              |
| Ethernet(1): PROFIN               |                                     |                               |                                    |               |              |
| Device Number                     |                                     |                               |                                    |               |              |
| 1 192                             |                                     |                               |                                    |               |              |
|                                   |                                     |                               |                                    |               |              |
|                                   | Device Properber                    |                               |                                    |               |              |
|                                   |                                     |                               |                                    |               |              |
|                                   | Modules                             |                               |                                    | 1             |              |
|                                   | Display                             |                               |                                    |               |              |
| _                                 |                                     |                               |                                    |               | £            |
|                                   | OK                                  |                               | Cancel                             | Help          |              |
| Press F1 to get Help.             |                                     |                               |                                    |               | íCha         |

Figure 50 - Domain management dialog box

### EMx58 - Hx58x Profinet

You have the option of establishing the reserved transmission bandwidth for IRT data as a proportion of the maximum reservable transmission bandwidth for cyclic user data communication. The proportion is specified in percent (%). In doing so, the maximum transmission bandwidth set by the system for cyclic data may not be exceeded by the reserved transmission bandwidth for IRT plus the transmission bandwidth that is required for the cyclic data in the free transmission bandwidth (RT communication).

lika

Press the **Details...** button in the **Domain Management** dialog box. The **Details** – **Sync domain** dialog box will appear on the screen. In the **Upper limit for IRT** drop-down list available in the **Cyclic data** group box, select one of the default values (in %). STEP 7 offers the following selections: 0, 10, ... 100.

| HW Config - [SIMATIC                                                                                                    | Domain management - Ethernet(1)                                                                                                    |                                                                       | ×                      | _ 5 X         |
|----------------------------------------------------------------------------------------------------|----------------------------------------------------------------------------------------------------|-----------------------------------------------------------------------|------------------------|---------------|
| D <mark>☞</mark> ₽₽¶                                                                                                    | Sync Domain MRP Domain                                                                                                    |                                                                       |                        | D×            |
| <b>10</b> UR                                                                                                    |                                                                                                    | Details - Sync Domain                                                 |                        | 14 🔀          |
|                                                                                                    | Send clock time 1.000                                                                                                    | Maximum bandwidth for cyclic data:<br>Bandwidth used for cyclic data: | 500,000                | µs<br>µs      |
| → 22 77<br>→ 22 77 18 78<br>→ 22 72 18 78<br>→ 22 72 18 78<br>→ 22 72 18 78<br>→ 22 72 18 78<br>→ 22 72 18 78<br>→ 22 72 18 78<br>→ 22 72 18 78<br>→ 22 78<br>→ 22 78<br>→ 23 78<br>→ 23 78 | Station / IO system<br>SIMATIC 300(1) / PROFINET-IO-System (100)                                                                                       | Free bandwidth for TCP/IP:                                            | 977.270                | με            |
| 4 DI<br>5 DC                                                                                                    |                                                                                                    | 20% 100.000 μs                                                        |                        |               |
|                                                                                                    | Add Remove                                                                                                    | - Cvolic data                                                         |                        |               |
| ۲                                                                                                    | Station / Device Name         Synchronizatio           SIMATIC 300(1) / PN-IO         Sync master           SIMATIC 300(1) / (1) HM         Sync slave | Upper limit for IRT: 100.000<br>Calculated allocation for IRT: 15.630 | μs =<br>μs PROFINET-10 | -System (100) |
| Ethernet[1]: PROFIN                                                                                                    |                                                                                                    | Calculated allocation for RT: 7.040                                   | μs PROFINET-10         | -System (100) |
|                                                                                                    | Device Properties                                                                                                    | OK                                                                    | Cancel                 | Help          |
|                                                                                                    | Modules                                                                                                    |                                                                       |                        | _             |
|                                                                                                    | Display                                                                                                    |                                                                       |                        | ŧź            |
|                                                                                                    | <u></u> OK                                                                                                    | Ca                                                                    | incel Help             |               |

Figure 51 - Sync domain details dialog box

The PROFINET IO system of the sync domain is established now on a send clock. Save the settings and close both the **Details – Sync Domain** and the **Domain management** dialog boxes pressing the **OK** button.

Finally save, compile and then download the configuration to the controller.

#### EMx58 - Hx58x Profinet

### lika

#### 11.7 Topology Editor

Using the **Topology Editor** you can topologically configure your PROFINET IO system. The topology editor has a series of functions for setting, interconnecting and diagnosing the properties of all PROFINET devices including their ports. So it supports you in the following tasks:

- obtaining topology information about all ports of the PROFINET devices in the project;
- configuring the set topology on PROFINET by interconnecting the interfaces and ports by simply dragging and dropping and establishing properties.

Enter the **Topology Editor** dialog box to edit the topology of your Profinet-IO System. To do so select and right-click the **Profinet-IO system** in the **HW Config** window and then press the **PROFINET IO Topology...** command in the shortcut menu.

| -                                     | Ethernet(1): PROFINET-IO-S<br>Copy                                | ystem (100)<br>Ctrl+C |              | Find     |                                                        |
|---------------------------------------|-------------------------------------------------------------------|-----------------------|--------------|----------|--------------------------------------------------------|
| <b>-</b> mun                          |                                                                   |                       |              | -        | 1                                                      |
|                                       | Paste                                                             | Ctrl+V                |              | Profile: | Standard                                               |
|                                       | Paste Shared                                                      |                       |              |          | PROFIBUS DP                                            |
| 1<br>2 III CPU 315-2 PN/DP            | Insert Object                                                     |                       |              |          | PROFIBUS-PA<br>PROFINET IO                             |
| X1 MPI/DP<br>X2 PN-ID                 | Edit PROFINET IO System IP addre<br>PROFINET IO Domain Management |                       |              | •        | SIMATIC 300                                            |
| X2 P1 R Port 1                        | PROFINET IO Topology                                              |                       |              |          | SIMATIC 400<br>SIMATIC PC Based Control 300/400        |
| X2 P2 R Port 2                        | Specify Module                                                    |                       |              |          | SIMATIC PC Based Control 300/400<br>SIMATIC PC Station |
| 4 DI16xDC24V                          | Delete                                                            | Del                   |              |          |                                                        |
| 5 D016xDC24V/0.5A                     | Move                                                              |                       |              |          |                                                        |
| 1                                     | Size                                                              |                       |              |          |                                                        |
|                                       | Minimize<br>Maximize                                              |                       |              |          |                                                        |
|                                       | Go To                                                             |                       |              |          |                                                        |
|                                       | Object Properties                                                 | Alt+Return            | ~            |          |                                                        |
|                                       | Open Object With                                                  | Ctrl+Alt+O            | >            |          |                                                        |
|                                       | Assign Asset ID                                                   |                       |              |          |                                                        |
| Ethernet(1): PROFINET-IO-System (100) | Product Support Information                                       | Ctrl+F2               |              |          |                                                        |
| lumber 🛛 📳 IP addres Device Na        | me FAQs<br>Find Manual                                            |                       | tial   S   C |          |                                                        |
| 192.168.20. HM                        | Start Device Tool                                                 |                       | tivate       |          |                                                        |
|                                       |                                                                   |                       |              |          |                                                        |
|                                       |                                                                   |                       |              |          |                                                        |
|                                       |                                                                   |                       |              |          |                                                        |
|                                       |                                                                   |                       |              |          |                                                        |

Figure 52 - Entering the Topology Editor

The **Topology Editor** dialog box will appear on the screen.

As the PROFINET IO system has already been set up and the PROFINET devices connected (to connect the port of the IO controller and the port of the IO device see on page 107), they do not need to be first of all interconnected to a topology within the project. So in the **Table view** tabbed page you will see the configured PROFINET devices and ports currently connected in the system.

The **Interconnection table** in the left area of the page lists all the configured PROFINET devices with their ports. The **Selection range** group box in the top right section lists all the PROFINET devices that are available for the topological interconnection.

|          |         |                                  | /online comparison ]          |                |             |         |   |                 |                   | 1 |
|----------|---------|----------------------------------|-------------------------------|----------------|-------------|---------|---|-----------------|-------------------|---|
|          |         | Interconne                       |                               |                |             |         |   |                 | Selection range   |   |
| Ξ        | Show st | ation name                       | 1                             | Filter: Show a | ll ports    |         | • | Filter:         | how all ports     | - |
| Ē        | Port    |                                  | Partner port                  | Cable len      | Signal del  | Comment |   | e- HM           |                   |   |
|          | ⊡-HM    |                                  |                               |                |             |         |   | SIMATIC 300(1)  |                   |   |
|          |         | Port 1 (X1 P1)<br>Port 2 (X1 P2) | SIMATIC 300(1) \ PN-IO(CPU 31 | 5 100m         | 0.60µs      |         |   |                 |                   |   |
|          | SIMATK  |                                  |                               |                |             |         | - |                 |                   |   |
| -        |         | IO(CPU 315-2 PN/DP)              |                               |                |             |         |   |                 |                   |   |
|          |         | Port 1 (X2 P1 R)                 |                               |                |             |         | - |                 |                   |   |
|          |         | Port 2 (X2 P2 R)                 | HM \ Port 1 (X1 P1)           | 100m           | 0.60µs      |         |   |                 |                   |   |
| <u> </u> |         |                                  |                               |                |             |         |   |                 |                   |   |
|          |         |                                  |                               |                |             |         |   |                 |                   |   |
|          |         |                                  |                               |                |             |         |   |                 |                   |   |
|          |         |                                  |                               |                |             |         |   |                 |                   |   |
|          |         |                                  |                               |                |             |         |   | -               | assive Components |   |
|          |         |                                  |                               |                |             |         |   |                 |                   |   |
| - 11     |         |                                  |                               |                |             |         |   | - SCALANCE X100 |                   |   |
|          |         |                                  |                               |                |             |         |   | - SCALANCE W    |                   |   |
|          |         |                                  |                               |                |             |         |   | PC Modules      | 7                 |   |
|          |         |                                  |                               |                |             |         |   | - Standard IE   |                   |   |
| e N      |         |                                  |                               |                |             |         |   | - SIMATIC HMI   |                   |   |
|          |         |                                  |                               |                |             |         |   | -               |                   |   |
|          |         |                                  |                               |                |             |         |   |                 |                   |   |
|          |         |                                  |                               |                |             |         |   |                 |                   |   |
|          | <       |                                  |                               |                |             |         | > |                 |                   |   |
|          |         | Update                           | ( ) ( ) ( )                   | - 1            |             | -1      |   | 1               |                   |   |
|          |         |                                  | Object Properties             | Export         | Options     |         |   | Add             |                   |   |
|          | Online  | opusie                           | orbiport roponice             | 0.002/0.003    | 10000000000 |         |   | 1155595         |                   |   |

Figure 53 - Topology Editor: Table view

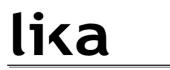

The **Offline/online comparison** tabbed page lists the configured PROFINET devices with their interfaces and ports and the associated neighbor ports in the left box **Configured topology (offline)**. The right box **Detected topology (online)** shows the online view of the PROFINET IO system with its interconnection for the runtime. Press the **START** button above in the box to import the PROFINET devices of your project.

|      | Configur            | red topology (offline)     |                   | D             | etected topology (online) |              |
|------|---------------------|----------------------------|-------------------|---------------|---------------------------|--------------|
|      | Filte               | r: Show all devices        | -                 | Start 2 devic | es found                  |              |
| Obje | t name              | Partner port               | Cable data        | Object name   | Partner port              | Cable data   |
| E-H  | И                   |                            |                   | 🖃 - hm        |                           |              |
|      | Port 1 (X1 P1)      | SIMATIC 300(1) \ PN-IO(CPU | 315100m (0.60 µs) | Part 1        | pn-io \ Port 2            | 5m (0.01 µs) |
|      | Port 2 (X1 P2)      |                            |                   | Port 2        |                           |              |
| ∎ PI | HO(CPU 315-2 PN/DP) |                            | 1                 | ⊡- pn+io      |                           |              |
| 1    | Port 1 (X2 P1 R)    |                            |                   | Port 1        | ??? \ Port 1              | -(-)         |
|      | Port 2 (X2 P2 R)    | HM \ Port 1 (X1 P1)        | 100m (0.60 µs)    | Port 2        | hm \ Port 1               | 5m (0.01 µs) |
|      |                     |                            |                   |               |                           |              |
|      |                     |                            |                   | K             |                           |              |
|      |                     |                            |                   | Assign Ap     | ply Export Or             | otions       |

Figure 54 - Topology Editor: Offline/Online comparison

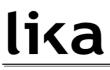

The **Graphic view** tabbed page displays the PROFINET devices in the project and their interconnections.

In the **Miniature View** in the top right section, you can use the slider to select the section of the PROFINET IO system and its enlargement factor. To change the section of the PROFINET IO system, use the mouse to drag the frame across the desired area that you wish to see in detail.

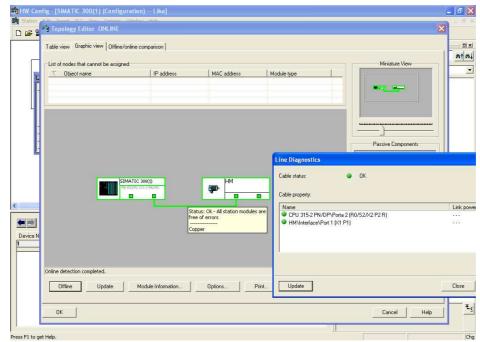

Figure 55 - Topology Editor: Graphic view

Save the settings and close the **Topology Editor** dialog page by pressing the **OK** button.

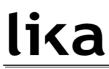

#### 11.8 Message monitoring

Below is an example of traffic between the IO controller and the IO device in IRT mode.

| Elle Edit Yiew Go G                  | apture Analyze Statistics | Telephony Iools Internals       | Help       |           |                          |      |     |             |                           |   |
|--------------------------------------|---------------------------|---------------------------------|------------|-----------|--------------------------|------|-----|-------------|---------------------------|---|
| 梁 鹿 慶 慶 慶 二                          |                           | ् 🗢 🔿 🖗 🕹                       |            | Q Q       | Q 🗹   🖥                  |      | -   | % 🖪         |                           |   |
| ilter:                               |                           | ×                               | Expression | Clear App | ly Save                  |      |     |             |                           |   |
| . Time                               | Source                    | Destination<br>Stemens_16:T0:31 | Protocol   | Info      | 10:0X0100,               | Lenz | 40  | IVCIETIAN/A | (vaild, Primary, UK, Kun) |   |
| 773 9,694220000                      | Siemens_16:fd:31          | LikaSr1_00:00:01                | PNIO       |           | ID:0×0101,               |      |     |             | (Valid, Primary, Ok, Run) |   |
| 9774 9.695217000                     | LikaSrl 00:00:01          | Siemens_16:fd:31                | PNIO       |           | ID:0×0100,               |      |     |             | (Valid, Primary, Ok, Run) |   |
| 9775 9.695223000                     | Siemens_16:fd:31          | LikaSr1_00:00:01                | PNIO       |           | ID:0×0101.               |      |     |             | (Valid, Primary, Ok, Run) |   |
| 776 9,696223000                      | LikaSrl 00:00:01          | Siemens 16:fd:31                | PNIO       |           | ID:0×0100,               |      |     |             | (Valid, Primary, Ok, Run) |   |
| 777 9.696229000                      | Siemens_16:fd:31          | LikaSr1_00:00:01                | PNIO       |           | ID:0×0101.               |      |     |             | (Valid, Primary, Ok, Run) |   |
| 778 9,697224000                      | Siemens_16:fd:31          | LikaSr1_00:00:01                | PNIO       |           | ID:0×0101.               |      |     |             | (Valid, Primary, Ok, Run) |   |
| 9779 9.697231000                     | LikaSrl 00:00:01          | Siemens 16:fd:31                | PNIO       |           | ID:0×0100.               |      |     |             | (Valid, Primary, Ok, Run) |   |
| 9780 9,698222000                     | Siemens_16:fd:31          | LikaSrl 00:00:01                | PNIO       |           | ID:0×0101.               |      |     |             | (Valid, Primary, Ok, Run) |   |
| 9781 9.698228000                     | LikaSr1_00:00:01          | Siemens_16:fd:31                | PNTO       |           |                          |      |     |             | (Valid, Primary, Ok, Run) |   |
| 9782 9,699225000                     | Siemens 16:fd:31          | LikaSr1 00:00:01                | PNIO       |           | ID:0×0101.               |      |     |             | (Valid, Primary, Ok, Run) | _ |
| 9783 9,699231000                     | LikaSr1_00:00:01          | Siemens_16:fd:31                | PNIO       |           | ID:0×0100,               |      |     |             | (Valid, Primary, Ok, Run) |   |
| 784 9,700224000                      | Siemens 16:fd:31          | LikaSrl 00:00:01                | PNIO       |           | ID:0×0101.               |      |     |             | (Valid, Primary, Ok, Run) |   |
| 785 9.700230000                      | LikaSr1_00:00:01          | Siemens_16:fd:31                | PNIO       |           | ID:0×0100.               |      |     |             | (Valid, Primary, Ok, Run) |   |
| 786 9.701226000                      | Siemens 16:fd:31          | LikaSrl 00:00:01                | PNIO       |           | ID:0x0101.               |      |     |             | (Valid, Primary, Ok, Run) |   |
| 9787 9.701232000                     | LikaSr1_00:00:01          | Siemens_16:fd:31                | PNIO       |           | ID:0x0100.               |      |     |             | (Valid, Primary, Ok, Run) |   |
| 9788 9.702224000                     | Siemens_16:fd:31          | LikaSr1_00:00:01                | PNIO       |           | ID:0x0101,               |      |     |             | (Valid, Primary, Ok, Run) |   |
| 9789 9.702230000                     | LikaSr] 00:00:01          | Siemens 16:fd:31                | PNIO       |           | ID:0x0100.               |      |     |             | (Valid, Primary, Ok, Run) |   |
| 9790 9.703223000                     | Siemens_16:fd:31          | LikaSr1_00:00:01                | PNIO       |           | ID:0x0100,               |      |     |             | (Valid, Primary, Ok, Run) |   |
| 9791 9.703230000                     | LikaSr1_00:00:01          | Siemens_16:fd:31                | PNIO       |           | ID:0x0100.               |      |     |             | (Valid, Primary, Ok, Run) |   |
| 9792 9.704184000                     | Siemens_16:fd:31          | LikaSrl_00:00:01                | PNIO       |           | ID:0x0100,<br>ID:0x0101. |      |     |             | (Valid, Primary, Ok, Run) |   |
| 9793 9.704184000<br>9793 9.704191000 | LikaSrl_00:00:01          | Siemens 16:fd:31                | PNIO       |           |                          |      |     |             | (Valid, Primary, Ok, Run) |   |
| 3/95 9.704191000                     | L1ka5F1_00:00:01          | 51emens_16:rd:51                | PNIO       | RICS.     | 10:0x0100,               | Len: | 40, | Cycle:14944 | (Valid, Primary, OK, Ruh) | > |
|                                      |                           |                                 |            |           |                          |      |     |             |                           |   |
|                                      |                           | s), 60 bytes captured           |            |           |                          |      |     |             |                           |   |
|                                      |                           | :b9:fe:00:00:01), Dst:          |            |           |                          |      | 1)  |             |                           |   |
|                                      |                           | ID:0x0100, Len: 40, C           |            | Valid, P  | rimary, 0k, I            | Run) |     |             |                           |   |
|                                      |                           | mary, Provider: Ok and          | Run)       |           |                          |      |     |             |                           |   |
|                                      | c Service Data Unit:      |                                 |            |           |                          |      |     |             |                           |   |
|                                      | ing GAP and RTCPaddin     | g): 39 bytes                    |            |           |                          |      |     |             |                           |   |
| Undecoded Data: 4                    | 0 bytes                   |                                 |            |           |                          |      |     |             |                           |   |
|                                      |                           |                                 |            |           |                          |      |     |             |                           |   |
|                                      |                           |                                 |            |           |                          |      |     |             |                           |   |
| 000 00 1b 1b 16 fd                   |                           |                                 |            |           |                          |      |     |             |                           |   |
| 020 02 00 00 00 00 00                |                           |                                 |            |           |                          |      |     |             |                           |   |
| 030 00 00 00 00 00                   |                           |                                 | 9.5.       |           |                          |      |     |             |                           |   |

Figure 56 - Message monitoring

### 12 Encoder replacement using LLDP

LLDP (Link Layer Discovery Protocol) is a Layer 2 protocol that is used to detect the closest neighbors in the network. It enables a device to send information about itself and to save information received from neighboring devices, i.e. it provides the option of communicating data between neighboring devices (e.g. device name, port, MAC address). This information allows a network management system to determine the network topology. The protocol is formally referred to by the IEEE as *Station and Media Access Control Connectivity Discovery* specified in standards document IEEE 802.1AB.

Among the main uses, LLDP allows to replace a device of the Profinet network. The partner ports before and behind the replaced device save the relevant information so that no additional configuration is necessary. The flag **Support device replacement without exchangeable medium** must be activated in the Controller.

To activate / deactivate the function double click the **PN-IO** slot X2 to open the PN-IO properties dialog box. The **Properties – PN-IO** property sheet will appear. Enter the **General** tabbed page to find the **Support device replacement** without exchangeable medium check box. Please note that the **Support device replacement without exchangeable medium** function is activated by default in the IO controller.

|                                                                                                    |                                                                                                    | ^                          | c)                                                                                           |
|----------------------------------------------------------------------------------------------------|----------------------------------------------------------------------------------------------------|----------------------------|----------------------------------------------------------------------------------------------|
| r                                                                                                    | Ethernet(1): PROFINET-IO-System (100)                                                                                                    | Eind                       | nt n                                                                                         |
| () UR                                                                                                    | Properties - PN-IO (R0/S2.2)                                                                                                    |                            | tandard 🔄                                                                                    |
| 1         CPU 315-2 PM/L           2         AVR/DP           X2         AVR/DP           X2         AVR/DP           X2         AVR/DP           X2         AVR/DP           X2         AVR/DP           X2         AVR/DP           X2         AVR/DP           X2         AVR/DP           X2         AVR/DP           X2         AVR/DP           X2         AVR/DP           X2         AVR/DP           X2         AVR/DP           4         D116.0C24V/DP           5         D016.0C24V/DP           7         0           10         UR | Media Redundancy     Time-of-Day Synchronization       General     Addresses       PROFINET     I-Device         Short description:     PN-IO         Device name:     FSUE         IL:     - overent method to cobtain device trans-         V:     Support device replacement without exchangeable medium         Interface       Type:     Ethernet       Device:     0       Address:     192 (158 20 180)       Networked:     Yes       Properties   Comment: | Options<br>Synchronization | BBUS-RA<br>FINET IIO<br>TIC 300<br>TIC 400<br>TIC PC Based Control 300/400<br>TIC PC Station |
| Module Order nu                                                                                                    |                                                                                                    | ×                          |                                                                                              |
| 1 MFI/DP<br>2 FN/ID<br>2/ Port 1<br>2/ Port 2                                                                                                    | OK. Can                                                                                                    | cel Help                   | 1                                                                                            |
| 1 1 1 1 1012                                                                                                    |                                                                                                    |                            |                                                                                              |
| DI16xDC24V 6ES7 321<br>D016xDC24V/0.5A 6ES7 322                                                                                                    | 18H02-0440 202<br>18H01-0440 45                                                                                                    |                            |                                                                                              |

Figure 57 - Link Layer Discovery Protocol (LLDP)

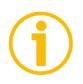

### NOTE

When you replace a device, make sure that the PROFINET cable is then inserted into the correct port as it is configured in STEP 7. Otherwise, the system will not run.

## 13 Read & write in acyclic communication

lika

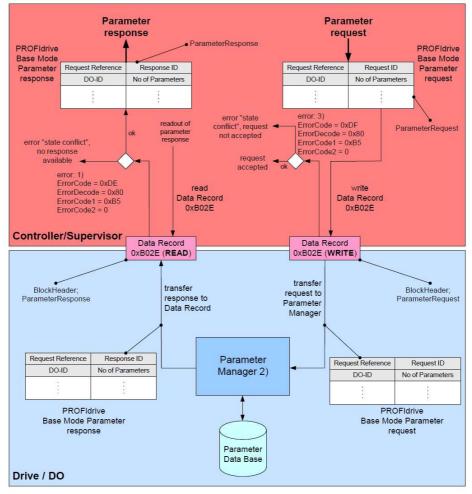

1) Error because the parameter manager is busy but not finished with the processing yet, or the parameter manager is idle

2) Processing of only one parameter requests per connection. Multiple connections cause multiple state machines for the processing each for every connection

3) Also error 0xB0 may be used if there is no PAP available and error 0xB7 if there is an error in the request header

Figure 58 - Base mode parameter request and response

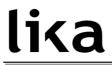

- 13.1 Example: reading and writing a parameter (Preset Value)
- 13.1.1 System Function Block 52 (SFB52)

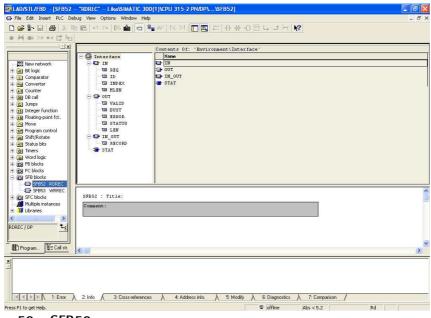

Figure 59 - SFB52

13.1.2 System Function Block 53 (SFB53)

|                             |                            | C 300(1)/CPU 315-2 PN/DP1/SFB53]                                                                    |       |
|-----------------------------|----------------------------|----------------------------------------------------------------------------------------------------|-------|
| File Edit Insert PLC De     |                            |                                                                                                    | - 8 3 |
|                             |                            | □ 🎥 &r   !≪ ≫!   🛄 🖾   #:   +! +! -O 🗇 ၊→ 그 H:   😯                                                  |       |
| ● }4 ⊕ ≫ ↔ 📑 b <sub>□</sub> |                            |                                                                                                    |       |
|                             | 🖃 🖨 Interface              | Contents Of: 'Environment\Interface'                                                                |       |
|                             | - Interface                |                                                                                                    | -     |
| 🖲 🔂 FC blocks               | TE REQ                     | De our                                                                                              |       |
| SFB blocks     SFB52 RDREC  | ID INDEX                   | IN_OUT                                                                                              |       |
| SFB53 WRREC                 | LEN LEN                    |                                                                                                    |       |
| E 🔂 SFC blocks              | DONE                       |                                                                                                    |       |
| SFC126 SYNC_F               | BUSY                       |                                                                                                    |       |
| Multiple instances          | ERROR                      |                                                                                                    |       |
| 🕀 👭 Libraries               | STATUS                     |                                                                                                    |       |
|                             | TE RECORD                  |                                                                                                    |       |
|                             | STAT                       |                                                                                                    |       |
|                             |                            |                                                                                                    |       |
|                             |                            |                                                                                                    |       |
|                             |                            |                                                                                                    |       |
|                             |                            |                                                                                                    |       |
|                             |                            |                                                                                                    |       |
|                             |                            |                                                                                                    |       |
| < >                         | SFB53 : Title:             |                                                                                                    |       |
| WRREC / DP                  | Connent:                   |                                                                                                    |       |
|                             |                            |                                                                                                    |       |
| Program                     |                            |                                                                                                    | 8     |
|                             | <                          |                                                                                                    | >     |
| ×                           |                            |                                                                                                    |       |
|                             |                            |                                                                                                    |       |
|                             |                            |                                                                                                    |       |
| ILError                     | 2: Info 🔏 3: Cross-refere  | ences $\lambda$ 4:Address info. $\lambda$ 5:Modify $\lambda$ 6:Diagnostics $\lambda$ 7:Comparison / |       |
| Press F1 to get Help.       | Z 2. IND A 3. Closs-felere |                                                                                                    | Rd    |
|                             |                            | Se jortline Abs < 5.2                                                                               | Ka    |
| re 60 - SFB                 | 53                         |                                                                                                    |       |
|                             |                            |                                                                                                    |       |

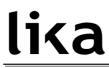

#### 13.1.3 Data Block 1 (DB1)

|                       | C Debug | rest_DB" Lika\SIMATIC 30<br>View Options Window Help | 0,1,1,1,1,0,0,0,1,0,1 |               |                                                                |
|-----------------------|---------|------------------------------------------------------|-----------------------|---------------|----------------------------------------------------------------|
|                       | -       |                                                      |                       |               | - 0                                                            |
|                       |         | ю α   0# 🏜 🔽 🏪                                       | og. i≪ ≫i  ∏          | 1 🖳 🥂         |                                                                |
| • <b>}€ ⊕</b> ≫≎ •→ [ | 3 10    |                                                      |                       |               |                                                                |
|                       | ddress  | Name                                                 | Туре                  | Initial value | Connent                                                        |
|                       | 0.0     |                                                      | STRUCT                |               |                                                                |
| 🕂 🎁 Libraries         | +0.0    | Request_reference                                    | BYTE                  | B#16#0        | Request header: unique identification of the request/response. |
|                       | +1.0    | Request_ID                                           | BYTE                  | B#16#2        | Request header:0x01=request parameter,0x02=change parameter    |
|                       | +2.0    | Axis_No_D0_ID                                        | BYTE                  | B#16#0        | Request header:D0 addressing for multi-axis or modular device  |
|                       | +3.0    | No_of_parameters                                     | BYTE                  | B#16#1        | Request header:number of parameterer (range 0x010x27)          |
|                       | +4.0    | Attribute_parameter_01                               | BYTE                  | B#16#10       | Parameter address:type of object (0x10=value)                  |
|                       | +5.0    | No_of_elements_01                                    | BYTE                  | B#16#0        | Parameter address:num. of elements(0=special function)         |
|                       | +6.0    | parameter_number_01                                  | WORD                  | W#16#3D3      | Parameter address                                              |
|                       | +8.0    | subindex                                             | WORD                  | W#16#0        | Parameter address:subindex                                     |
|                       | +10.0   | Format                                               | BYTE                  | B#16#43       | Parameter value:data type (0x43=doublw word)                   |
|                       | +11.0   | No_of_value                                          | BYTE                  | B#16#1        | Parameter value:number of following values                     |
|                       | +12.0   | Value                                                | DINT                  | L#32          | Parameter value                                                |
|                       | =16.0   | ·                                                    | END STRUCT            |               |                                                                |
|                       |         |                                                      |                       |               |                                                                |
| € <u>(</u>            |         |                                                      |                       |               |                                                                |

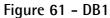

#### 13.1.4 Data Block 2 (DB2)

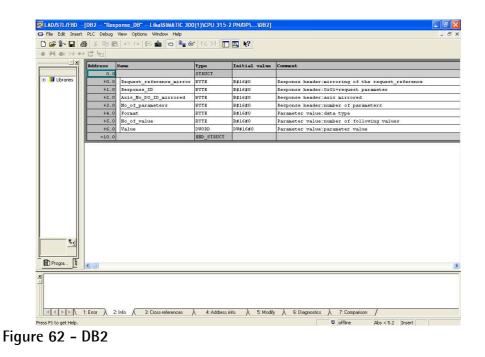

#### 13.1.5 Data Block 3 (DB3)

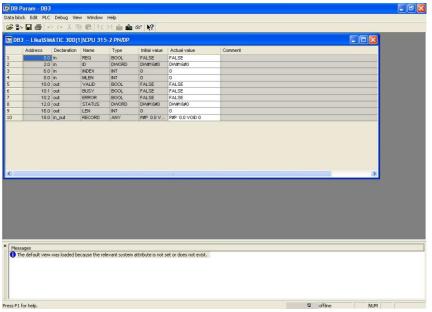

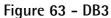

#### 13.1.6 Data Block 4 (DB4)

|      | Address                | Declaration   | Name.         | Type          | Initial value      | Actual value                    | Comment  |   |    |   |
|------|------------------------|---------------|---------------|---------------|--------------------|---------------------------------|----------|---|----|---|
| 1    | 0.0                    |               | REQ           | BOOL          | FALSE              | FALSE                           | Commente |   |    |   |
| 2    | 2.0                    |               | ID            | DWORD         | DV/#16#0           | DV/#16#0                        |          |   |    |   |
| 3    | 6.0                    |               | INDEX         | INT           | 0                  | 0                               |          |   |    |   |
| 4    | 8.0                    |               | LEN           | INT           | 0                  | 0                               |          |   |    |   |
| 5    | 10.0                   | out           | DONE          | BOOL          | FALSE              | FALSE                           |          |   |    |   |
| 6    | 10.1                   | out           | BUSY          | BOOL          | FALSE              | FALSE                           | T        |   |    |   |
| 7    | 10.2                   | out           | ERROR         | BOOL          | FALSE              | FALSE                           |          |   |    |   |
| 8    | 12.0                   |               | STATUS        | DWORD         | D\/\#16#0          | DV/W#16#0                       |          |   |    |   |
| 9    | 16.0                   | in_out        | RECORD        | ANY           | P#P 0.0 V          | P#P 0.0 VOID 0                  |          |   |    |   |
| <    |                        |               |               |               |                    |                                 |          | j | ۶  |   |
| <    |                        |               |               |               |                    | - til                           |          |   | ٤  |   |
| <    |                        |               |               |               |                    | . 40                            |          |   | ٤  |   |
| <    |                        |               |               |               |                    | 111                             |          |   | \$ |   |
| <    |                        |               |               |               |                    | - 10                            |          |   | ×  |   |
| <    |                        |               |               |               | _                  | .e                              | _        |   | ×  | _ |
| <    |                        |               |               |               | _                  | m                               |          |   | 8  |   |
| <    |                        |               |               |               |                    | - HT                            |          | _ | 8  |   |
|      |                        |               |               |               |                    | - HP                            |          |   | ×  |   |
| Mess | 9 <u>965</u>           |               |               |               |                    |                                 |          |   | 8  |   |
| Mess | iges<br>e default view | was loaded bi | scause the re | levant system | attribute is not   | errit<br>set or does not exist. |          |   |    |   |
| Mess | sges                   | was loaded by | scause the re | levant system | attribute is not : |                                 |          |   | \$ |   |

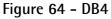

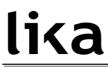

13.1.7 Organization Block 1 (OB1)

|                           |                                | a\SIMATIC 300(1)\CPU 315-2 PN/DP\\OB1]                                                                      | E 🖻 🛛    |
|---------------------------|--------------------------------|----------------------------------------------------------------------------------------------------|----------|
| File Edit Inser           | t PLC Debug View Options Wind  | w Help                                                                                                    | _ 8 ×    |
| 🗋 😂 🚔 🔛                   | 😂 👗 🖻 🛍 🗠 🖂 (H) 🎪              |                                                                                                    |          |
|                           | ↔ 🕼 4 <u>0</u>                 |                                                                                                    |          |
|                           |                                | Contents Of: 'Environment\Interface'                                                                        |          |
|                           | - @ Interface                  | Name                                                                                                    |          |
| New netw                  | E EP TEMP                      | TENP                                                                                                    |          |
| FB blocks                 |                                |                                                                                                    |          |
| 🗄 💼 SFB block             |                                |                                                                                                    |          |
| SFC block     Multiple in |                                |                                                                                                    | 1        |
| E Ibraries                | OB1 : "Main Program (Cy        |                                                                                                    | <u>(</u> |
|                           | Network 1 call FC1 for a       | which request of reading/writing parameter                                                                  |          |
|                           | Network 1): Title:             |                                                                                                    |          |
|                           | Call FC1                       |                                                                                                    |          |
| I                         |                                |                                                                                                    |          |
| I                         | CALL "Check async              | request" FC1                                                                                                |          |
| I                         | CALL CHECK async               | request for                                                                                                 |          |
| I                         |                                |                                                                                                    |          |
| I                         |                                |                                                                                                    |          |
| I                         |                                |                                                                                                    |          |
| I                         |                                |                                                                                                    |          |
|                           |                                |                                                                                                    |          |
| <                         |                                |                                                                                                    |          |
| T <sub>s</sub>            |                                |                                                                                                    |          |
|                           |                                |                                                                                                    |          |
| Progra                    | <                              |                                                                                                    | ~        |
|                           |                                |                                                                                                    |          |
| × 1                       |                                |                                                                                                    |          |
|                           |                                |                                                                                                    |          |
|                           |                                |                                                                                                    |          |
|                           | 1: Error A 2: Info A 3: Cross- | eferences $\lambda$ 4: Address info. $\lambda$ 5: Modify $\lambda$ 6: Diagnostics $\lambda$ 7: Comparison / | 1        |
| Press F1 to get Help.     |                                | © offline Abs < 5.2                                                                                         | Insert   |
|                           |                                |                                                                                                    |          |

Figure 65 - OB1

13.1.8 Function 1 (FC1)

|                        | [FC1 "Check async. request" Lika\SIMATIC 30           | 00(1)\CPU 315-2 PN | /DP\\FC1]             |                                                                                                    |     |
|------------------------|-------------------------------------------------------|--------------------|-----------------------|----------------------------------------------------------------------------------------------------|-----|
| File Edit Insert       | PLC Debug View Options Window Help                    |                    |                       | -                                                                                                    | a x |
| 🗅 😂 🔓 🖬 🧧              | ) X Ba 🖻 🗠 🖓 🕅 🏜 🔽 🐾 😚 ! «.                           | >!   🛄 🖪   🛱   +}  | +++-0 団 L→ -1+ L   N? |                                                                                                    |     |
| ● <b>}</b> € ⊕∋ ≫≎ +→  | L‡ b□                                                 |                    |                       |                                                                                                    |     |
|                        | Contents Of: 'Envir                                   | conment\Interface' |                       |                                                                                                    |     |
| New netw               | FC1 : Function called by OB1                          |                    |                       |                                                                                                    | ^   |
| FB blocks              | Connent:                                              |                    |                       |                                                                                                    | 1   |
| FC blocks     FS block |                                                       |                    |                       |                                                                                                    |     |
|                        | Metwork 1: Select record index                        |                    |                       |                                                                                                    |     |
| Multiple in            | Connent:                                              |                    |                       |                                                                                                    |     |
| 🖲 🤴 Libraries          |                                                       |                    |                       |                                                                                                    |     |
|                        | CALL "Select Record Index"                            | ¥C2                |                       |                                                                                                    |     |
|                        | CALL Select Record Index.                             | 102                |                       |                                                                                                    |     |
|                        | -                                                     |                    |                       |                                                                                                    |     |
|                        | Network 2 : Write request                             |                    |                       |                                                                                                    |     |
|                        | Use SFB53 "WRREC" (write record) for writ             | e a data record    |                       |                                                                                                    |     |
|                        |                                                       |                    |                       |                                                                                                    |     |
|                        | U "Reques R/W record index"                           | H8.4               |                       |                                                                                                    |     |
|                        | UN "Write in progress"                                | H8.1               |                       |                                                                                                    |     |
|                        | UN "Read in progress"                                 | H8.3               |                       |                                                                                                    |     |
|                        | UN "Read request"                                     | H8.2               |                       |                                                                                                    |     |
|                        | S "Write request"                                     | H8.0               |                       |                                                                                                    |     |
|                        | L W#16#B02E                                           |                    |                       |                                                                                                    |     |
|                        | T "INDEX 0xB02E"                                      | HW100              |                       |                                                                                                    |     |
|                        | CALL "WRREC" , "InstanceDB_SFB53"                     | SFB53 / DB4        | Write a Process Dat   | a Record                                                                                                    |     |
|                        | REQ :="Write request"                                 | H8.0               |                       | and the second second second                                                                                    |     |
|                        | ID :="Diag. Address of PAP"<br>INDEX :="INDEX OxBO2E" | HD108<br>HD100     | Diagnostic address    | of Parameter Access Point in Slot 1 St                                                                          | τb  |
|                        | LEN :=16                                              | 10100              |                       |                                                                                                    |     |
|                        | DONE :="Write completed"                              | H14.0              |                       |                                                                                                    |     |
|                        | BUSY :="Write in progress"                            | H8.1               |                       |                                                                                                    |     |
|                        | ERROR :="Error in write record"                       | H14.2              |                       |                                                                                                    |     |
|                        | STATUS: #HD10                                         |                    |                       |                                                                                                    |     |
| < >                    | RECORD:=P#DB1.DBX0.0 BYTE 16                          |                    |                       |                                                                                                    |     |
| T <sub>s</sub>         | U "Write in progress"                                 | H8.1               |                       |                                                                                                    |     |
|                        | R "Write request"                                     | H8.0               |                       |                                                                                                    |     |
|                        |                                                       |                    |                       |                                                                                                    | ~   |
| Progra                 | < 100                                                 |                    |                       |                                                                                                    | >   |
| ress F1 to get Help.   |                                                       |                    | 9 offine At           | s < 5.2 Nw 1 Ln 3 Insert                                                                                        | -   |
|                        | -04                                                   |                    |                       | The second second second second second second second second second second second second second second second se |     |
| e 66 - F               | -(1)                                                  |                    |                       |                                                                                                    |     |
| C 00 I                 | 0.                                                    |                    |                       |                                                                                                    |     |

|             | PLC Debug View Options Window Help                    |                   |                                                        | 5   |
|-------------|-------------------------------------------------------|-------------------|--------------------------------------------------------|-----|
|             | · · · · · · · · · · · · · · · · · · ·                 | »!    🛄 🖾   🛱     |                                                        |     |
| ∲¶ ∰ ≫0 +-  |                                                       |                   |                                                        |     |
| ×           | Contents Of: 'Envir                                   | onment\Interface' |                                                        |     |
|             |                                                       |                   |                                                        | _   |
| K New netv  |                                                       |                   |                                                        |     |
| FB blocks   |                                                       |                   |                                                        |     |
| SFB block   | Network 3 : Read request                              |                   |                                                        |     |
| E SFC block | Use SFB52 RDREC" (read record) for read a             | data record       |                                                        |     |
| Multiple in |                                                       |                   |                                                        |     |
| 🔰 Libraries | U "Reques R/W record index"                           | M8.4              |                                                        |     |
|             | UN "Write in progress"                                | M8.1              |                                                        |     |
|             | UN "Read in progress"                                 | M8.3              |                                                        |     |
|             | UN "Write request"                                    | H8.0              |                                                        |     |
|             | S "Read request"<br>L W#16#B02E                       | M8.2              |                                                        |     |
|             | L W#16#B02E<br>T "INDEX 0xB02E"                       | MW100             |                                                        |     |
|             |                                                       | COMPANY.          |                                                        |     |
|             | CALL "PDREC" , "InstanceDB_SFB52"                     | SFB52 / DB3       | Read a Process Data Record                             |     |
|             | REQ := "Read request"                                 | M8.2              |                                                        |     |
|             | ID :="Diag. Address of PAP"<br>INDEX :="INDEX 0xB02E" | MD108<br>MW100    | Diagnostic address of Parameter Access Point in Slot 1 | Sub |
|             | MLEN :=10                                             | HOLOO             |                                                        |     |
|             | VALID :=M16.0                                         |                   |                                                        |     |
|             | BUSY :="Read in progress"                             | M8.3              |                                                        |     |
|             | ERROR :=M16.2                                         |                   |                                                        |     |
|             | STATUS:=MD18                                          |                   |                                                        |     |
|             | LEN :=NW22<br>RECORD:=P#DB2.DBX0.0 BYTE 10            |                   |                                                        |     |
|             | RACORD PROBZ. DBX0.0 BTTE 10                          |                   |                                                        |     |
|             | U "Read in progress"                                  | M8.3              |                                                        |     |
|             | R "Read request"                                      | M8.2              |                                                        |     |
|             |                                                       |                   |                                                        |     |
|             |                                                       |                   |                                                        |     |
|             |                                                       |                   |                                                        |     |
|             |                                                       |                   |                                                        |     |
| × 111       |                                                       |                   |                                                        |     |
|             |                                                       |                   |                                                        |     |
| € <u>≺</u>  |                                                       |                   |                                                        |     |
|             |                                                       |                   |                                                        |     |
|             |                                                       |                   |                                                        |     |
| Progra      |                                                       |                   |                                                        | >   |

Figure 67 - FC1

#### 13.1.9 Function 2 (FC2)

| • ∞ ⊛ ≫•<br>⊻⊻ |            |                                             |               |           |                                     |   |
|----------------|------------|---------------------------------------------|---------------|-----------|-------------------------------------|---|
|                |            | Contents Of: 'Environme                     | nt\Interface' |           |                                     |   |
| B Hew netw     | FC2 : Sele | ct Record Index                             |               |           |                                     |   |
| FC blocks      | Comment:   |                                             |               |           |                                     |   |
| 5FB block      | Network 1: | Tiple:                                      |               |           |                                     |   |
| Multiple ir    |            | record index for read/write operat          | ion           |           |                                     |   |
| Dibranes       |            |                                             | 5.07          |           |                                     |   |
|                | U<br>SPB   | "Req P65000:Preset Value"<br>Pl             | M102.0        |           |                                     |   |
|                | SPA        | PEND                                        |               |           |                                     |   |
|                | //P65000:P |                                             |               |           |                                     |   |
|                | P1: L<br>T | L#65000<br>"Request DB".parameter number 01 | DPI DPHC      | Parameter | addross                             |   |
|                | L          | W#16#43                                     | 001.0000      |           |                                     |   |
|                | T          | "Request_DB".Format<br>W#16#0               | DB1.DBB10     | Parameter | value: data type (0x43=doublw word) | ) |
|                | Ť          | "Request_DB".subindex                       | DB1.DBWS      | Parameter | address: subindex                   |   |
|                | L          | "Response DB".Value                         | DB2,DBD6      | Parameter | value:parameter value               |   |
|                | T          | "P65000: Preset Value"                      | MD150         |           |                                     |   |
|                | SPA        | PEND                                        |               |           |                                     |   |
|                | PEND: NOP  | 0                                           |               |           |                                     |   |
|                |            |                                             |               |           |                                     |   |
|                |            |                                             |               |           |                                     |   |
|                |            |                                             |               |           |                                     |   |
|                |            |                                             |               |           |                                     |   |

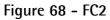

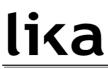

#### 13.1.10 Acyclic request of Preset

See P65000 – Preset value on page 83.

| 1                          | Address                                                                                                    | Symbol                         | Symbol comment                                       | Display format | Status value    | Modify value   |
|----------------------------|----------------------------------------------------------------------------------------------------|--------------------------------|------------------------------------------------------|----------------|-----------------|----------------|
|                            | //encoder(20                                                                                                    | 38=0x7F6)                      |                                                      |                |                 |                |
| 2                          | MD 108                                                                                                    | "Diag. Address of PAP"         | Diagnostic address of Parameter Access Point in Stot | DEC            | L#2038          | L#2038         |
| 2<br>3<br>4<br>5<br>6<br>7 |                                                                                                    | be:1=read parameter ,2=write p | arameter                                             |                |                 |                |
| 4                          | DB1.DBB 1                                                                                                    | "Request_DB".Request_ID        | Request header:0x01=request parameter,0x02=chang.    | HEX            | B#16#01         | B#16#01        |
| 5                          |                                                                                                    |                                |                                                      |                |                 |                |
| 6                          | M 102.0                                                                                                    | "Req P65000:Preset Value"      |                                                      | BOOL           | true            |                |
| 8                          | //Value write                                                                                                    |                                |                                                      |                |                 |                |
| 8                          | and an and a second second sec | 2 "Request_DB".Value           | Parameter value                                      | HEX            | DVV#16#00000000 | DVV#16#0000000 |
| 10                         | //Value read                                                                                                    | 1                              |                                                      |                |                 |                |
| 11                         | MD 150                                                                                                    | "P65000:Preset Value"          |                                                      | HEX            | DVV#16#00000000 | [              |
| 12<br>13                   |                                                                                                    |                                |                                                      |                |                 |                |
| 13                         |                                                                                                    |                                |                                                      |                |                 |                |
|                            |                                                                                                    |                                |                                                      |                |                 |                |
|                            |                                                                                                    |                                |                                                      |                |                 |                |
|                            |                                                                                                    |                                |                                                      |                |                 |                |

Figure 69 - Acyclic request of Preset value

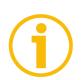

#### NOTE

Please always ascertain that MD 108 Diag. Address of PAP is the same as the diagnostic address of Parameter Access Point in Slot 1.1.

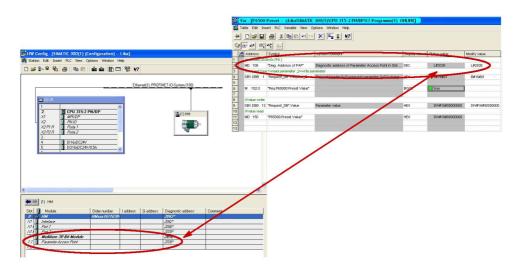

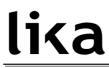

#### 13.2 Monitoring a variable

Below is an example of variable monitor in case of Telegram 83 and IRT communication.

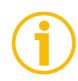

#### NOTE

Controller Sign-Of-Life is active.

| -V      | 66"                   | 42     | 60° M2 Meye         |                                                |                |                       |                       |  |
|---------|-----------------------|--------|---------------------|------------------------------------------------|----------------|-----------------------|-----------------------|--|
|         | Ad                    | Idress | Symbol              | Symbol comment                                 | Display format | Status value          | Modify value          |  |
|         | ff==                  | -      | ==== STANDARD TELEG | RAM 83                                         |                |                       |                       |  |
|         | //==                  |        | OUTPUT DA           | FA (CONTROLLER => DEVICE) =========            |                |                       |                       |  |
|         | AVA                   | / 0    | "STW2_ENC"          | Encoder control word                           | BIN            | 2#0000_0100_0000_0000 | 2#0000_0000_0000_0000 |  |
|         | A                     | 0.2    | "STW2_ENC.10"       | Control by PLC                                 | BOOL           | 📙 true                | true                  |  |
|         |                       |        |                     |                                                |                |                       |                       |  |
|         |                       |        | "G1_STW"            | Sensor 1 control word                          | HEX            | V/#16#2000            |                       |  |
|         | A                     |        | "G1_STW.11"         | Home position mode (0=absolute,1=relative)     | BOOL           | false                 |                       |  |
|         | A                     |        | "G1_STW.12"         | Set this bit for preset position (if enabled)  | BOOL           | false                 |                       |  |
|         | A                     |        | "G1_STW.13"         | Transmit absolute value cyclically             | BOOL           | true 🚺                | true                  |  |
|         | A                     |        | "G1_STW.14"         | Activate parking sensor                        | BOOL           | false                 |                       |  |
| 2       | A                     |        | "G1_STW.15"         | Acknowledging a sensor error                   | BOOL           | false                 |                       |  |
| 2       |                       |        |                     | (DEVICE => CONTROLLER) =========               |                |                       |                       |  |
| 3       | EW                    | 0      | "ZSW2_ENC"          | Encoder status word                            | BIN            | 2#0000_0000_0000_0000 |                       |  |
| 4       | EVV                   | / 2    | "G1_ZSW"            | Sensor status word                             | HEX            | V/#16#2000            |                       |  |
| 5       | E                     |        | "G1_ZSW.11"         | Error ack detected                             | BOOL           | false                 |                       |  |
| 6       | E                     | 2.4    | "G1_ZSW.12"         | preset executed                                | BOOL           | false                 |                       |  |
| 7       | E                     |        | "G1_ZSW.13"         | Enc. is transmitting position value ciclically | BOOL           | true                  |                       |  |
| з       | E                     |        | "G1_ZSW.14"         | Parking sensor active                          | BOOL           | false                 |                       |  |
| Э       | E                     | 2.7    | "G1_ZSW.15"         | Sensor error                                   | BOOL           | false                 |                       |  |
| ) .     |                       |        |                     |                                                |                |                       |                       |  |
| 1       | a de tradação         |        | "G1_XIST1"          | Enc. position value                            | HEX            | DV/#16#0DA0A064       |                       |  |
| 2       | and the second second |        | "G1_XIST2"          | Enc. position value/error telegram             | HEX            | DW#16#0DA0A064        |                       |  |
| 3       | ED                    | 12     | "NIST_B"            | Velocity 32 bit                                | DEC            | L#0                   |                       |  |
| 2 3 4 5 |                       |        |                     |                                                |                |                       |                       |  |
| 5       |                       |        |                     |                                                |                |                       |                       |  |

Figure 70 - Monitoring a variable

### 14 Encoder state machine

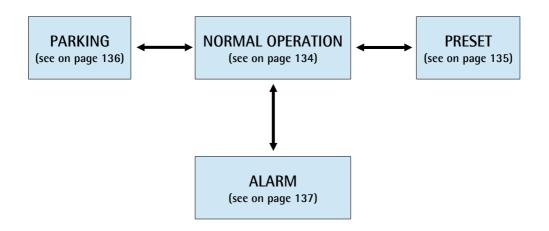

Figure 71 – Encoder state machine

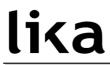

#### 14.1 Normal operation diagram

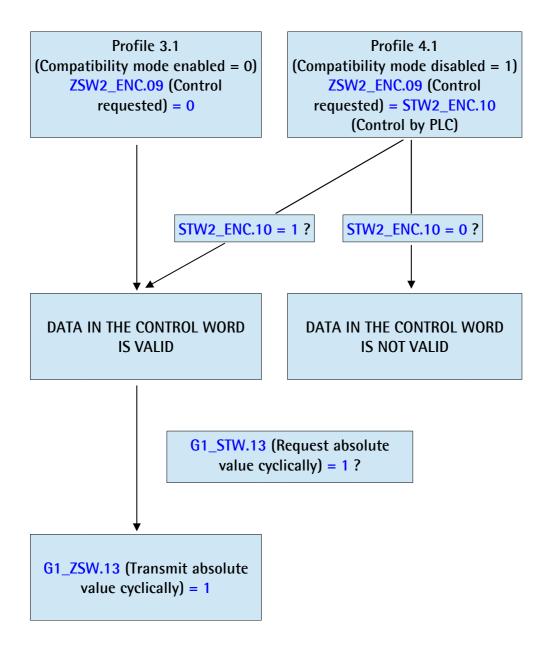

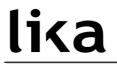

14.2 Preset diagram

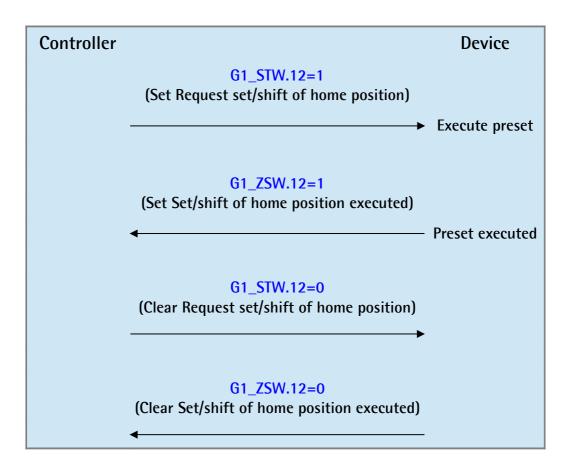

#### 14.3 Parking sensor diagram

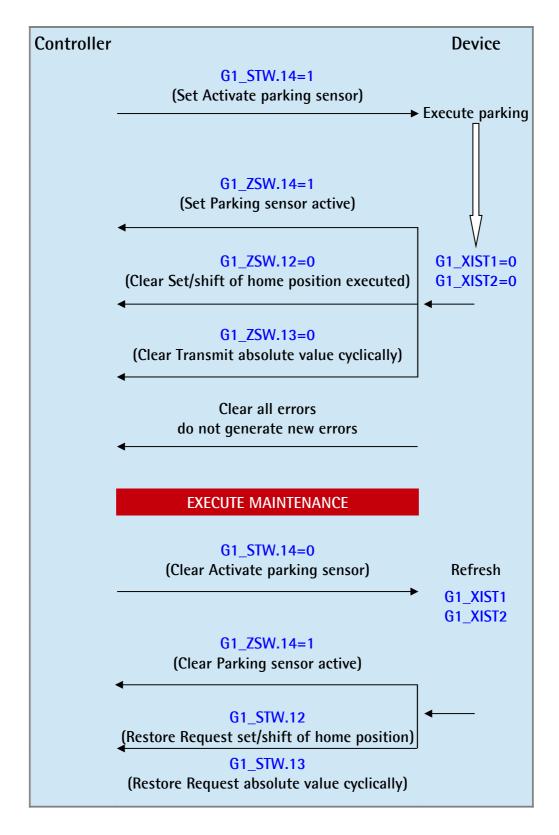

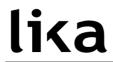

14.4 Error diagram

14.4.1 Acknowledgment of acknowledgeable sensor error

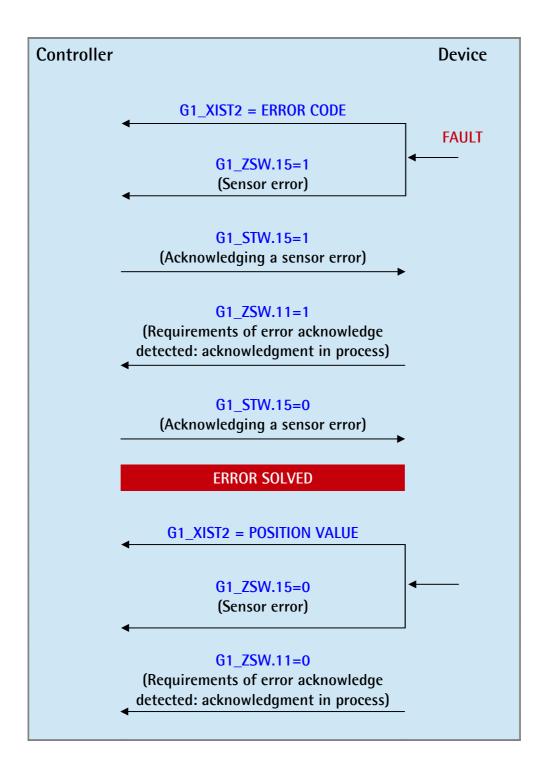

#### 14.4.2 Acknowledgment of not acknowledgeable sensor error

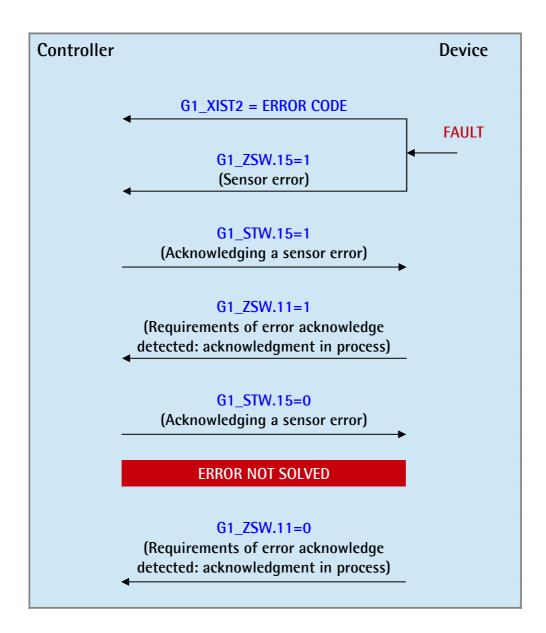

### 15 Integrated web server

Profinet encoders from Lika Electronic integrate a web server. This web-based user interface is designed to deliver helpful information on the device that can be accessed through the Internet. In particular it makes monitoring and advanced maintenance of the encoder from every PC running a web browser possible. Since its only requirement is a HTTP connection between the web browser and the web server running on the device, it is perfectly fitted also for remote access scenarios.

Before opening the Profinet encoder web server please ascertain that the following requirements are fully satisfied:

- the encoder is connected to the network;
- the encoder has valid device name and IP address;
- the PC is connected to the network;
- a web browser (Internet Explorer, Mozilla Firefox, Google Chrome, Opera, ...) is installed in the PC or in the device used for connection.

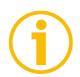

#### NOTE

This web server has been tested and verified using the following web browsers:

- Internet Explorer IE7 version 7.0.5730.13
- Mozilla Firefox version 28.0
- Google Chrome version 33.0.1847.116 m
- Opera version 20.0.1387.91

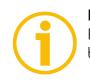

#### NOTE

Please note that the snapshot look may vary depending on the used web browser. The following snapshots have been taken from Internet Explorer.

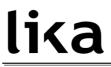

To open the Profinet encoder web server proceed as follows:

1. type the IP address of the encoder you want to connect to (in the example: 192.168.20.195) in the address bar of your web browser and confirm by pressing **ENTER**;

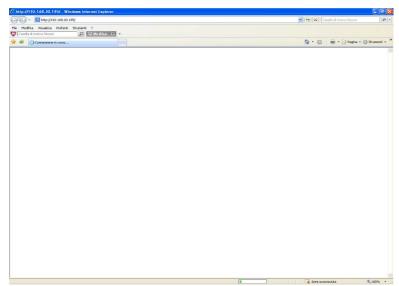

Figure 72 - Opening the web server

2. as soon as the connection is established, the web server Home page will appear on the screen;

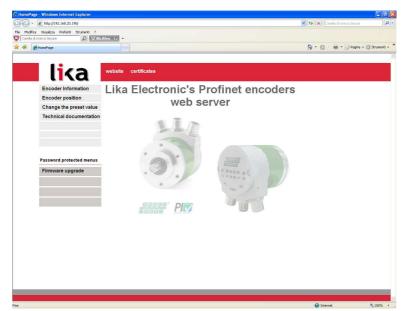

Figure 73 - Web server Home page

In the Home page some commands are available in the menu bar.

Press the **website** command to enter Lika's web site (www.lika.biz).

Press the **certificates** command to enter the Product certifications page on Lika's web site (http://www.lika.it/eng/certificazioni.php).

Furthermore some commands are available in the left navigation bar. The menu bar is divided into two sections: the commands in the above section allow to enter freely accessible pages; while the commands in the below section (under the label **Password protected menus**) allow to enter password protected pages.

These commands allow to enter specific pages where information and diagnostics on the connected encoder can be achieved.

They are shown in the following snapshots.

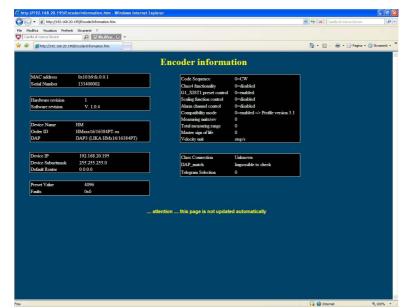

Figure 74 - Encoder Information page

Parameters listed in the **Encoder Information page** are sent by the controller to the encoder during initialization (for further information refer to the section "9.4 Index 0xBF00 : user parameter data" on page 85).

For further information on the encoder specific profile parameters refer to the sections "9.2 Index 0xB02E : supported PROFIdrive specific parameters" on page 80 and "9.3 Index 0xB02E : supported encoder specific parameters" on page 83.

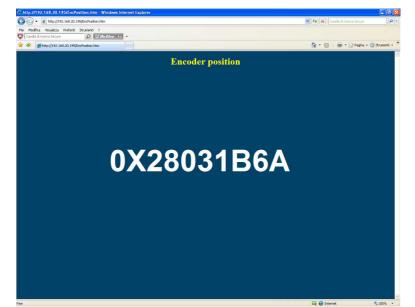

Figure 75 - Encoder position page

In the Encoder position page the current encoder position is shown.

| 🕢 🔹 🙋 http://192.168.20.195/ChangePresi   | etValue.htm                                              | 🗸 🛃 🗶 Casella di ricerca Secure |            |
|-------------------------------------------|----------------------------------------------------------|---------------------------------|------------|
| Modifica Visualizza Preferiti Strumenti ? |                                                          |                                 |            |
| Casela di ricerca Secure                  | McAfee 🕥 -                                               |                                 |            |
| 🕸 🏀 PerUpgrade                            |                                                          | 🟠 🔹 🖾 👘 👘 Pagina 🔹 🌘            | 🔉 Strument |
|                                           |                                                          | iau.                            |            |
|                                           | Change the preset va                                     | lue                             |            |
|                                           | Insert the preset value in hexadecimal form without 0x p | orefix, then press ENTER        |            |
|                                           | Example write 123 for the value 0x123=2                  | 91 decimal                      |            |
|                                           |                                                          |                                 |            |
|                                           |                                                          |                                 |            |
|                                           |                                                          |                                 |            |
|                                           |                                                          |                                 |            |
|                                           | reset value : 0x                                         |                                 |            |
|                                           |                                                          |                                 |            |
|                                           |                                                          |                                 |            |
|                                           |                                                          |                                 |            |
|                                           |                                                          |                                 |            |
|                                           | vs you just to enter and save the preset value, not      | to execute the preset.          |            |
| you need to execute the p                 | preset you must operate via the controller.              |                                 |            |
|                                           |                                                          |                                 |            |
|                                           |                                                          |                                 |            |
|                                           |                                                          |                                 |            |
|                                           |                                                          |                                 |            |
|                                           |                                                          |                                 |            |
|                                           |                                                          |                                 |            |
|                                           |                                                          |                                 |            |
|                                           |                                                          |                                 |            |
|                                           |                                                          |                                 |            |
|                                           |                                                          |                                 |            |
|                                           |                                                          |                                 |            |
|                                           |                                                          |                                 |            |
|                                           |                                                          |                                 |            |

Figure 76 - Change the preset value page

For detailed information on setting the preset value please refer to the section "15.2 Setting the preset value" on page 151.

The **technical documentation** command allows to enter the web page (http://www.lika.it/eng/prodotti.php?id\_cat=267&tid\_fam=270&tid\_sfam=492) in the corporate web site where specific technical information and documentation concerning the Profinet encoder can be found.

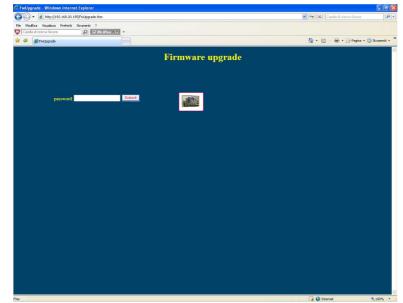

Figure 77 - Firmware upgrade page

This is a password protected page. For detailed information on the firmware upgrade please refer to the section "15.1 Firmware upgrade" on page 144.

#### 15.1 Firmware upgrade

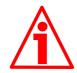

#### WARNING

Firmware upgrading process has to be accomplished by skilled and competent personnel. It is mandatory to perform the upgrade according to the instructions provided in this section.

Before installation always ascertain that the firmware program is compatible with the hardware and software of the device. Furthermore never turn off power during flash upgrade. In case of flash upgrade error, the program is lost irreversibly (there is not a bootloader) and the device must be sent back to Lika Electronic for restoring.

This operation allows to upgrade the unit firmware by downloading upgrading data to the flash memory.

Firmware is a software program which controls the functions and operation of a device; the firmware program, sometimes referred to as "user program", is stored in the flash memory integrated inside the unit. These encoders are designed so that the firmware can be easily updated by the user himself. This allows Lika Electronic to make new improved firmware programs available during the lifetime of the product.

Typical reasons for the release of new firmware programs are the necessity to make corrections, improve and even add new functionalities to the device.

The firmware upgrading program consists of a single file having .BIN extension. It is released by Lika Electronic Technical Assistance & After Sale Service.

If the latest firmware version is already installed in the unit, you do not need to proceed with any new firmware installation. Current firmware version can be verified in the Encoder Specific Profile Parameters page after connection to the web server.

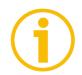

#### NOTE

If you are not confident that you can perform the update successfully please contact Lika Electronic Technical Assistance & After Sale Service.

Before proceeding with the firmware upgrade please ascertain that the following requirements are fully satisfied:

- the encoder is connected to the network;
- the encoder has valid device name and IP address;
- the PC is connected both to the network and the IO controller;

# <u>lika</u>

- a web browser (Internet Explorer, Mozilla Firefox, Google Chrome, Opera, ...) is installed in the PC or device used for connection;
- you have the SW\_PN.EXE executable file;
- you have the .BIN file for firmware upgrade.

To upgrade the firmware program please proceed as follows:

1. open the Profinet encoder web server by typing the IP address of the encoder you want to connect to (in the example: 192.168.20.195) in the address bar of your web browser and confirm by pressing **ENTER**;

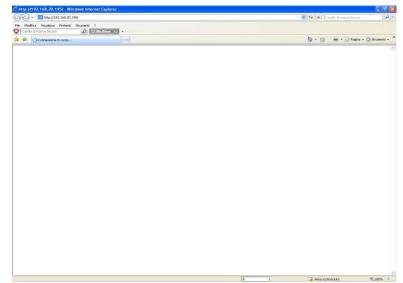

Figure 78 - Opening the web server

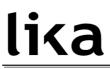

2. in the Home page press the **Firmware upgrade** command to enter the **Firmware upgrade** page;

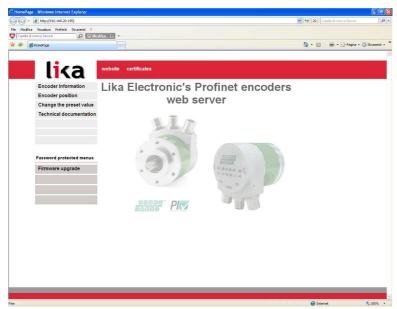

Figure 79 - Web server Home page

3. before entering the page you are requested to confirm the operation; press **OK** to continue;

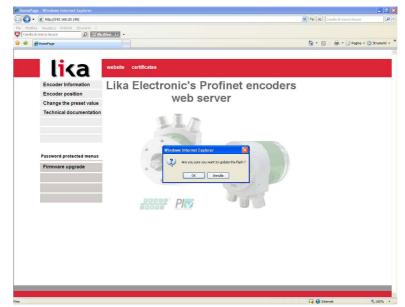

Figure 80 - Confirming the access to the Firmware upgrade page

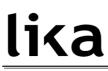

4. in the **Password** text box type the password <u>lika</u> and then press the **Submit** button;

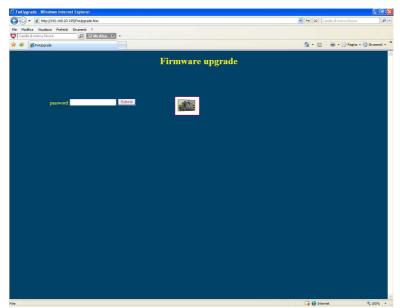

Figure 81 - Firmware upgrade page

5. a message will appear on the screen while the background color of the page will be changed to red; now the web server is stopped and the encoder is ready to accept the firmware program;

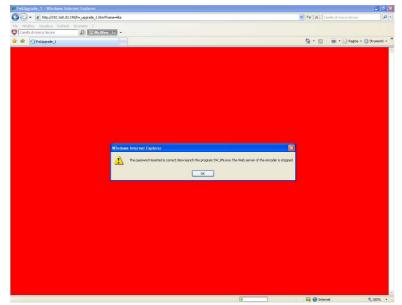

Figure 82 - Web server stopped

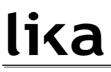

6. as soon as you press the **OK** button the following message will appear on the page: now you must launch the SW\_PN.EXE executable file to continue with the procedure;

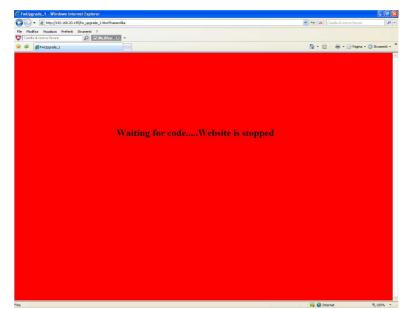

Figure 83 - Web server stopped

- 7. launch the SW\_PN.EXE executable file provided with the technical documentation;
- 8. in the page that appears press the **SELECT FILE** button; once you press the button the **Open** dialogue box appears on the screen: open the folder where the firmware upgrading .BIN file released by Lika Electronic is located, select the file and confirm;

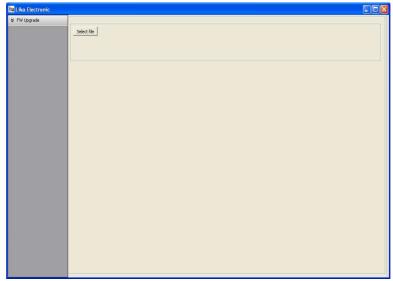

Figure 84 - Firmware upgrade executable file

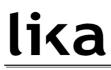

- 9. in the **Remote host** text box type the IP address of the encoder you need to update; leave the **Remote port** box unchanged;
- 10. to start the upgrade press the **Upgrade FW** button;

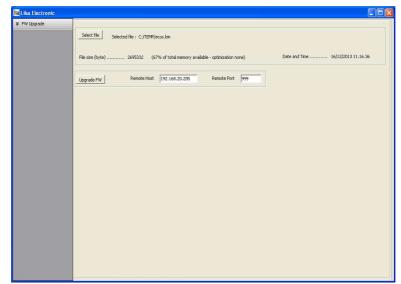

Figure 85 - Starting the firmware upgrade operation

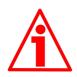

### WARNING

Before installation always ascertain that the firmware program is compatible with the hardware and software of the device.

Never turn off power during flash upgrade.

In case of flash upgrade error, the program is lost irreversibly (there is not a bootloader) and the device must be sent back to Lika Electronic for restoring.

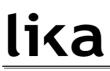

11. download progress bars and additional information are shown in the page during operation;

| FW Upgrade |                                                                                                    |
|------------|----------------------------------------------------------------------------------------------------|
|            | Selected He : C:(TEMP/ecos.bin                                                                                                    |
|            | File size (byte)                                                                                                    |
|            |                                                                                                    |
|            | 0%                                                                                                    |
|            | 0%                                                                                                    |
|            | 0% 100% Programming flish dore                                                                                                    |
|            | Remote Host =         192.168.20.205         Remote Port =         999         Host name =         LIXA212-C         Host address =         10.10.10.63      |
|            | dv, establishednow receive image to flash via top<br>read image life header<br>fle gas received = 26%3232 ok<br>Alox memory done<br>start receiving mage fle |
|            | end receiving mape file<br>Clededom = 0.0045056OK<br>e dead file frog et al                                                                                  |
|            | verfy flash programdone                                                                                                    |

Figure 86 - Firmware upgrade operation process

- 12. during download operation S1 Status 1 LED starts blinking green at 1 Hz while S2 Status 2 LED is OFF (see on page 31);
- 13. as soon as the operation is carried out successfully, the FLASH PROGRAMMED SUCCESSFULLY message appears on the screen;
- 14. turn encoder power off and then on to complete the operation.

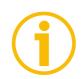

### NOTE

While downloading the firmware upgrading program, unexpected conditions may arise which could lead to a failure of the installation process. When such a matter occurs, download process cannot be carried out successfully and thus the operation is aborted; S2 Status 2 LED starts blinking red at 1 Hz while S1 Status 1 LED is OFF (see on page 31). In case of flash upgrade error, the program is lost irreversibly (there is not a bootloader) and the device must be sent back to Lika Electronic for restoring.

# <u>lika</u>

#### 15.2 Setting the preset value

## N T

NOTE

This page is designed to help you setting a Preset value easily. Please note it allows you just to enter and save the value, not to execute the preset. If you need to execute the preset you must set the bit 12 (**Request set/shift of home position**) of the **G1\_STW** control word (see on page 74). Refer also to the index **P65000 – Preset value** on page 83; to **G1\_XIST1 preset control** on page 86; and to the section "14.2 Preset diagram" on page 135. In a customary way you should always use the asynchronous transmission to set the preset value. Using this page the preset value is stored automatically on the non volatile memory (you do not need to use the parameter **P971 – Transfer to non volatile memory**).

To enter a preset value please proceed as follows:

1. open the Profinet encoder web server by typing the IP address of the encoder you want to connect to (in the example: 192.168.20.195) in the address bar of your web browser and confirm by pressing **ENTER**;

| - Shttp://192.168.20.195/                   | 😭 🤧 🗶 Casella di ricerca Secure   |
|---------------------------------------------|-----------------------------------|
| e Modifice Visualizze Preferiti Strumenti ? |                                   |
| Casela dirkerca Secure P W McAfeer 🕥 •      |                                   |
| 🕸 🔾 Connessione in corso                    | 🏠 • 🔯 - 🖶 • 🕞 Pagina • 🌀 Szumenti |
|                                             |                                   |
|                                             |                                   |
|                                             |                                   |
|                                             |                                   |
|                                             |                                   |
|                                             |                                   |
|                                             |                                   |
|                                             |                                   |
|                                             |                                   |
|                                             |                                   |
|                                             |                                   |
|                                             |                                   |
|                                             |                                   |
|                                             |                                   |
|                                             |                                   |
|                                             |                                   |
|                                             |                                   |
|                                             |                                   |
|                                             |                                   |
|                                             |                                   |
|                                             |                                   |
|                                             |                                   |
|                                             |                                   |
|                                             |                                   |
|                                             |                                   |
|                                             |                                   |
|                                             |                                   |
|                                             |                                   |
|                                             |                                   |
|                                             |                                   |
|                                             |                                   |

Figure 87 - Opening the web server

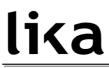

2. in the Home page press the **Change the preset value** command to enter the **Change the preset value** page;

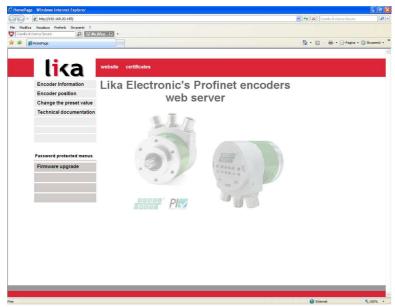

Figure 88 - Web server Home page

3. before entering the page you are requested to confirm the operation; press **OK** to continue;

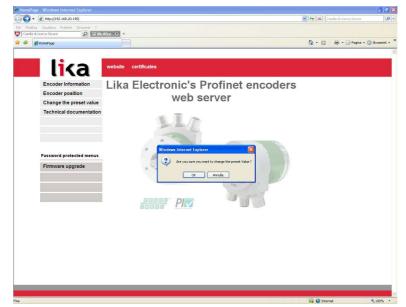

Figure 89 - Confirming the access to the Preset page

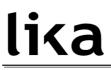

in the page that appears you have to enter the desired preset value expressed in hexadecimal format; please enter the value without the 0x prefix. Press ENTER to confirm. In the example, the value 0x1000 hex (= 4096 dec) is entered. The preset value is stored automatically on the non volatile memory (you do not need to use the parameter P971 – Transfer to non volatile memory);

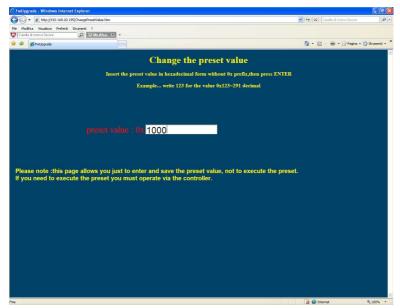

Figure 90 - Changing the Preset value

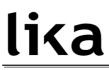

5. after completing the operation the following page will appear: the preset value has been stored properly on the non volatile memory.

| nttp://192.168/20.195/ChangePreset_1.asp?/name=1000 - Windows Internet Explorer       | V 49 X Caesia di ricerca Secure      |
|---------------------------------------------------------------------------------------|--------------------------------------|
|                                                                                       | Casesa di noteca secure              |
| Nodifica Visualiza Preferiti Strumenti ?<br>Casela di ricerca Secure 😰 W. Mc.Meer 🕥 🔹 |                                      |
| * #http://192.168.20.195/ChangePrest_1.asp?fname=                                     | 🏠 + 🔝 - 🖶 - 🕞 Pagina + 🎯 Strumenti - |
| <ul> <li>Europhise: top:20:120/clander.esec_radoundate</li> </ul>                     | Ci Ci de Citare d'acteur             |
| e preset value 0x1000 has been properly stored in permanent memory                    |                                      |
|                                                                                       |                                      |
|                                                                                       |                                      |
|                                                                                       |                                      |
|                                                                                       |                                      |
|                                                                                       |                                      |
|                                                                                       |                                      |
|                                                                                       |                                      |
|                                                                                       |                                      |
|                                                                                       |                                      |
|                                                                                       |                                      |
|                                                                                       |                                      |
|                                                                                       |                                      |
|                                                                                       |                                      |
|                                                                                       |                                      |
|                                                                                       |                                      |
|                                                                                       |                                      |
|                                                                                       |                                      |
|                                                                                       |                                      |
|                                                                                       |                                      |
|                                                                                       |                                      |
|                                                                                       |                                      |
|                                                                                       |                                      |
|                                                                                       |                                      |
|                                                                                       |                                      |
|                                                                                       |                                      |
|                                                                                       |                                      |
|                                                                                       |                                      |
|                                                                                       |                                      |
|                                                                                       |                                      |
|                                                                                       |                                      |

Figure 91 - Preset value stored properly

6. if you try to enter a preset value that is already stored on the memory the following message will be returned.

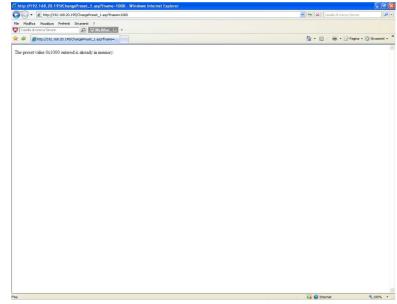

Figure 92 - Preset value already stored

# **16 Default parameters list**

| Parameters list          | Default value       |  |
|--------------------------|---------------------|--|
| Code sequence            | 0                   |  |
| Class 4 functionality    | 1                   |  |
| G1_XIST1 preset control  | 0                   |  |
| Scaling function control | 0                   |  |
| Alarm channel control    | 0                   |  |
| Compatibility mode       | 1                   |  |
| Measuring units /        | Hardware singleturn |  |
| Revolution               | resolution          |  |
| Total manageming range   | Hardware multiturn  |  |
| Total measuring range    | resolution          |  |
| Maximum Master Sign-     | 1                   |  |
| Of-Life failures         |                     |  |
| Velocity measuring units | 0                   |  |

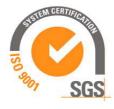

| GSDML file<br>version       | Encoder HW<br>version | Encoder SW<br>version | Document<br>release | Description                                                                                    |
|-----------------------------|-----------------------|-----------------------|---------------------|------------------------------------------------------------------------------------------------|
| From release 20131024 to    | 1                     | 1.0.1                 | 1.0                 | 1 <sup>st</sup> issue                                                                          |
| From release 20131024 to    | 1                     | 1.0.1                 | 1.1                 | Profinet certificates                                                                          |
| From release 20131024 to    | 1                     | 1.0.2                 | 1.2                 | Firmware upgrade, section<br>15 "Integrated web server"<br>updated                             |
| From release 20131024 to    | 1                     | 1.0.3                 | 1.3                 | Firmware upgrade, section<br>15 "Integrated web server"<br>updated                             |
| From release 20131024 to    | 1                     | 1.0.4                 | 1.4                 | Firmware upgrade, section<br>15 "Integrated web server"<br>updated                             |
| From release<br>20131024 to | 1                     | 1.0.5                 | 1.4                 | Reading of the Preset value<br>sent in asynchronous<br>communication mode<br>corrected (09_14) |

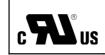

This device is to be supplied by a Class 2 Circuit or Low-Voltage Limited Energy or Energy Source not exceeding 30 Vdc. Refer to the product datasheet for supply voltage rate.

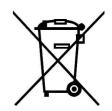

Dispose separately

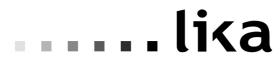

LIKA Electronic Via S. Lorenzo, 25 - 36010 Carrè (VI) - Italy

Tel. +39 0445 806600 Fax +39 0445 806699

ltaly: eMail info@lika.it - www.lika.it World: eMail info@lika.biz - www.lika.biz